# **Meßmodul M 700® Cond Ind 7700(X)**

## zur Leitfähigkeitsmessung mit induktiven Sensoren

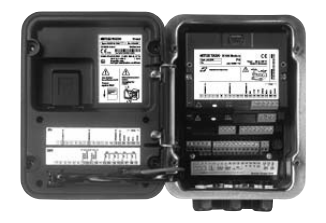

## 52121224

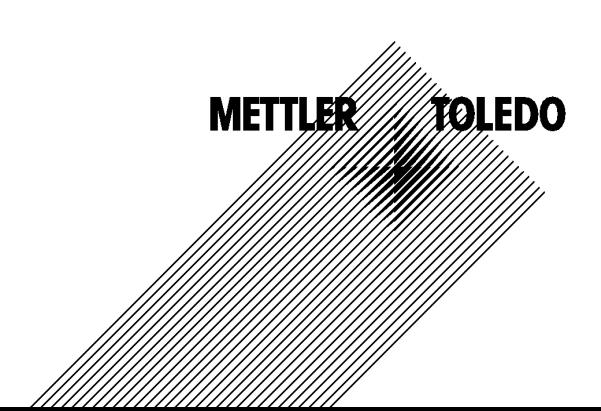

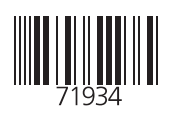

### **Garantie**

Innerhalb von 1 Jahr ab Lieferung auftretende Mängel werden bei freier Anlieferung im Werk kostenlos behoben. Sensoren, Armaturen und Zubehör: 1 Jahr. ©2007 Änderungen vorbehalten

### **Rücksendung im Garantiefall**

Bitte kontaktieren Sie in diesem Fall das Service-Team. Senden Sie das Gerät gereinigt an die Ihnen genannte Adresse. Bei Kontakt mit Prozeßmedium ist das Gerät vor dem Versand zu dekontaminieren/ desinfizieren. Legen Sie der Sendung eine entsprechende Erklärung bei, um eine mögliche Gefährdung der Service-Mitarbeiter zu vermeiden.

### **Entsorgung**

Die landesspezifischen gesetzlichen Vorschriften für die Entsorgung von "Elektro/Elektronik-Altgeräten" sind anzuwenden.

### **Warenzeichen**

In dieser Bedienungsanleitung werden nachfolgend aufgeführte eingetragene Warenzeichen ohne nochmalige spezielle Auszeichnung verwendet

SMARTMEDIA® eingetragenes Warenzeichen der Toshiba Corp., Japan

**FOUNDATION FIELDBUS™** Warenzeichen der Fieldbus Foundation, Austin, USA

Mettler-Toledo AG, Process Analytics, Industrie Nord, CH-8902 Urdorf, Tel. +41 (44) 729 62 11 Fax +41 (44) 729 26 36 Subject to technical changes.

 $\epsilon$ 

#### **Mettler-Toledo GmbH** Process Analytics

Adresse | Im Hockocker 15 (Industrie Nord), CH-8902 Urdorf, Schweiz<br>Briedofresse | Postfor), CH-8902 Urdorf<br>
Telefon | 01-736 22 11<br>
The Telefon | 01-736 26 13<br>
Internal | www.mf.com<br>
| Internal | www.mf.com<br>
| Bank | Cred

 $C \in$ 

### Declaration of conformity Konformitätserklärung Déclaration de conformité

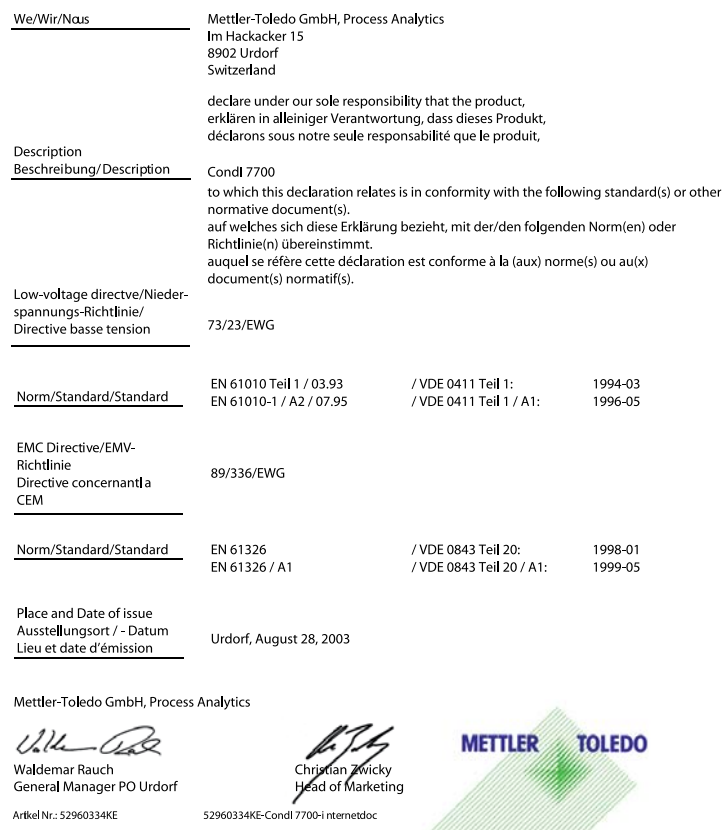

General Manager PO Urdorf

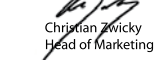

Artkel Nr.: 52960334KE

Sitz der Gesellschaft Mettler-Toledo GmbH, Im Langacher, CH-8606 Greifensee

52960334KE-Condl 7700-i nternetdoc

#### Mettler-Toledo GmbH

| Process Analytics

Adresse Im Hockacker 15 (Industrie Nord), CH-8902 Urdorf, Schweiz<br>Briefadfesse Posttoch, CH-8902 Urdorf<br>Telefox | 01-736 22 11<br>Telefox | 01-736 28 36<br>Internal | www.mit.com<br>
Bank | Credit Suisse First Boston, Zürich (Acc.

#### **Declaration of conformity**  $\mathsf{CE}_{\mathrm{max}}$ Konformitätserklärung Déclaration de conformité

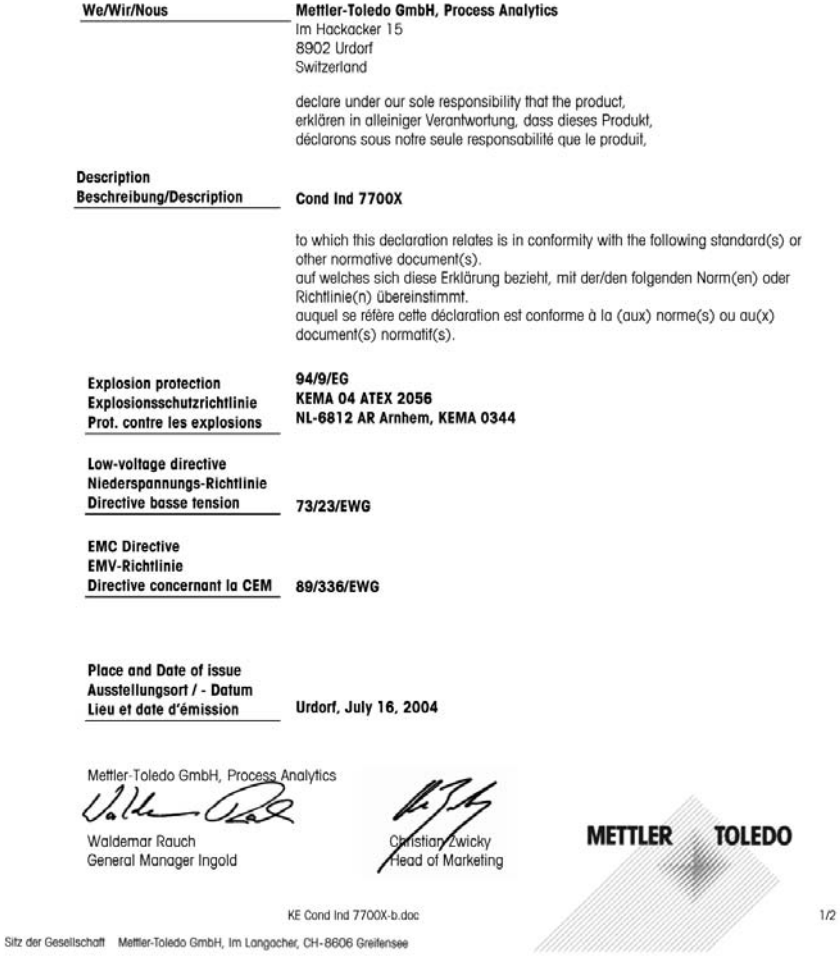

#### Mettler-Toledo GmbH

**Process Analytics** 

Adresse Im Hockocker 15 (Industrie Nord), CH-8902 Urdorf, Schweiz<br>Briefodrasse Postforb, CH-8902 Urdorf<br>Telefon 101-736 22 11<br>Telefox 101-736 26 36<br>Internet www.mi.com<br>Briefox 101-736 26 36<br>Brief Hosten Cause First Boston

Norm/Standard/Standard 94/9/EG: **EN 50014** EN 50020 EN 50281-1-1 **EN 50284** DIN EN 61010-1 / VDE 0411 Teil 1: 73/23/EWG: 2002-08 89/336/EWG: DIN EN 61326 / VDE 0843 Teil 20: 2002-03

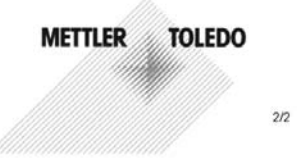

KE Cond Ind 7700X-b.doc

Sitz der Gesellschaft Mettler-Toledo GmbH, Im Langacher, CH-8606 Greifensee

## **Inhaltsverzeichnis**

Modul M700 Cond Ind 7700(X)

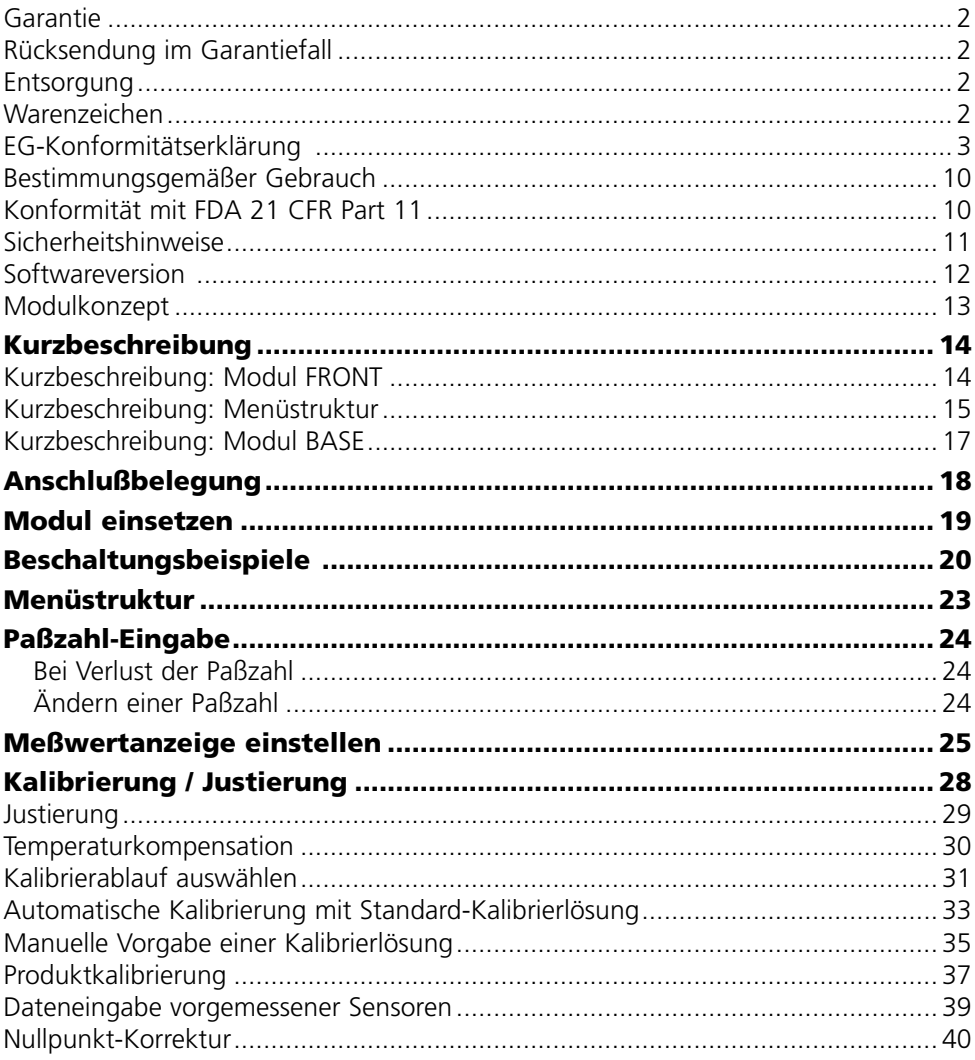

## **Inhaltsverzeichnis**

Modul M700 Cond Ind 7700(X)

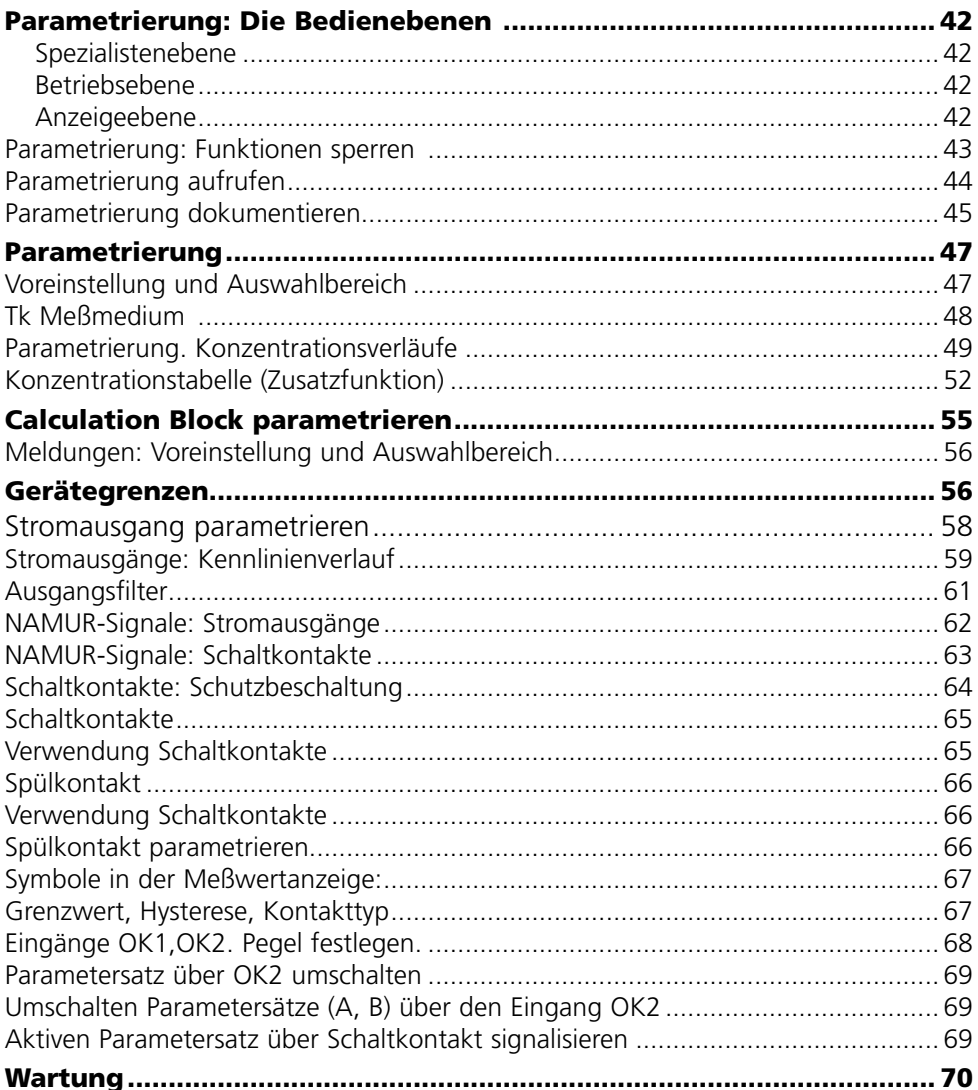

## **Inhaltsverzeichnis**

Modul M700 Cond Ind 7700(X)

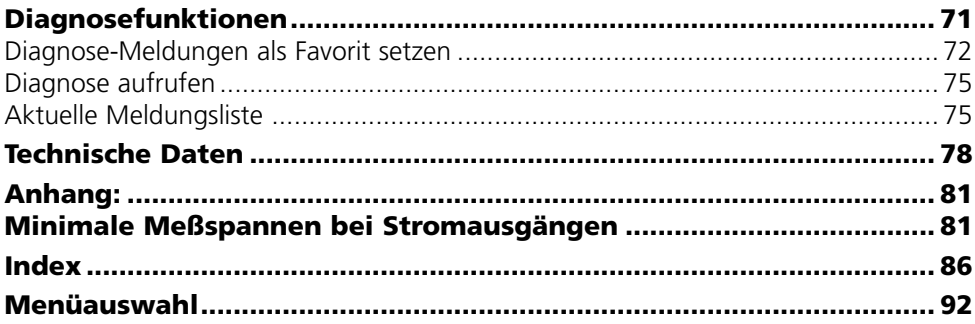

## **Bestimmungsgemäßer Gebrauch**

Das Modul ist ein Eingangsmodul zur Leitfähigkeits messung mit handelsüblichen induktiven Sensoren.

Das Modul Cond Ind 7700X ist für Bereiche vorgesehen, die explosionsgefährdet sind und für die Betriebsmittel der Gruppe II, Gerätekategorie 2(1), Gas/Staub erforderlich sind.

## **Konformität mit FDA 21 CFR Part 11**

Die US-Amerikanische Gesundheitsbehörde FDA (Food and Drug Administration) regelt in der Richtlinie "Title 21 Code of Federal Regulations, 21 CFR Part 11, Electronic Records; Electronic Signatures" die Erzeugung und Verarbeitung von elektronischen Dokumenten im Rahmen pharmazeutischer Entwicklung und Produktion. Daraus lassen sich Anforderungen an Meßgeräte ableiten, die in diesen Bereichen eingesetzt werden. Das modulare Analysenmeßsystem der Serie M700 erfüllt die Anforderungen gemäß FDA 21 CFR Part 11 durch folgende Geräteeigenschaften:

### **Electronic Signature**

Der Zugriff auf die Gerätefunktionen wird geregelt und begrenzt durch die Benutzeridentifikation und individuell einstellbare Zugriffscodes (Paßzahlen). Eine unbefugte Veränderung der Geräteeinstellungen bzw. Manipulation der Meßergebnisse kann damit verhindert werden. Ein geeigneter Umgang mit diesen Paßzahlen ermöglicht ihren Einsatz als elektronische Unterschrift.

### **Audit Trail Log**

Jede Veränderung der Geräteeinstellung kann automatisch auf der SmartMedia-Card im Audit Trail Log aufgezeichnet und dokumentiert werden. Die Aufzeichnung kann verschlüsselt erfolgen.

# **Sicherheitshinweise**

Einsatz im explosionsgefährdeten Bereich

## **Achtung!**

Das Modul darf nicht geöffnet werden. Falls eine Reparatur erforderlich wird, muß das Modul ins Werk eingeschickt werden.

Sollte sich aus den Angaben in der Bedienungsanleitung keine eindeutige Beurteilung bezüglich des sicheren Einsatzes ergeben, ist die Zulässigkeit des Einsatzes des Gerätes mit dem Hersteller abzustimmen.

## **Bei der Installation unbedingt beachten:**

- Vor Moduleinsatz oder Modulaustausch Hilfsenergie ausschalten.
- Signaleingänge der Module gegen elektrostatische Aufladung schützen.
- Vor Inbetriebnahme ist die Zulässigkeit der Zusammenschaltung mit anderen Betriebsmitteln zu überprüfen.

### **Einsatz im explosionsgefährdeten Bereich: Modul Cond Ind 7700X**

Beim Einsatz des Protos Moduls Typ Cond Ind 7700X müssen die Bestimmungen für elektrische Anlagen in explosionsgefährdeten Bereichen (EN 60079-14) beachtet werden. Bei Errichtung außerhalb des Geltungsbereiches der Richtlinie 94/9/EG sind die dort gültigen Bestimmungen zu beachten. Das Modul wurde unter Einhaltung der geltenden Europäischen Normen und Richtlinien entwickelt und gefertigt.

Die Einhaltung der harmonisierten Europäischen Normen für den Einsatz in explosionsgefährdeten Bereichen wird durch die EG–Baumusterprüfbescheinigung bestätigt. Die Einhaltung der Europäischen Richtlinien und Normen wird durch die EG–Konformitätserklärung bestätigt.

Eine besondere direkte Gefährdung durch den Einsatz des Betriebsmittels ergibt sich bei Einsatz in dem vorgegebenen Umgebungsbereich nicht.

## **Softwareversion**

Modul Cond Ind 7700(X)

### **Gerätesoftware M 700(X)**

Das Modul Cond Ind 7700 wird ab Softwareversion 3.0 unterstützt Das Modul Cond Ind 7700X wird ab Softwareversion 4.0 unterstützt

### **Modulsoftware Cond Ind 7700(X)**

Softwareversion 2.0

## **Aktuelle Gerätesoftware / Modulsoftware abfragen**

Wenn sich das Gerät im Meßmodus befindet: Drücken der Taste **menu**, Wechsel zum Diagnosemenü.

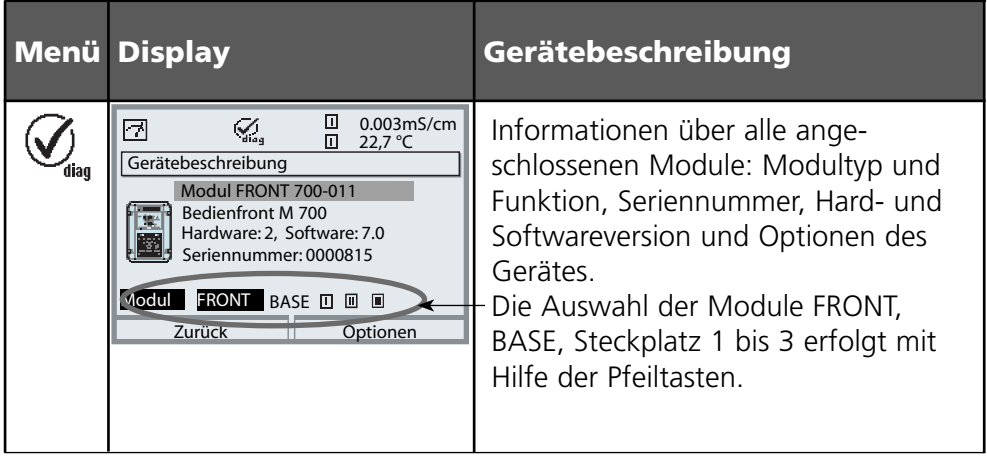

# **Modulkonzept**

Grundgerät, Meßmodul, Zusatzfunktionen.

M 700(X) ist ein ausbaufähiges modulares Analysenmeßsystem. Das Grundgerät (Module FRONT und BASE) verfügt über drei Steckplätze, die vom Anwender mit einer beliebigen Kombination aus Meß- oder Kommunikationsmodulen bestückt werden können. Durch Zusatzfunktionen kann die Softwarefunktionalität des Gerätes erweitert werden. Zusatzfunktionen sind gesondert zu bestellen und werden mit einer gerätebezogenen TAN zur Freischaltung ausgeliefert.

## **Modulares Analysenmeßsystem M 700(X)**

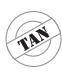

**Zusatzfunktionen**

Aktivierung durch gerätebezogene TAN

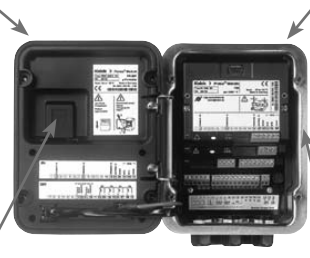

#### **Meßmodule**

- pH/ORP/Temperatur
- 0<sub>2</sub>/Temperatur
- Leitfähigkeit induktiv/Temperatur •
- Leitfähigkeit konduktiv/Temperatur •

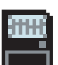

#### **SmartMedia-Card** Datenaufzeichnung

#### **3 Modulsteckplätze** zur beliebigen Kombination von Meß- und Kommunikationsmodulen

#### **Kommunikationsmodule**

- OUT (zusätzliche Schalt- und Stromausgänge)
- PID (Analog- und Digitalregler) •
- Profibus PA
- Foundation Fieldbus
- Sondensteuerung EC 400

### **Dokumentation**

Bei Auslieferung liegt dem Grundgerät eine CD-ROM mit der vollständigen Dokumentation bei.

Aktuelle Produktinformationen sowie Bedienungsanleitungen zu früheren Softwareständen sind im Internet verfügbar unter

### **www.mt.com/pro**.

## **Kurzbeschreibung**

Kurzbeschreibung: Modul FRONT

#### **4 unverlierbare Schrauben**

zum Öffnen des Gerätes

冋

**METTLER TOLEDO** 

Meas

(*Achtung!* Beim Schließen auf anliegende Dichtung zwischen FRONT und BASE achten, nicht verunreinigen!)

 $\mathbf{D}$ 3 ms/cm

**III** 240°C **III III** 25.8°C

Menu

°C

Enter

M 700

 $\Box$ 

#### **Transflektives LC- Grafikdisplay**

(240 x 160 Punkte) weiß hinterleuchtet, hochauflösend und kontraststark.

#### **Meßwertanzeige**

#### **Anzeigebedienoberfläche**

in Klartext-Menütechnik nach NAMUR-Empfehlungen. Menütexte umschaltbar in den Sprachen: Deutsch, Englisch, Französisch, Italienisch, Schwedisch und Spanisch. Intuitiv erlernbare Menülogik, angelehnt an Windows-Standards.

### **Nebenanzeigen**

#### **2 Softkeys**

mit kontextabhängiger Funktionalität.

#### **rote LED**

signalisiert Ausfall (an) bzw. Wartungsbedarf/Funktionskontrolle (blinken) entsprechend NE 44.

### **grüne LED**

Spannungsversorgung i.O.

### **Bedienfeld**

3 Funktionstasten (menu, meas, enter) sowie 4 Pfeiltasten zur Menüauswahl und Dateneingabe

### **5 selbstdichtende Kabelverschraubungen**

M20 x 1.5 für die Zuführung von Spannungsversorgung und Signallzuleitungen

# **Kurzbeschreibung: Menüstruktur**

Die Grundfunktionen: Kalibrierung, Wartung, Parametrierung, Diagnose

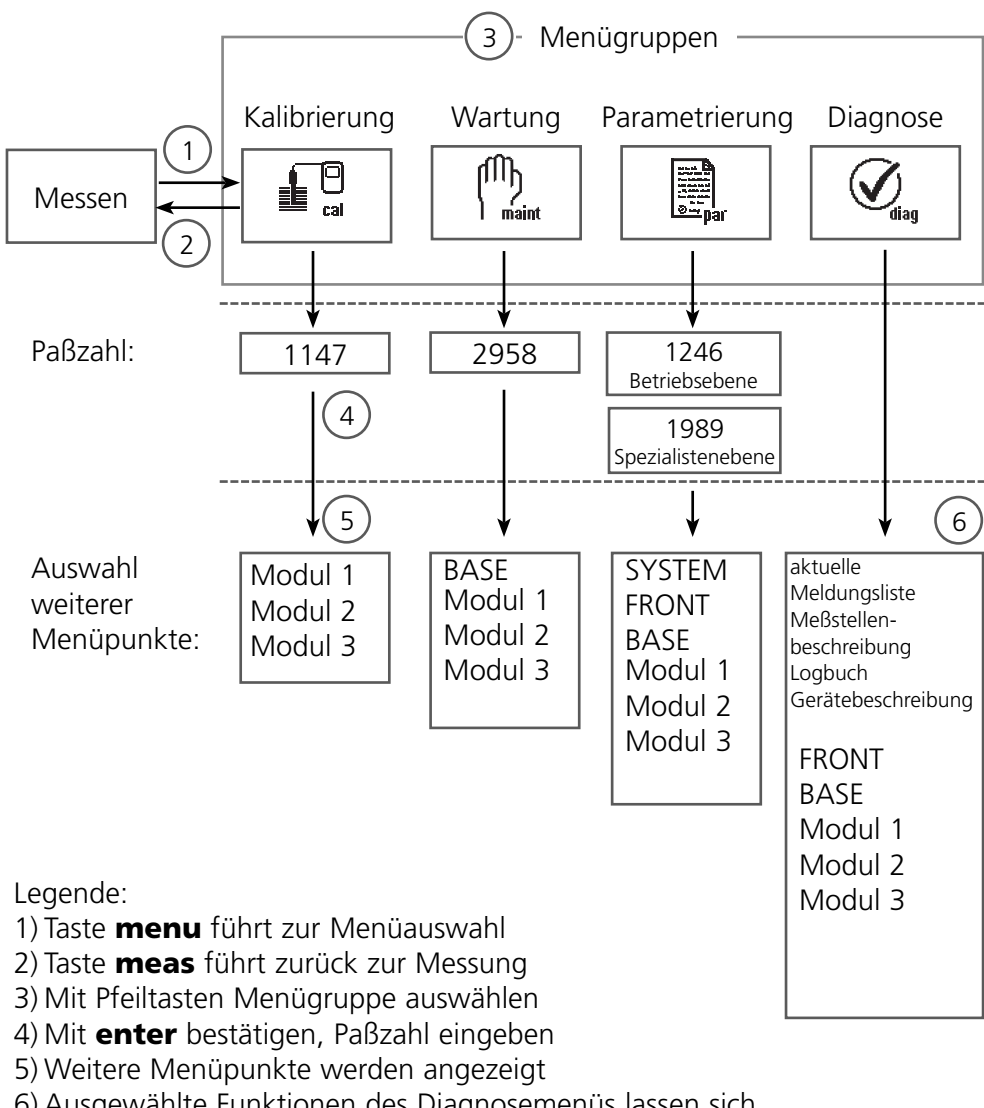

6) Ausgewählte Funktionen des Diagnosemenüs lassen sich auch im Meßmodus über Softkey abrufen

# **Kurzbeschreibung: Modul FRONT**

Blick in das geöffnete Gerät (Modul FRONT)

### **Slot für SmartMedia-Card**

- Datenaufzeichnung Die SmartMedia-Card erweitert die Kapazität des Meßwertrecorders auf > 50000 Aufzeichnungen.
- Parametersatztausch

5 Parametersätze können auf der SmartMedia-Card abgelegt werden jeweils 2 davon sind gleichzeitig ins Gerät ladbar und per Fernschaltung umschaltbar.

Konfigurationen können von einem Gerät auf ein anderes übertragen werden.

- funktionale Erweiterungen erfolgen durch zusätzliche Softwaremodule, die mit Hilfe von Transaktionsnummern (TAN) freigeschaltet werden
- Software-Updates

#### **Klemmenschilder der "verdeckten" Module**

Im Lieferumfang jedes Moduls befindet sich ein Aufkleber mit der Kontaktbelegung. Dieser sollte an der Innenseite der Front (wie abgebildet) plaziert werden. Damit bleibt die Klemmenbelegung der tiefer steckenden Module sichtbar.

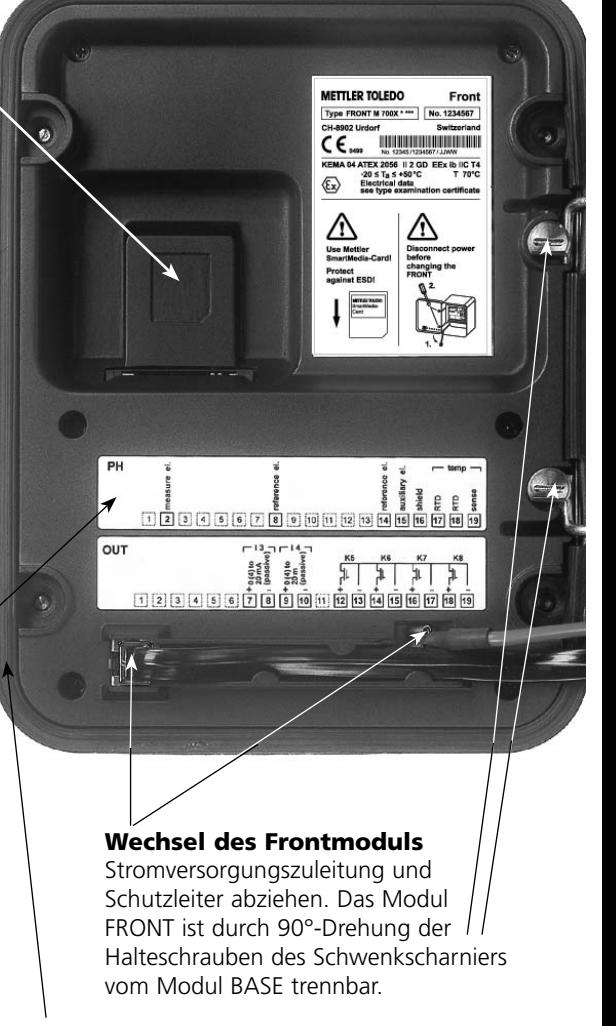

#### **Die umlaufende Dichtung**

garantiert Schutzgrad IP 65 und ermöglicht Sprühreinigung / Desinfektion. **Achtung!** Nicht verunreinigen!

# **Kurzbeschreibung: Modul BASE**

Blick in das geöffnete Gerät (Modul BASE, 3 Funktionsmodule sind gesteckt)

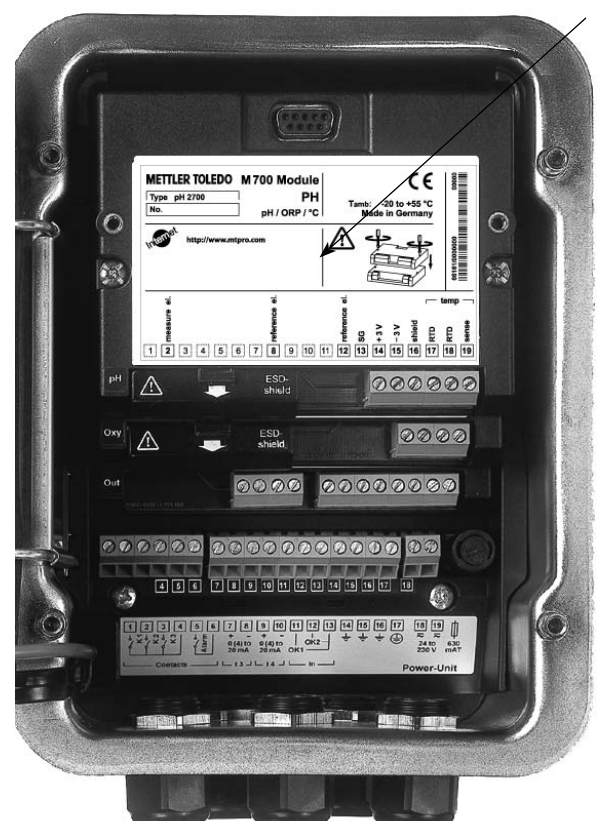

#### **Modulbestückung**

Modulerkennung: Plug & Play. Bis zu 3 Module können beliebig kombiniert werden. Zur Verfügung stehen Eingangsmodule und Kommunikationsmodule.

#### **Modul BASE**

2 Stromausgänge (freie Zuordnung der Meßgröße) und 4 Schaltkontakte, 2 digitale Eingänge. Weitbereichsnetzteil VariPower, 20 ... 265 V AC/DC, in allen gängigen Versorgungsnetzen weltweit einsetzbar.

### **Netzteile Ausführung Ex:**

100 ... 230 V AC oder 24 V AC/DC

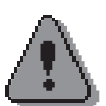

### **Warnung!**

Nicht in den Klemmenraum fassen, dort können berührungsgefährliche Spannungen vorhanden sein!

## **Wichtiger Hinweis zur Verwendung der SmartMedia-Card**

Das Einsetzen und Wechseln der SmartMedia-Card darf bei eingeschalteter Hilfsenergie erfolgen. Vor Entnahme einer Speicherkarte ist diese im Menü Wartung zu schließen. Beim Schließen des Gerätes auf saubere, anliegende Dichtung achten.

## **Klemmenschild Modul Cond Ind 7700(X)**

## **Klemmenschild Modul Cond Ind 7700**

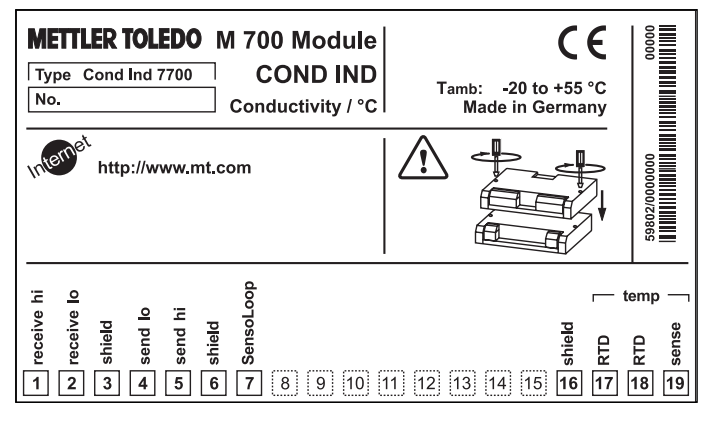

## **Klemmenschild Modul Cond Ind 7700X:**

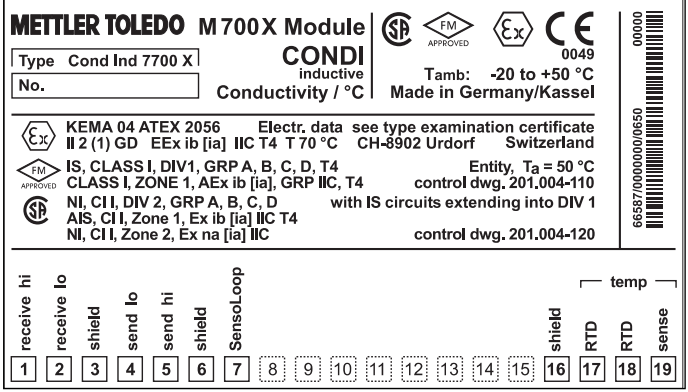

### **Klemmenschild-Aufkleber**

An der Innentür können die Klemmenschild-Aufkleber der tiefer liegenden Module angebracht werden. Das erleichtert Wartung und Service.

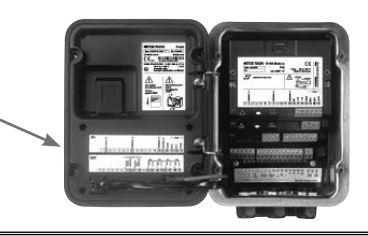

# **Modul einsetzen**

Hinweis: Auf korrekten Anschluß der Schirmung achten

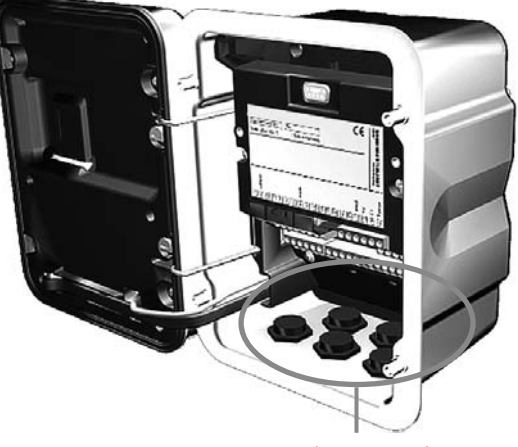

Kabeldurchführung muß dicht schließen (Schutz gegen eindringende Feuchtigkeit).

- **1.** Stromversorgung des Gerätes ausschalten
- Öffnen des Gerätes (Lösen der 4 Schrauben auf der Frontseite) **2.**
- Modul auf Steckplatz stecken (D-SUB-Stecker) **3.**
- **4.** Befestigungsschrauben des Moduls festziehen
- **5.** Sensorkabel anschließen
- **6.** Gerät schließen, Schrauben auf der Frontseite festziehen
- **7.** Stromversorgung einschalten
- 8. Parametrieren

## **Achtung!**

**Wählen Sie unbedingt den von Ihnen eingesetzten Sensortyp in der Parametrierung aus!**

## **Beschaltungsbeispiele**

Sensor InPro7250 ST Serie

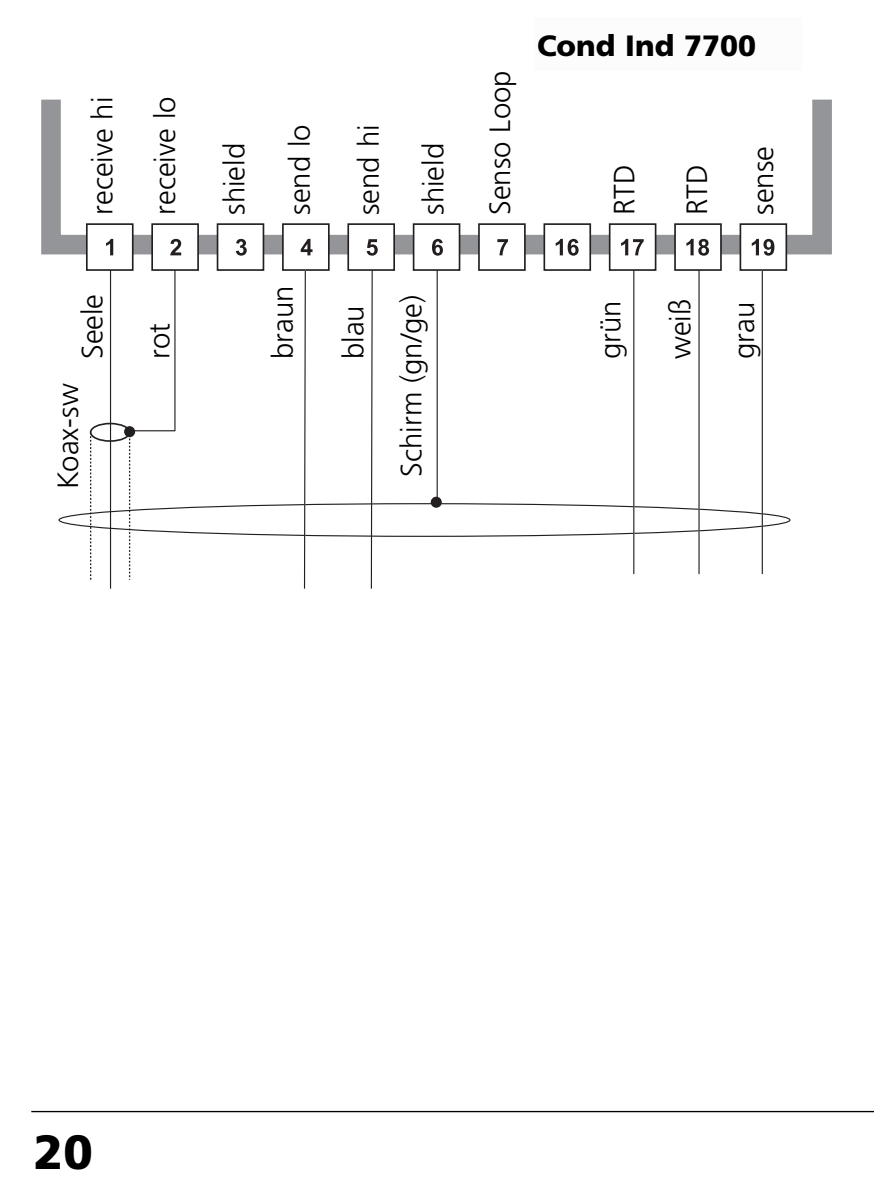

## **Beschaltungsbeispiele**

Sensor InPro7250 HT Serie

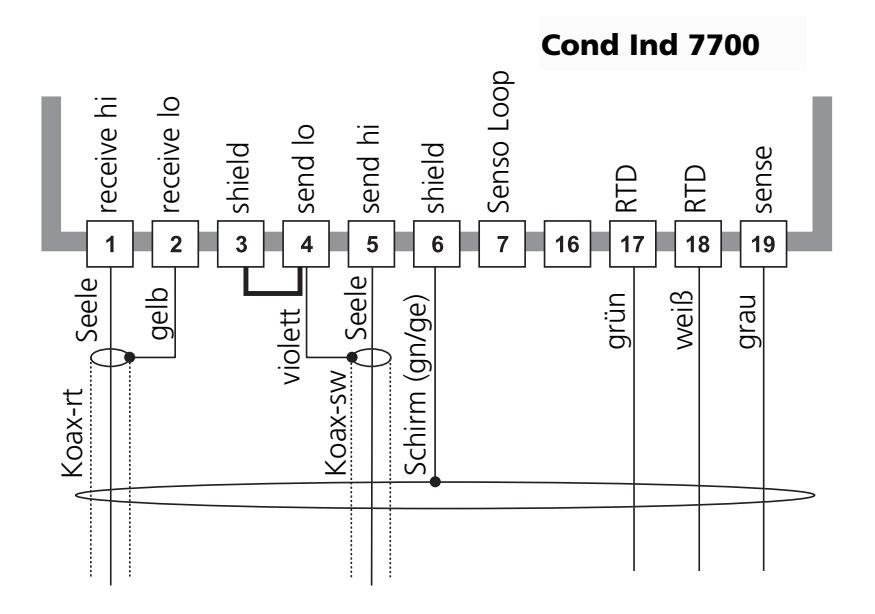

## **Beschaltungsbeispiele**

Sensor InPro7200 Serie

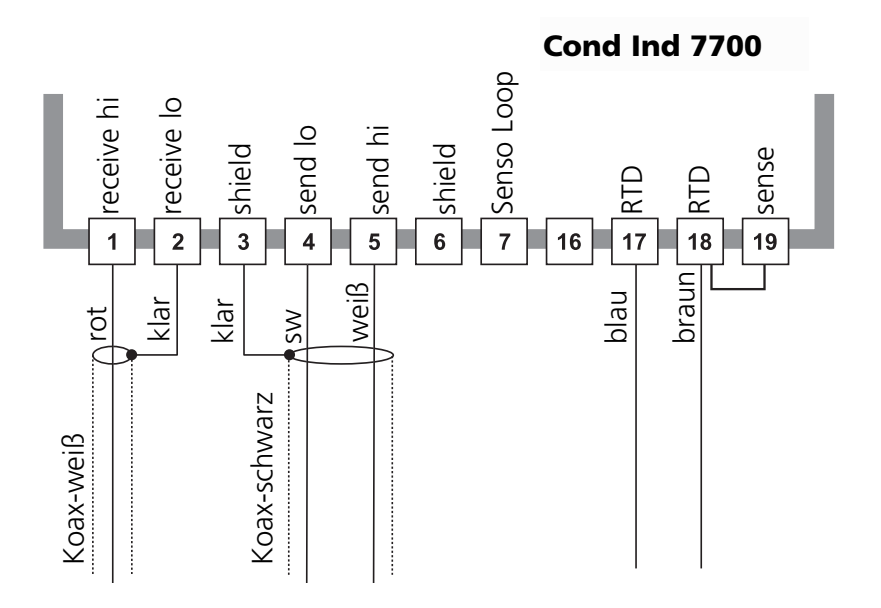

# **Menüauswahl**

Nach dem Einschalten durchläuft das Gerät eine interne Testroutine und stellt dabei automatisch fest, welche Module gesteckt sind. Danach befindet sich das Gerät im Meßmodus.

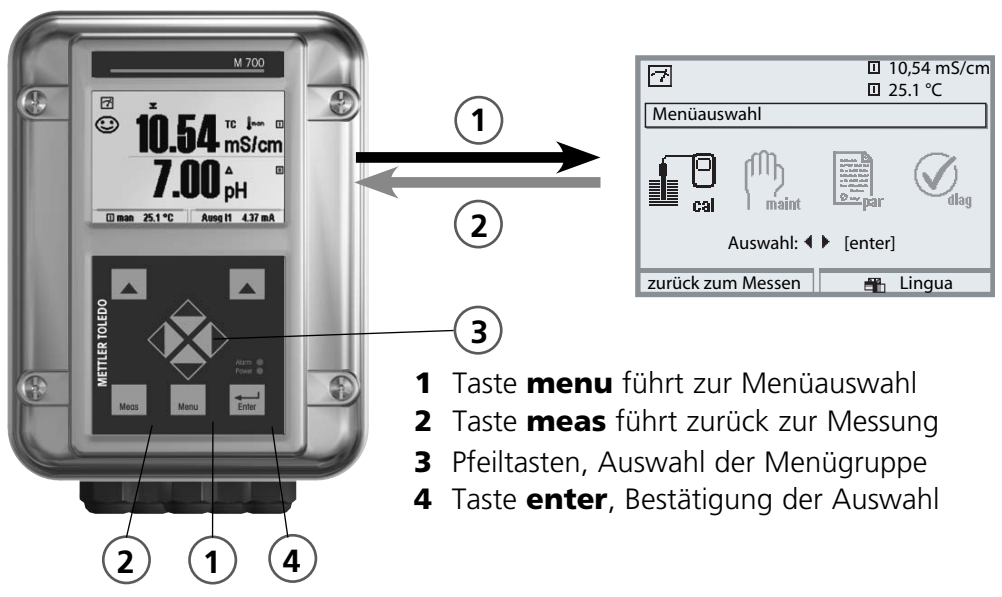

## **Menüstruktur**

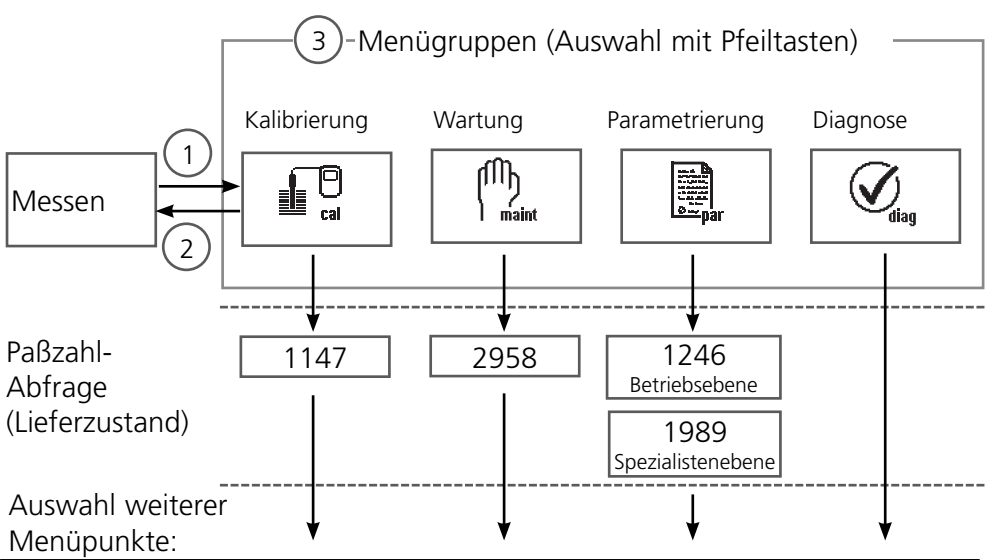

# **Paßzahl-Eingabe**

## **Paßzahl eingeben**

Die Ziffernposition mit den Pfeiltasten links/rechts auswählen, dann mit den Pfeiltasten oben/unten die Ziffer eingeben. Wenn alle Ziffern eingegeben wurden mit **enter** bestätigen.

## **Ändern einer Paßzahl**

- Menüauswahl aufrufen (Taste **menu**) •
- Parametrierung auswählen •
- Spezialistenebene, Paßzahl eingeben
- Auswahl Systemsteuerung: Paßzahl-Eingabe •

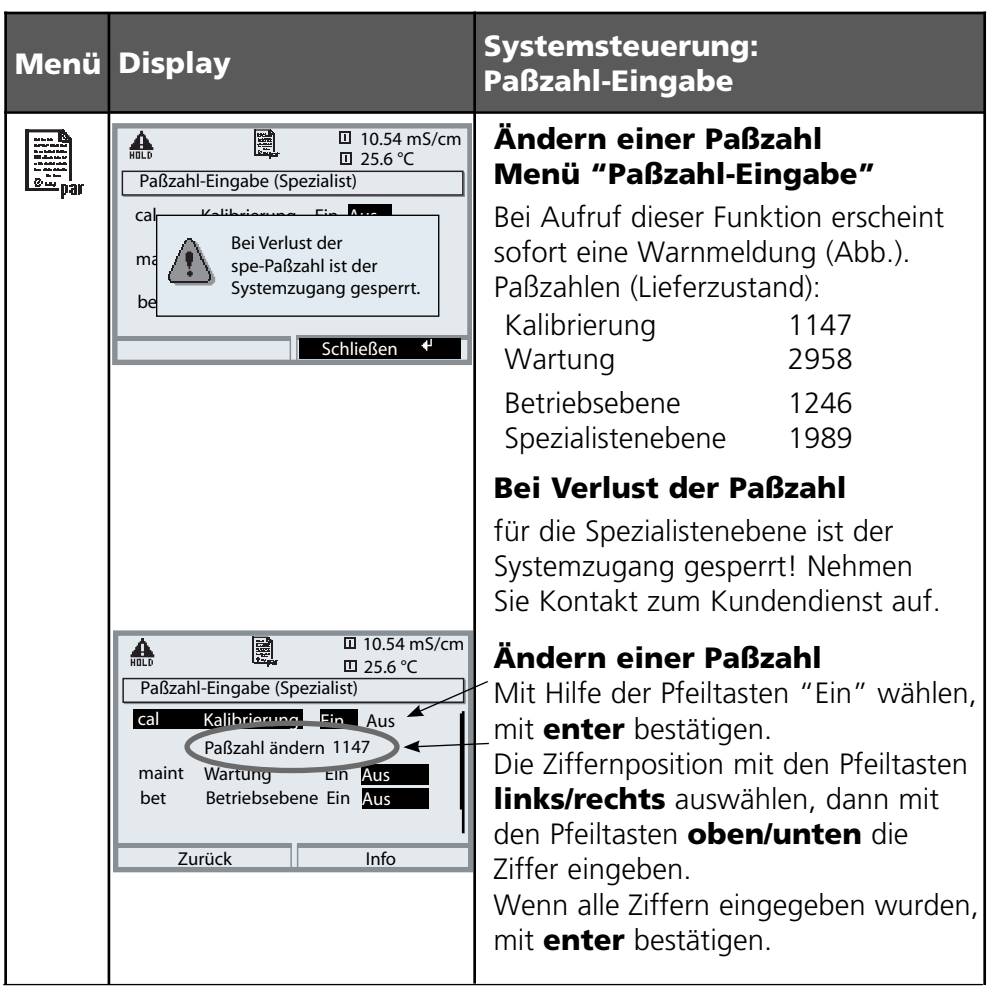

## **Meßwertanzeige einstellen**

Menüauswahl: Parametrierung/Modul FRONT/Meßwertanzeige

Die Taste **meas** (1) führt aus jeder Menüebene heraus direkt zur Messung. Alle von den Modulen gelieferten Meßgrößen können angezeigt werden. Das Einstellen der Meßwertanzeige wird im Folgenden beschrieben.

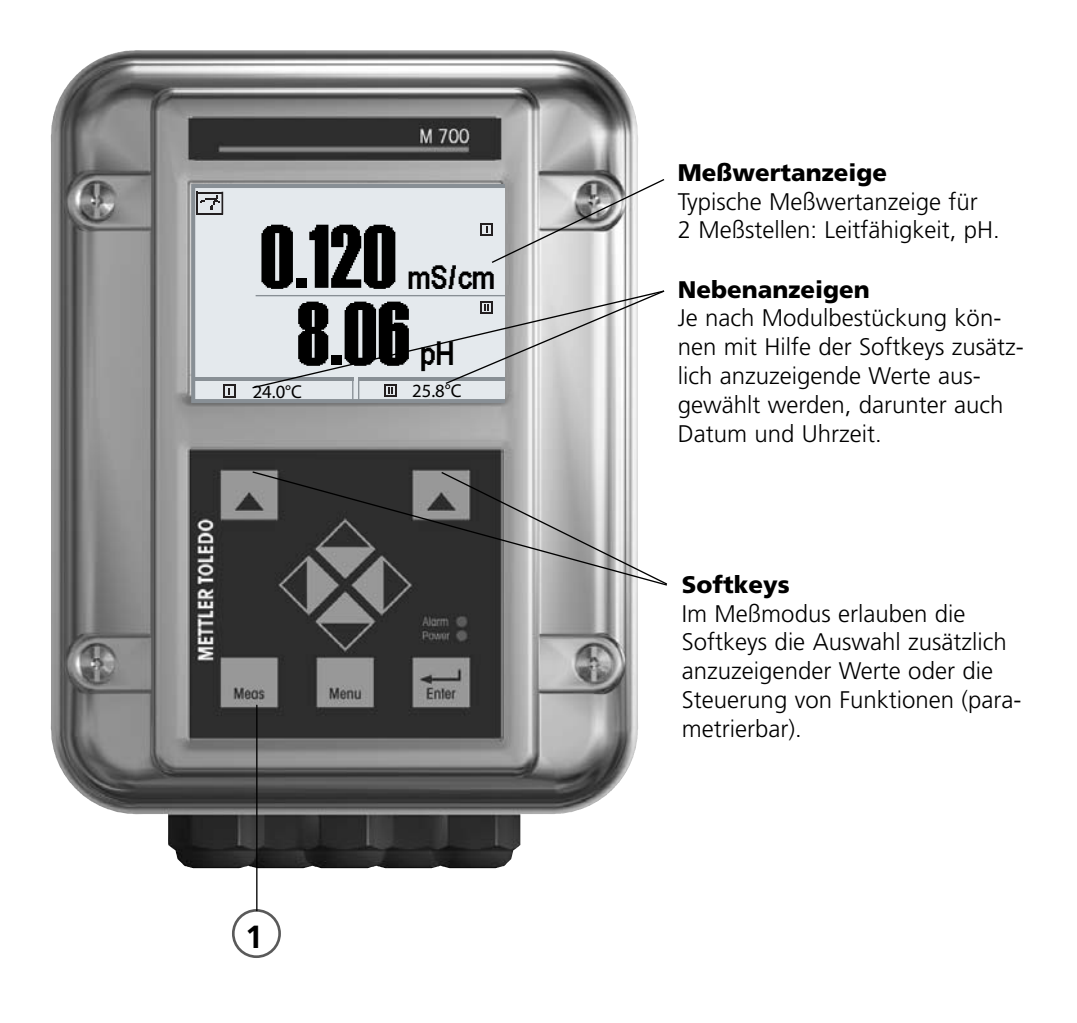

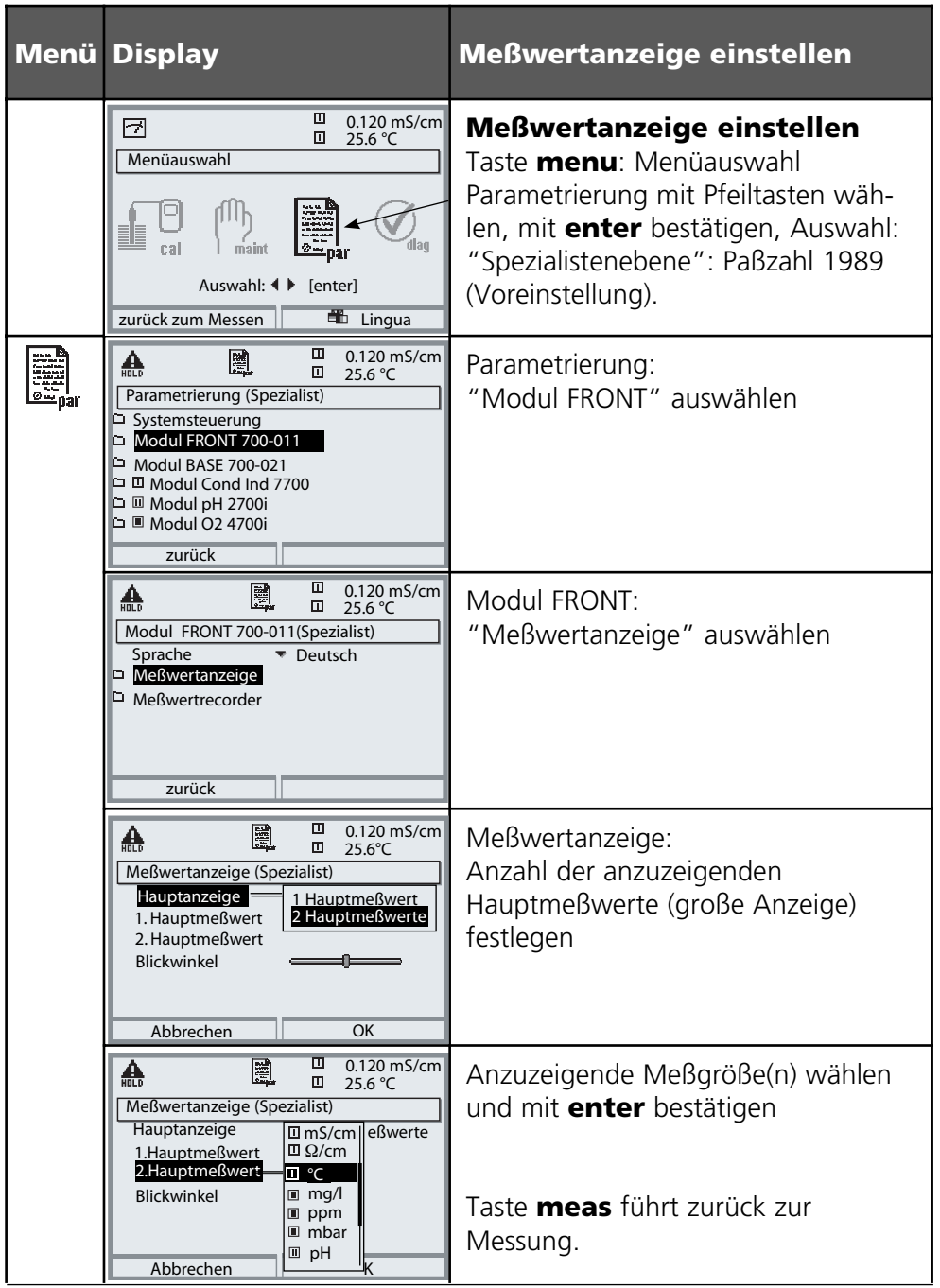

**Hinweis:** Betriebszustand HOLD aktiv für das jeweils kalibrierte Modul Stromausgänge und Schaltkontakte verhalten sich wie parametriert

- **Kalibrierung:** Feststellung der Abweichung ohne Verstellung
- **Justierung:** Feststellung der Abweichung mit Verstellung

## **Achtung:**

Ohne Kalibrierung liefert jedes Leitfähigkeits-Meßgerät einen ungenauen oder falschen Meßwert! Mechanische Toleranzen des Sensors sowie magnetisches Übersprechen zwischen Sende- und Empfangsspulen führen zu Meßungenauigkeiten. Um die Meßgenauigkeit zu erhöhen, ist es sinnvoll, eine Justierung durchzuführen. Zusätzlich entstehen Meßfehler bei beengtem Einbau des Sensors (Gefäßwandung < 4x Sensordurchmesser), die z. B. durch eine Produktkalibrierung ausgeglichen werden können. Bei Messung von kleinen Leitfähigkeiten ist eine Nullpunktkorrektur ratsam.

## **Nach Tausch des Sensors ist eine Justierung unbedingt erforderlich!**

## **Vorgehensweise**

Jeder Leitfähigkeitssensor besitzt einen individuellen Zellfaktor. Je nach Konstruktion der Sensoren kann der Zellfaktor in einem weiten Bereich variieren. Da der Leitfähigkeitswert aus dem gemessenen Leitwert und dem Zellfaktor errechnet wird, muß der Zellfaktor dem Meß-System bekannt sein. Bei der Kalibrierung oder Sensoranpassung wird entweder der bekannte (aufgedruckte) Zellfaktor des verwendeten Leitfähigkeitssensors in das Meß-System eingegeben oder dieser automatisch durch Messung einer Kalibrierlösung mit bekannter Leitfähigkeit ermittelt. Die Daten werden in einem Kalibrierprotokoll festgehalten. Durch "Justieren" können die ermittelten Kalibrierdaten zur Korrektur verwendet werden.

- Nur frische Kalibrierlösungen verwenden! •
- Die verwendete Kalibrierlösung muß parametriert sein. •
- Die Genauigkeit der Kalibrierung hängt entscheidend von der genauen Erfassung der Kalibrierlösungs-Temperatur ab. Anhand der gemessenen oder eingegebenen Temperatur ermittelt das Meßmodul den Sollwert der Kalibrierlösung aus einer gespeicherten Tabelle.
- Einstellzeit des Temperaturfühlers beachten! •
- Zur genauen Bestimmung des Zellfaktors vor der Kalibrierung den Temperaturausgleich von Temperaturfühler und Kalibrierlösung abwarten.

### **Justierung**

ist die Übernahme des während einer Kalibrierung ermittelten Zellfaktors. Dieser wird im Kalibrierprotokoll eingetragen. (Funktion Cal-Protokoll, im Diagnosemenü für das Modul Cond Ind 7700(X) abrufbar. Der Wert ist bei der Berechnung der Meßgrößen erst dann wirksam, wenn die Kalibrierung mit einer Justierung abgeschlossen wird.

Durch die Vergabe von Paßzahlen kann sichergestellt werden, daß eine Justierung nur durch berechtigte Personen (Spezialist) erfolgen kann. Der Operator kann vor Ort die aktuellen Sensordaten durch eine Kalibrierung prüfen und den Spezialisten bei Abweichungen benachrichtigen. Zur Vergabe von Zugriffsrechten (Paßzahlen) und lückenloser Aufzeichnung "Audit Trail" kann die Zusatzfunktion SW 700-107 eingesetzt werden (Datenaufzeichnung und Sicherung nach FDA 21 CFR Part 11).

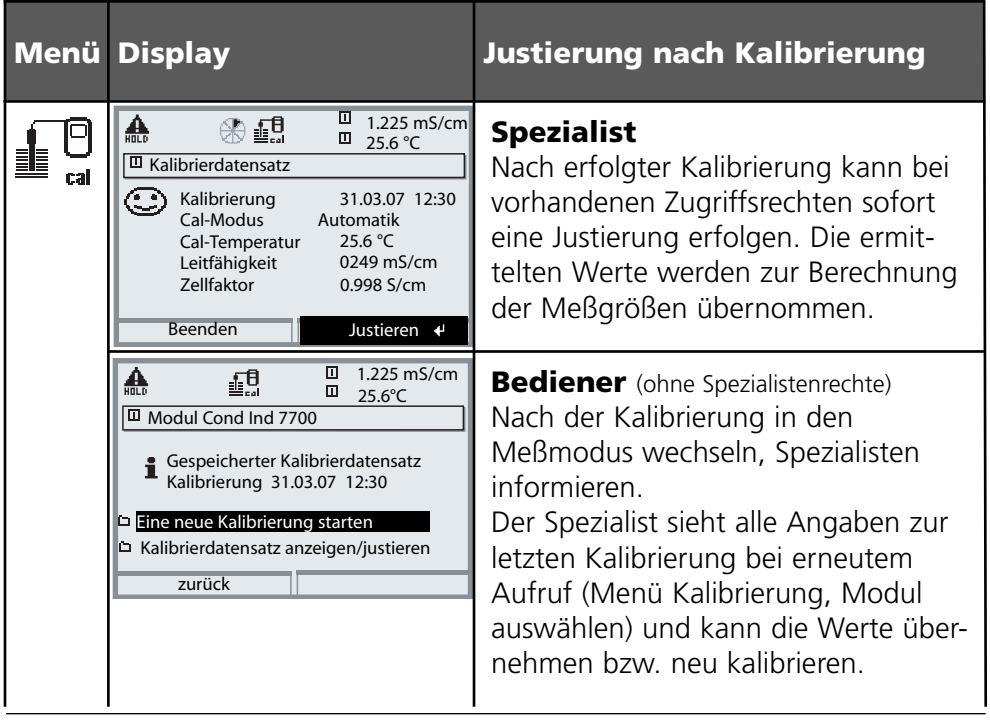

Temperaturkompensation

## **Temperaturkompensation während der Kalibrierung**

Der Leitfähigkeits-Wert der Kalibrierlösung ist temperaturabhängig. Bei der Kalibrierung muß daher die Temperatur der Kalibrierlösung bekannt sein, um den tatsächlichen Wert aus der Leitfähigkeitstabelle entnehmen zu können. In der Parametrierung wird festgelegt, ob die Cal-Temperatur automatisch gemessen wird oder manuell eingegeben werden muß.

## **Automatische Temperaturkompensation**

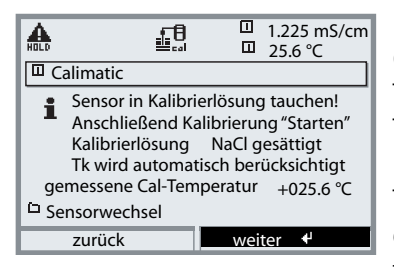

Bei der automatischen Erfassung der Cal-Temperatur mißt das Meßmodul die Temperatur der Kalibrierlösung mit einem Temperaturfühler (Pt 100/Pt 1000 / NTC 30 kΩ / NTC 100 kΩ). Wenn mit automatischer Temperaturkompensation bei der Kalibrierung gearbeitet werden soll, muß ein Temperaturfühler in der Kalibrierlösung sein, der mit dem

Temperatureingang am M 700 verbunden ist! Wenn "Cal-Temperatur auto" parametriert ist, erscheint "gemessene Cal-Temperatur" im Menü.

### Kalibrierablauf auswählen

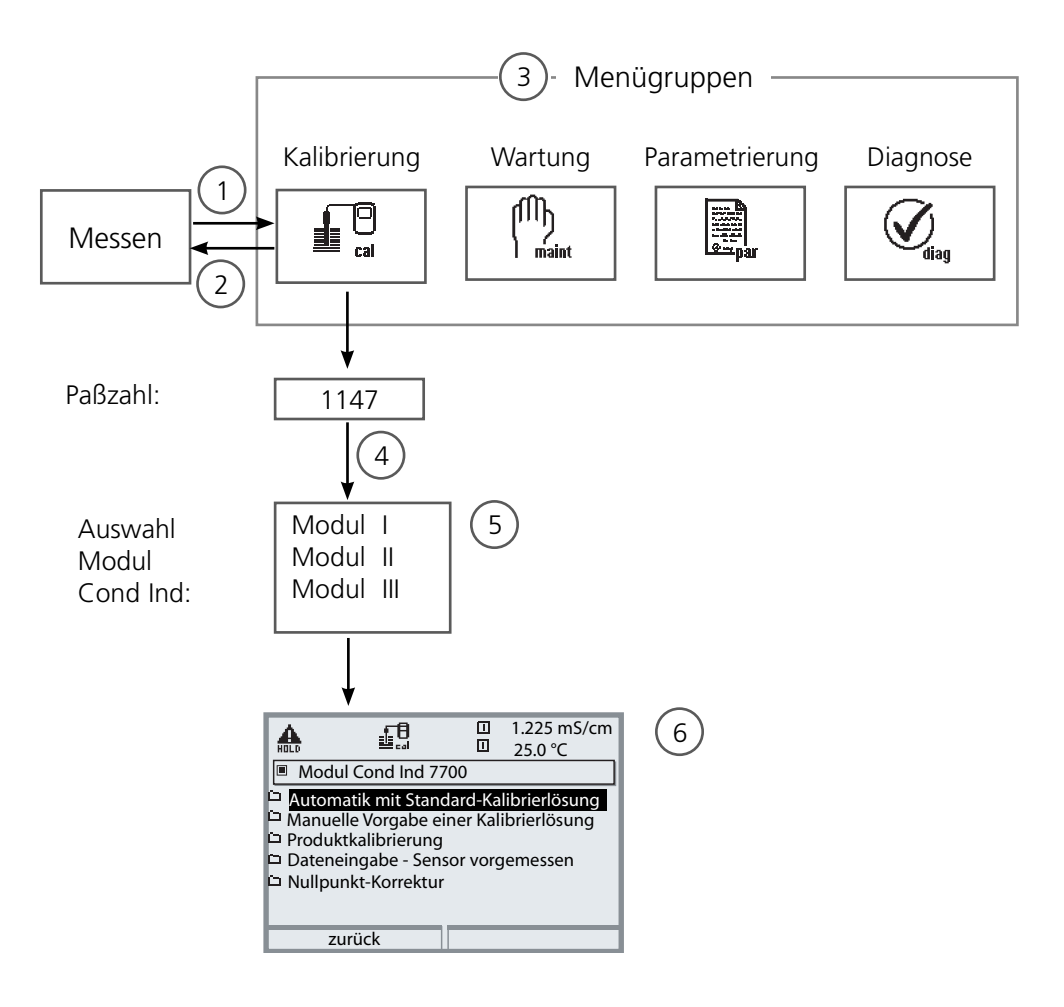

Kalibrierung Modul Cond Ind: Kalibrierablauf auswählen

- (1) Taste **menu** führt zur Menüauswahl
- (2) Taste **meas** führt zurück zur Messung
- (3) Mit Pfeiltasten Menügruppe Kalibrierung auswählen
- (4) Mit **enter** bestätigen, Paßzahl eingeben
- (5) Modul Cond Ind auswählen, mit **enter** bestätigen
- (6) Kalibrierablauf auswählen

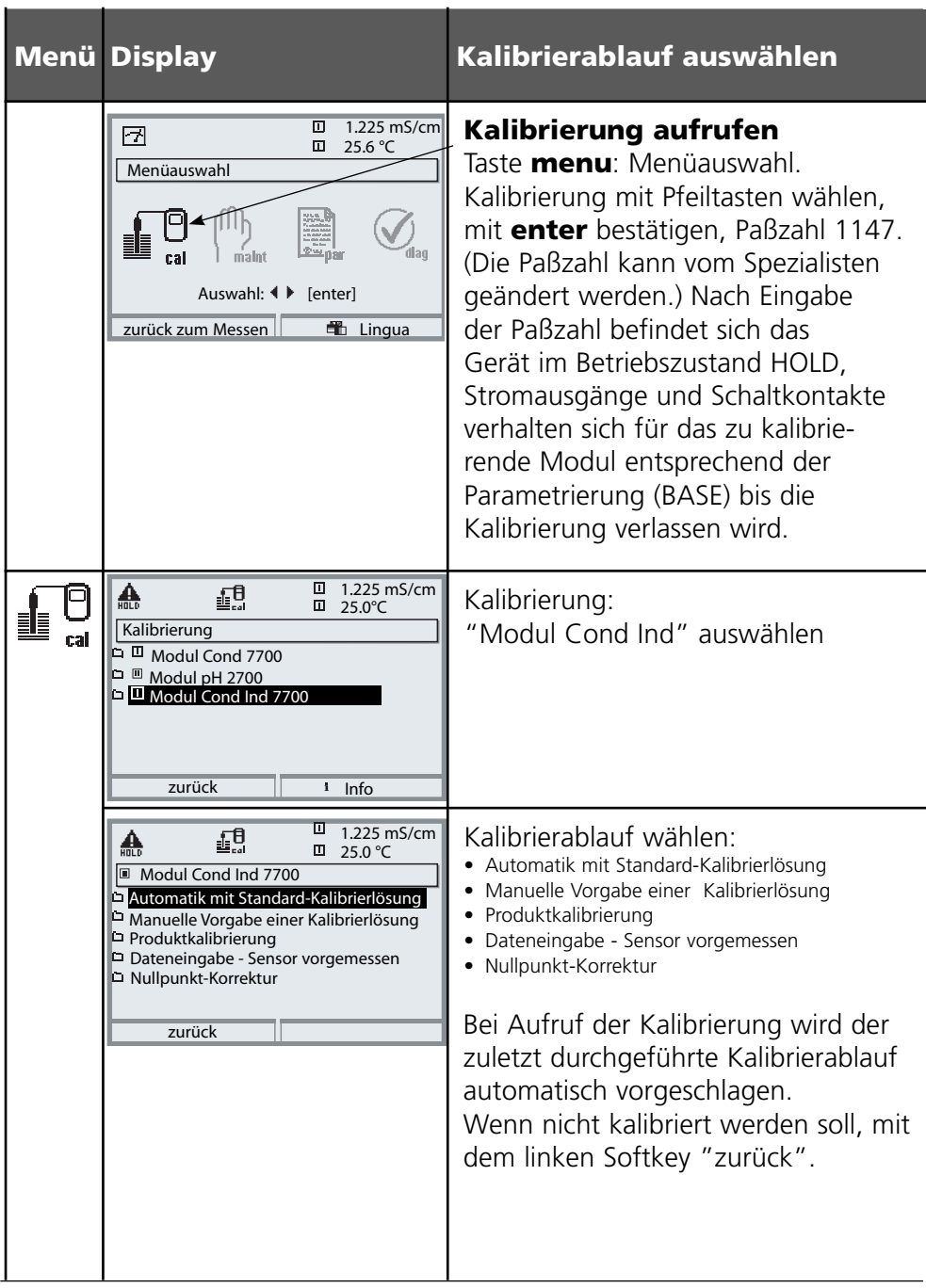

Automatische Kalibrierung mit Standard-Kalibrierlösung

## **Automatik mit Standard-Kalibrierlösung**

Bei der automatischen Kalibrierung wird der Leitfähigkeitssensor in eine Standard-Kalibrierlösung getaucht (NaCl oder KCl, wird in der Parametrierung festgelegt). M 700 berechnet anhand des gemessenen Leitwertes und der gemessenen Temperatur automatisch den Zellfaktor. Die Temperaturabhängigkeit der Kalibrierlösung wird berücksichtigt.

### **Für das Modul gilt während der Kalibrierung der Betriebszustand HOLD,**

dem Modul zugeordnete Stromausgänge und Schaltkontakte verhalten sich entsprechend der Parametrierung (Modul BASE).

## **Achtung!**

- Nur frische Kalibrierlösungen verwenden! •
- Die verwendete Kalibrierlösung muß parametriert sein. •
- Die Genauigkeit der Kalibrierung hängt entscheidend von der genauen Erfassung der Kalibrierlösungs-Temperatur ab. Anhand der gemessenen oder eingegebenen Temperatur ermittelt M 700 den Sollwert der Kalibrierlösung aus einer gespeicherten Tabelle.
- Einstellzeit des Temperaturfühlers beachten! •
- Zur genauen Bestimmung des Zellfaktors vor der Kalibrierung den Temperaturausgleich von Temperaturfühler und Kalibrierlösung abwarten.

## **Bei der Kalibrierung beachten:**

- Falls der gemessene Leitwert oder die gemessene Temperatur stark schwanken, wird der Kalibriervorgang nach 2 min. abgebrochen.
- Wenn eine Fehlermeldung erscheint, Kalibrierung wiederholen •

## **Justierung: bei Kalibrierung ermittelte Werte übernehmen**

Wenn die bei der Kalibrierung ermittelten Werte korrekt sind, muß das • Gerät damit justiert werden.

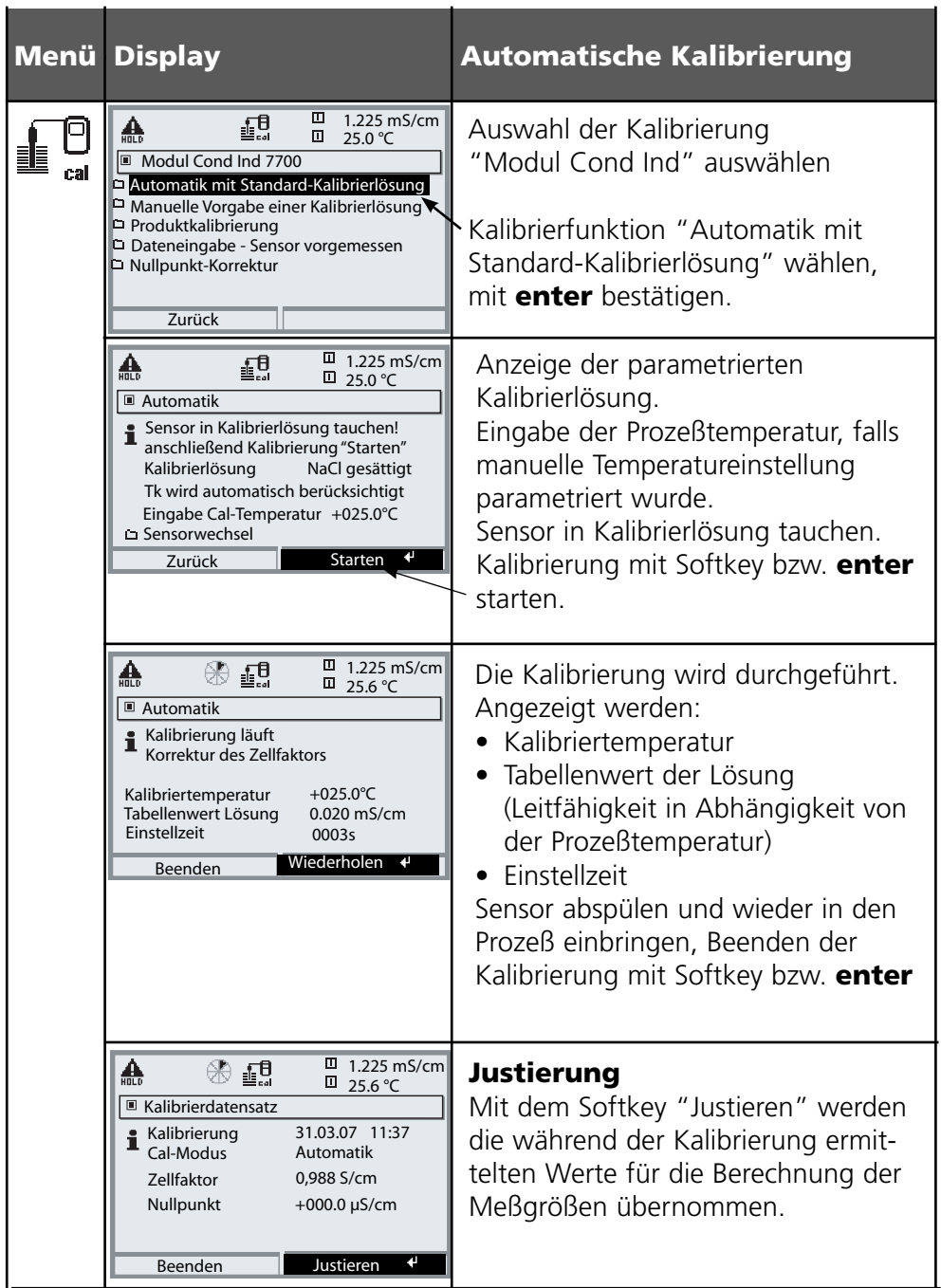

Manuelle Vorgabe einer Kalibrierlösung

## **Manuelle Vorgabe einer Kalibrierlösung**

Bei der Kalibrierung mit manueller Eingabe des Leitfähigkeitswertes der Kalibrierlösung wird der Sensor in eine Kalibrierlösung getaucht. M 700 ermittelt ein Wertepaar Leitfähigkeit/Kalibriertemperatur. Anschließend ist der temperaturrichtige Leitfähigkeitswert der Kalibrierlösung einzugeben. Lesen Sie dazu aus der Tk-Tabelle der Kalibrierlösung den Leitfähigkeitswert ab, der zur angezeigten Temperatur gehört. Zwischenwerte der Temperatur müssen interpoliert werden. M 700 berechnet automatisch den Zellfaktor.

### **Für das Modul gilt während der Kalibrierung der Betriebszustand HOLD,**

dem Modul zugeordnete Stromausgänge und Schaltkontakte verhalten sich entsprechend der Parametrierung (Modul BASE).

## **Achtung!**

- Nur frische Kalibrierlösungen verwenden! •
- Die verwendete Kalibrierlösung muß parametriert sein (Seite 35). •
- Die Genauigkeit der Kalibrierung hängt entscheidend von der genauen Erfassung der Kalibrierlösungs-Temperatur ab. Anhand der gemessenen oder eingegebenen Temperatur ermittelt M 700 den Sollwert der Kalibrierlösung aus einer gespeicherten Tabelle.
- Einstellzeit des Temperaturfühlers beachten! •
- Zur genauen Bestimmung des Zellfaktors vor der Kalibrierung den Temperaturausgleich von Temperaturfühler und Kalibrierlösung abwarten.

## **Bei der Kalibrierung beachten:**

- Falls der gemessene Leitwert oder die gemessene Temperatur stark schwanken, wird der Kalibriervorgang nach ca. 2 min. abgebrochen.
- Wenn eine Fehlermeldung erscheint, Kalibrierung wiederholen. •

## **Justierung: bei Kalibrierung ermittelte Werte übernehmen**

Wenn die bei der Kalibrierung ermittelten Werte korrekt sind, muß das • Gerät damit justiert werden

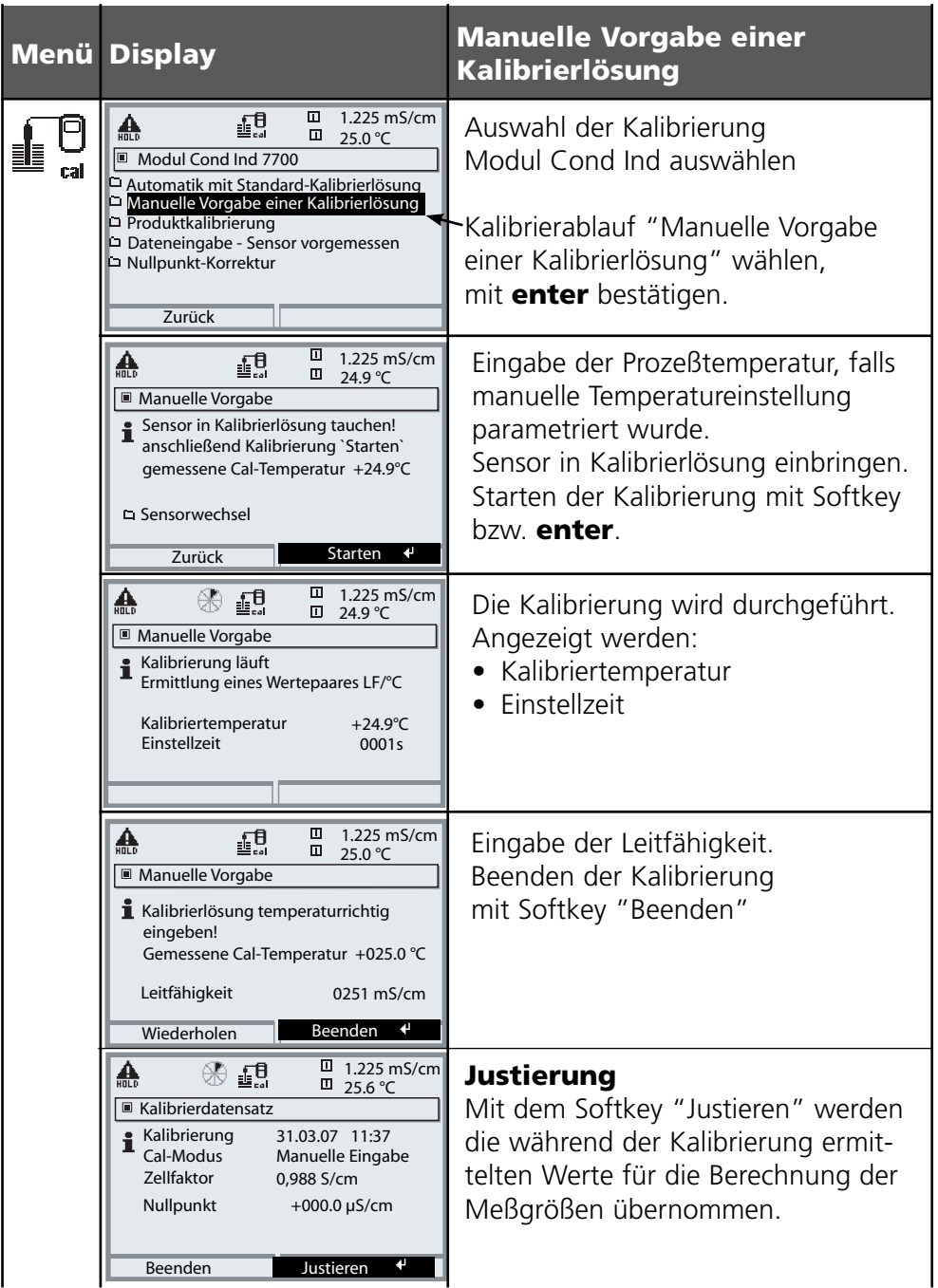
## **Kalibrierung/Justierung**

Produktkalibrierung

### **Produktkalibrierung**

Wenn ein Ausbau des Sensors z. B. aus Sterilitätsgründen nicht möglich ist (bei biotechnischen Prozessen), kann der Zellfaktor des Sensors durch "Probennahme" ermittelt werden.

Dazu wird der aktuelle Meßwert des Prozesses vom M 700 gespeichert. Direkt danach entnehmen Sie dem Prozeß eine Probe. Der Wert dieser Probe wird möglichst bei Prozeßbedingungen (gleiche Temperatur!) ausgemessen. Der ermittelte Wert wird in das Meßsystem eingegeben. Aus der Abweichung zwischen Prozeß-Meßwert und Probenwert errechnet M 700 den Zellfaktor des Leitfähigkeitssensors.

### **Für das Modul gilt während der Kalibrierung der Betriebszustand HOLD,**

dem Modul zugeordnete Stromausgänge und Schaltkontakte verhalten sich entsprechend der Parametrierung (Modul BASE).

## **Produktkalibrierung ohne Tk-Verrechnung**

Dem Prozeß wird eine Probe entnommen. Der Probenmeßwert wird im Labor bei der Temperatur ermittelt, bei der die Probe entnommen wurde ("Probentemperatur", s. Display). Hierzu kann es erforderlich sein, die Probe im Labor entsprechend zu thermostatisieren. Die Temperaturkompensation der Vergleichsmeßgeräte muß abgeschaltet sein (Tk = 0 %/K).

## **Produktkalibrierung mit Tk-Verrechnung T<sub>Rez</sub> = 25 °C**

Dem Prozeß wird eine Probe entnommen. Bei der Messung im Labor (Tk linear) müssen sowohl im Vergleichsmeßgerät als auch im M 700 die gleichen Werte für Bezugstemperatur und Temperaturkoeffizient parametriert sein. Außerdem sollte die Meßtemperatur möglichst mit der Probentemperatur (s. Display) übereinstimmen. Dazu sollte die Probe in einem Isoliergefäß (Dewar) transportiert werden.

## **Achtung!**

Produktkalibrierung ist nur möglich, wenn das Prozeßmedium stabil ist (keine chemischen Reaktionen, die die Leitfähigkeit verändern). Bei höheren Temperaturen können auch Verfälschungen durch Verdunstung auftreten.

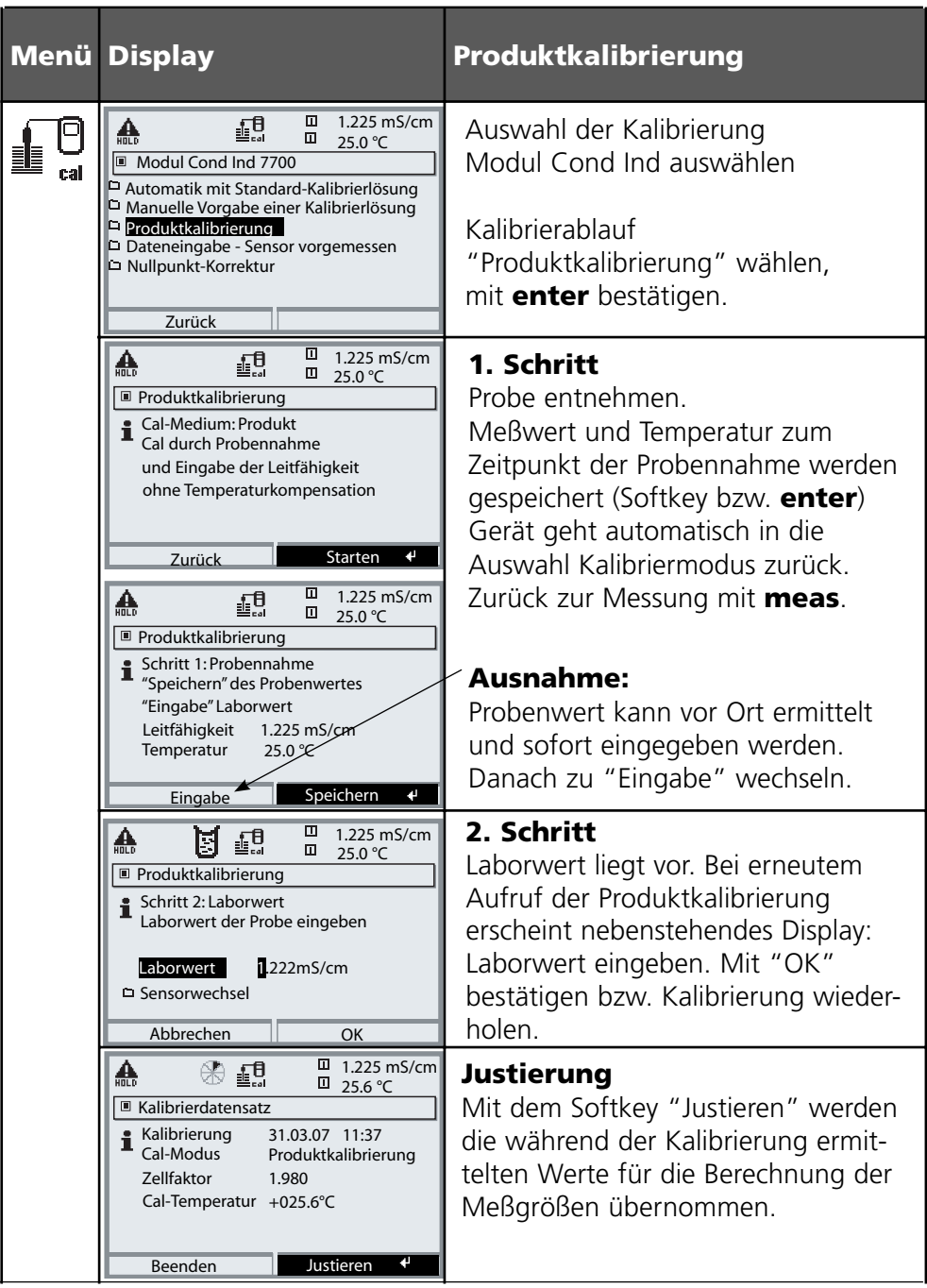

## **Kalibrierung/Justierung**

Dateneingabe vorgemessener Sensoren

### **Dateneingabe vorgemessener Sensoren**

Eingabe Zellfaktor und Nullpunkt eines Sensors, bezogen auf 25°C, 1013 mbar.

### **Für das Modul gilt während der Kalibrierung der Betriebszustand HOLD,**

dem Modul zugeordnete Stromausgänge und Schaltkontakte verhalten sich entsprechend der Parametrierung (Modul BASE).

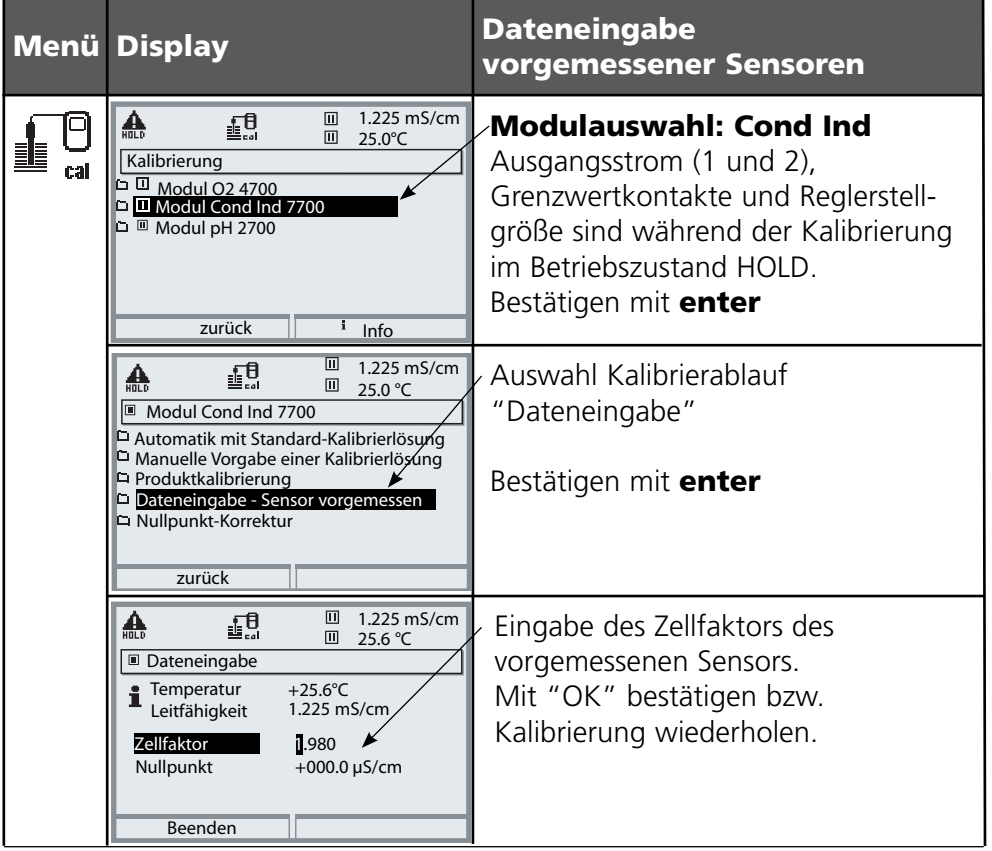

## **Kalibrierung/Justierung**

Nullpunkt-Korrektur

## **Nullpunkt-Korrektur**

Abgleich des Nullpunktes / Automatische Ermittlung des Nullpunktes an Luft Jeder induktive Leitfähigkeitssensor hat einen individuellen Nullpunkt. Für Messungen in niedrigen Leitfähigkeitsbereichen kann die Meßgenauigkeit durch einen Abgleich des Nullpunktes erhöht werden.

### **Für das Modul gilt während der Kalibrierung der Betriebszustand HOLD,**

dem Modul zugeordnete Stromausgänge und Schaltkontakte verhalten sich entsprechend der Parametrierung (Modul BASE).

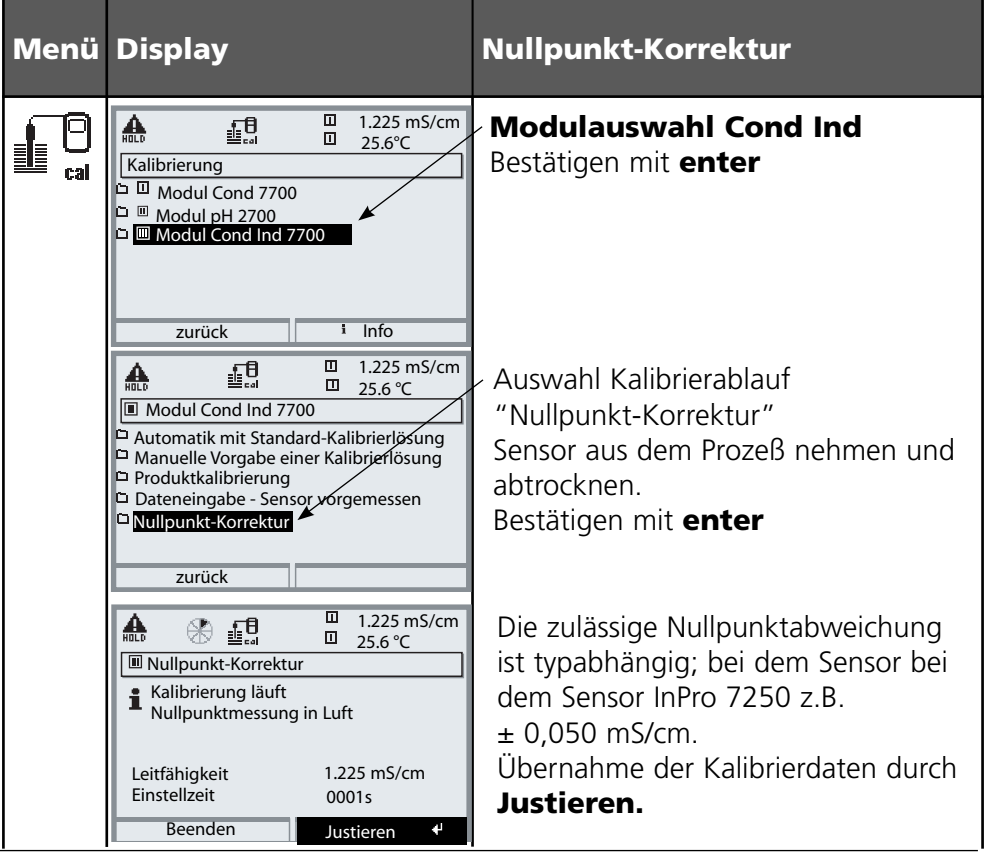

## **Parametrierung: Die Bedienebenen**

Anzeigeebene, Betriebsebene, Spezialistenebene **Hinweis:** Betriebszustand HOLD (Parametrierung: Modul BASE)

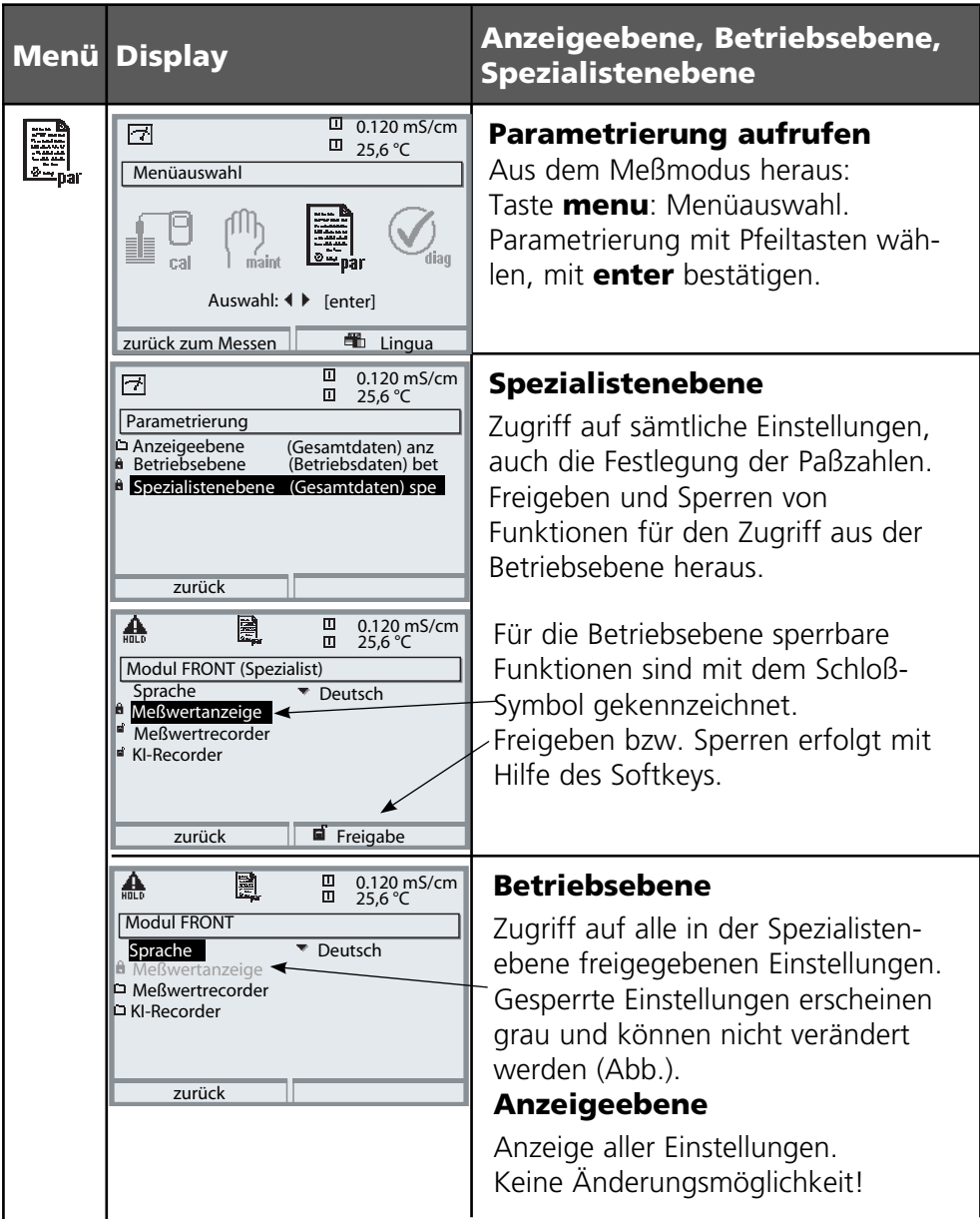

## **Parametrierung: Funktionen sperren**

Spezialistenebene: Funktionen für die Betriebsebene sperren / freigeben **Hinweis:** Betriebszustand HOLD (Parametrierung: Modul BASE)

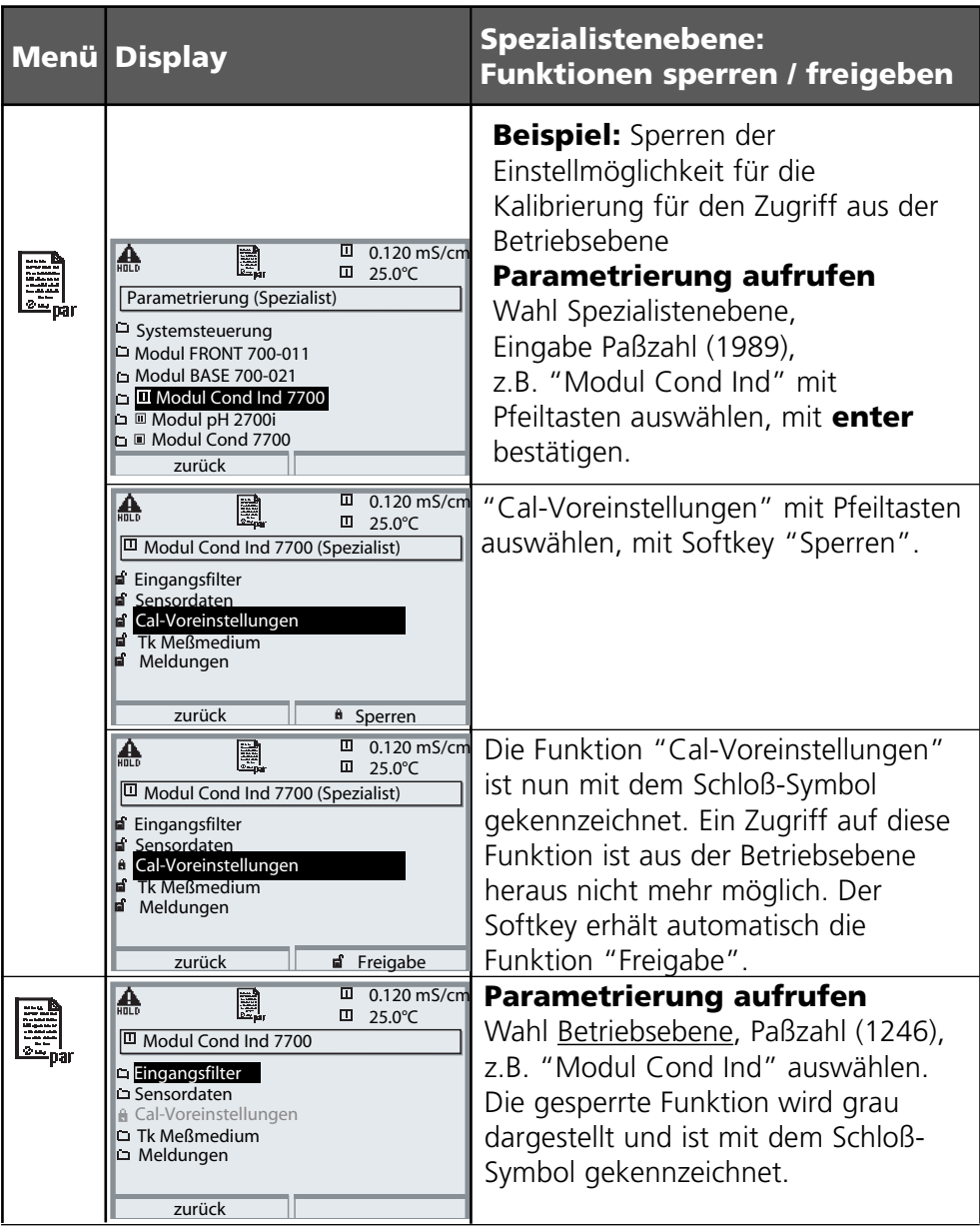

## **Parametrierung aufrufen**

Parametrierung aufrufen

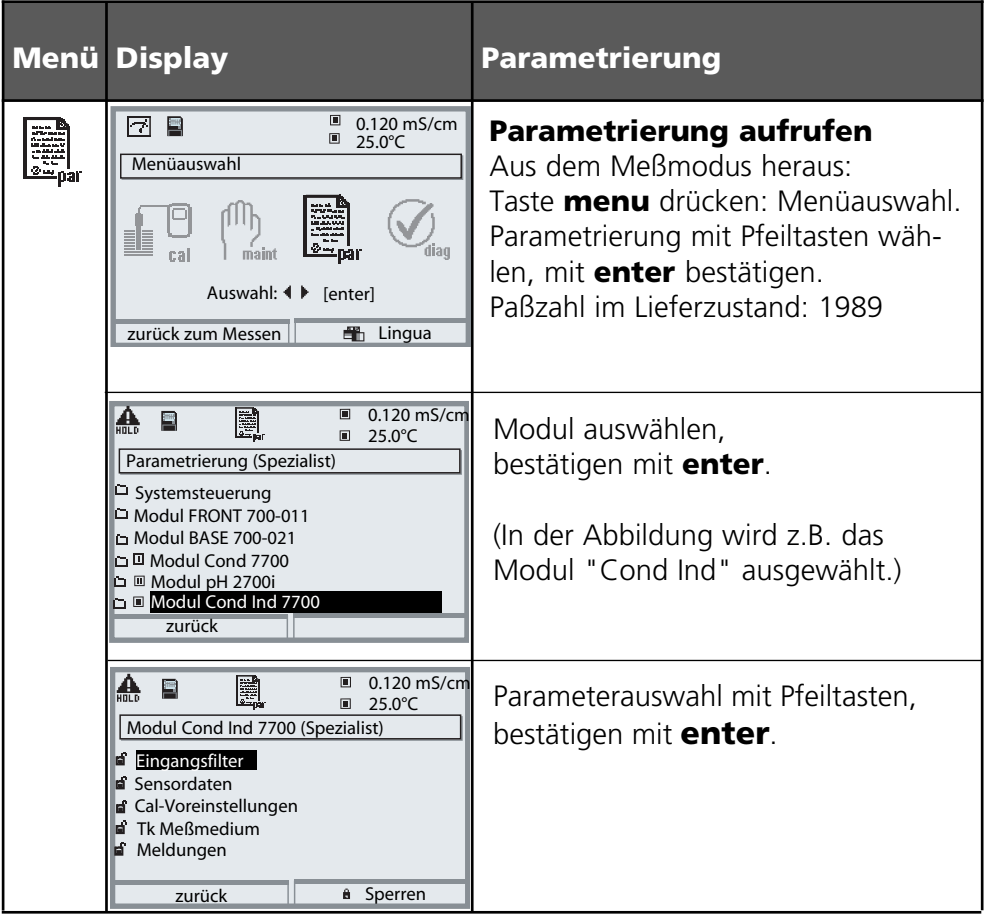

## **Das Gerät ist während der Parametrierung im Betriebszustand HOLD**:

Stromausgänge und Schaltkontakte verhalten sich entsprechend ihrer Parametrierung (Modul BASE).

## **Parametrierung dokumentieren**

Im Interesse hoher Anlagen- und Gerätesicherheit laut GLP müssen Sie alle Parametersatzeinstellungen am Gerät nachvollziehbar dokumentieren. Dazu steht Ihnen eine Excel-Datei auf CD-ROM (im Lieferumfang des Grundgerätes oder als Download unter www.mt.com/pro) zum Eintragen der Parametereinstellungen zur Verfügung.

Die Excel-Datei enthält zu jedem Modul ein Datenblatt mit den Werten der Parametersätze Werkseinstellung, Parametersatz A und Parametersatz B. Tragen Sie Ihre Parametersatz-Einstellungen als Parametersatz A oder B ein. Die in der Tabelle grau hinterlegten Felder unter Parametersatz B können Sie nicht verändern, da es sich um sensorspezifische Werte handelt, die nicht der Parametersatzumschaltung unterliegen. Hier gelten die unter Parametersatz A eingetragenen Werte.

## **Parametrierung dokumentieren**

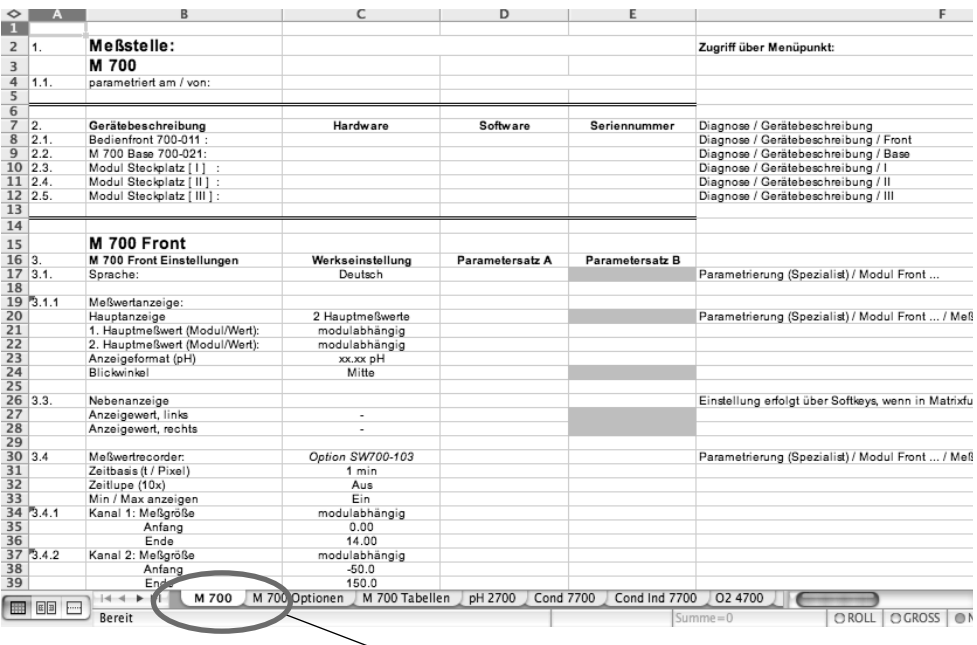

Im Bearbeitungsfenster der Excel-Datei wählen Sie das Datenblatt des Moduls aus, dessen Parametersatz-Einstellungen Sie dokumentieren wollen. Parametrieren Sie das gewählte Modul und tragen Sie die eingestellten Werte in die entsprechenden Felder des Modul-Datenblattes ein.

## **Achtung!**

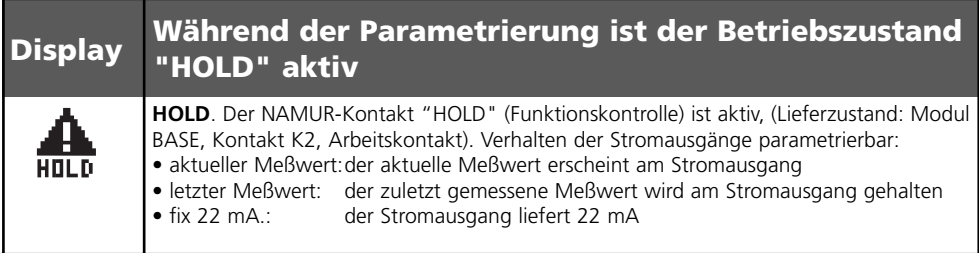

## **Parametrierung**

Voreinstellung und Auswahlbereich **Hinweis:** Betriebszustand HOLD aktiv

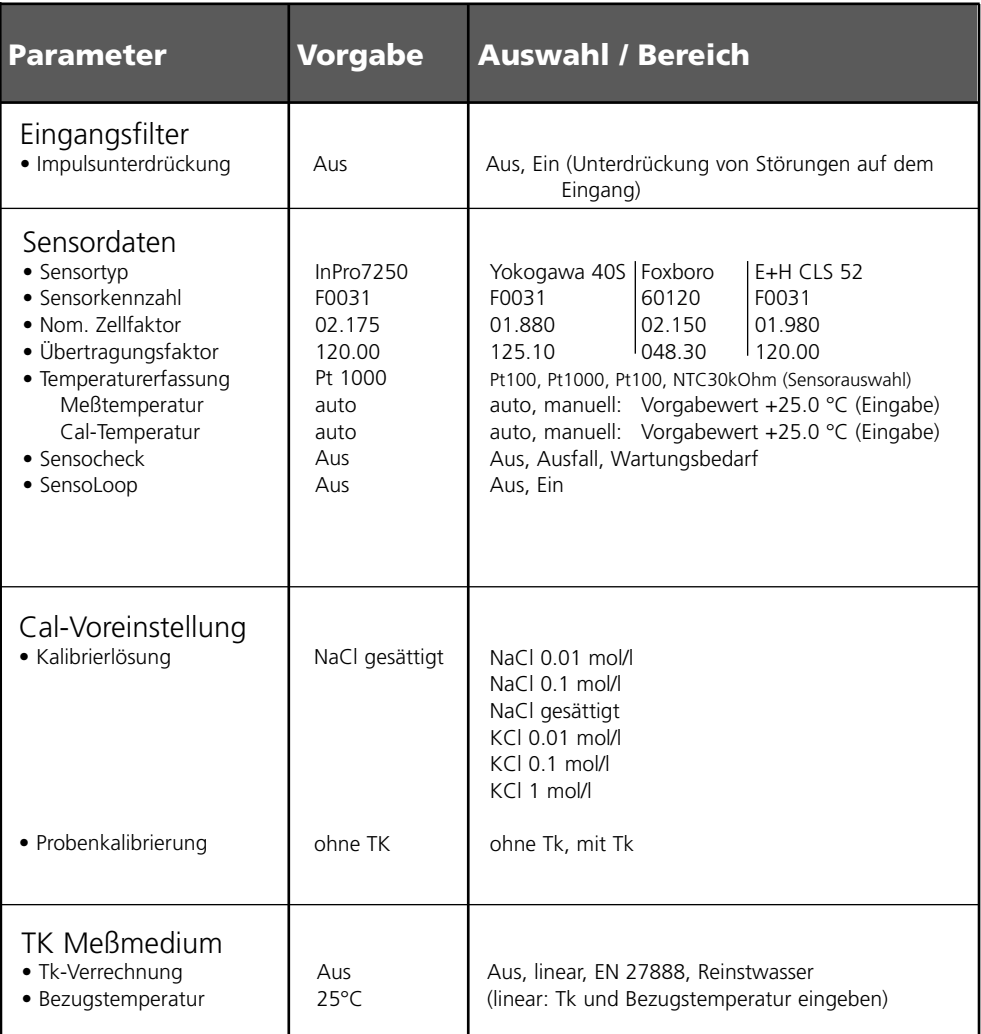

## **Parametrierung**

### Tk Meßmedium **Hinweis:** Betriebszustand HOLD aktiv

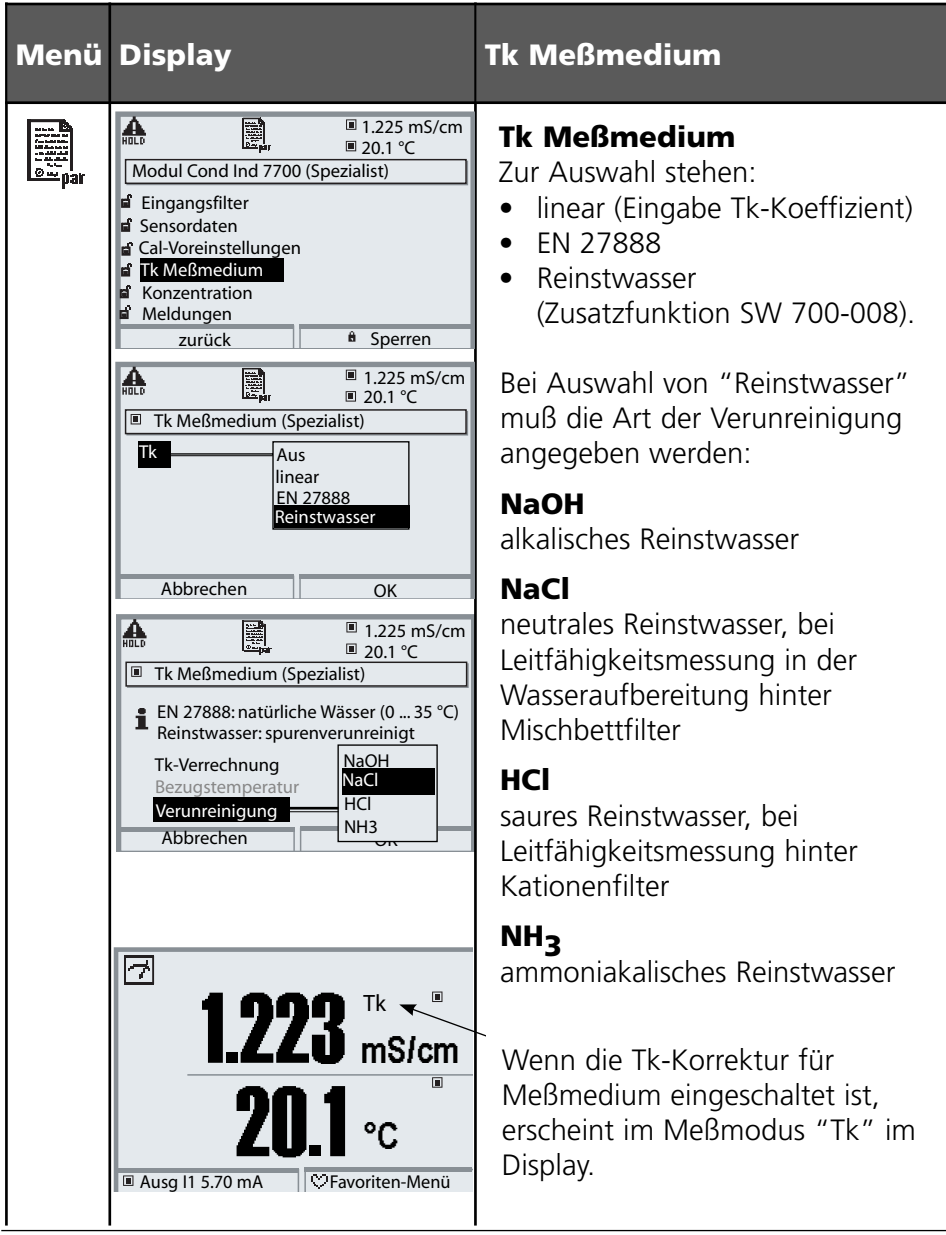

## **Parametrierung. Konzentrationsverläufe**

Voreinstellung und Auswahlbereich **Hinweis:** Betriebszustand HOLD aktiv

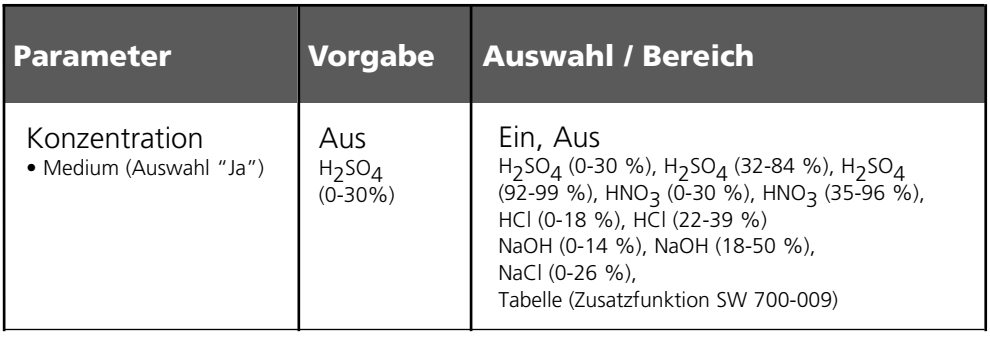

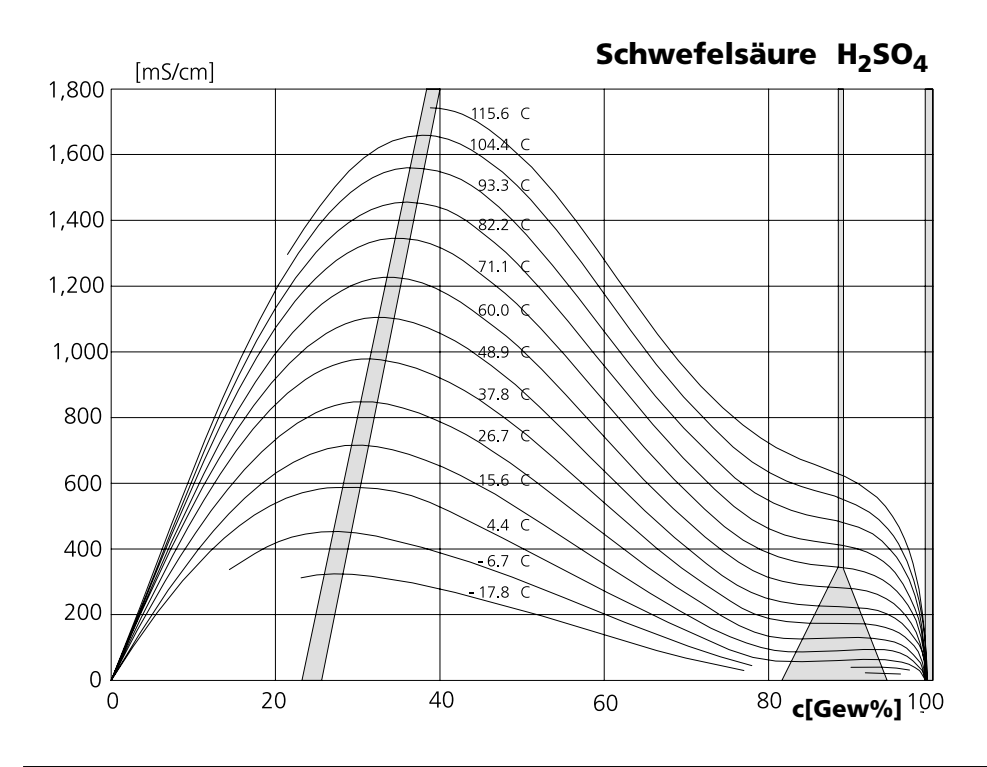

**Salpetersäure HNO3**

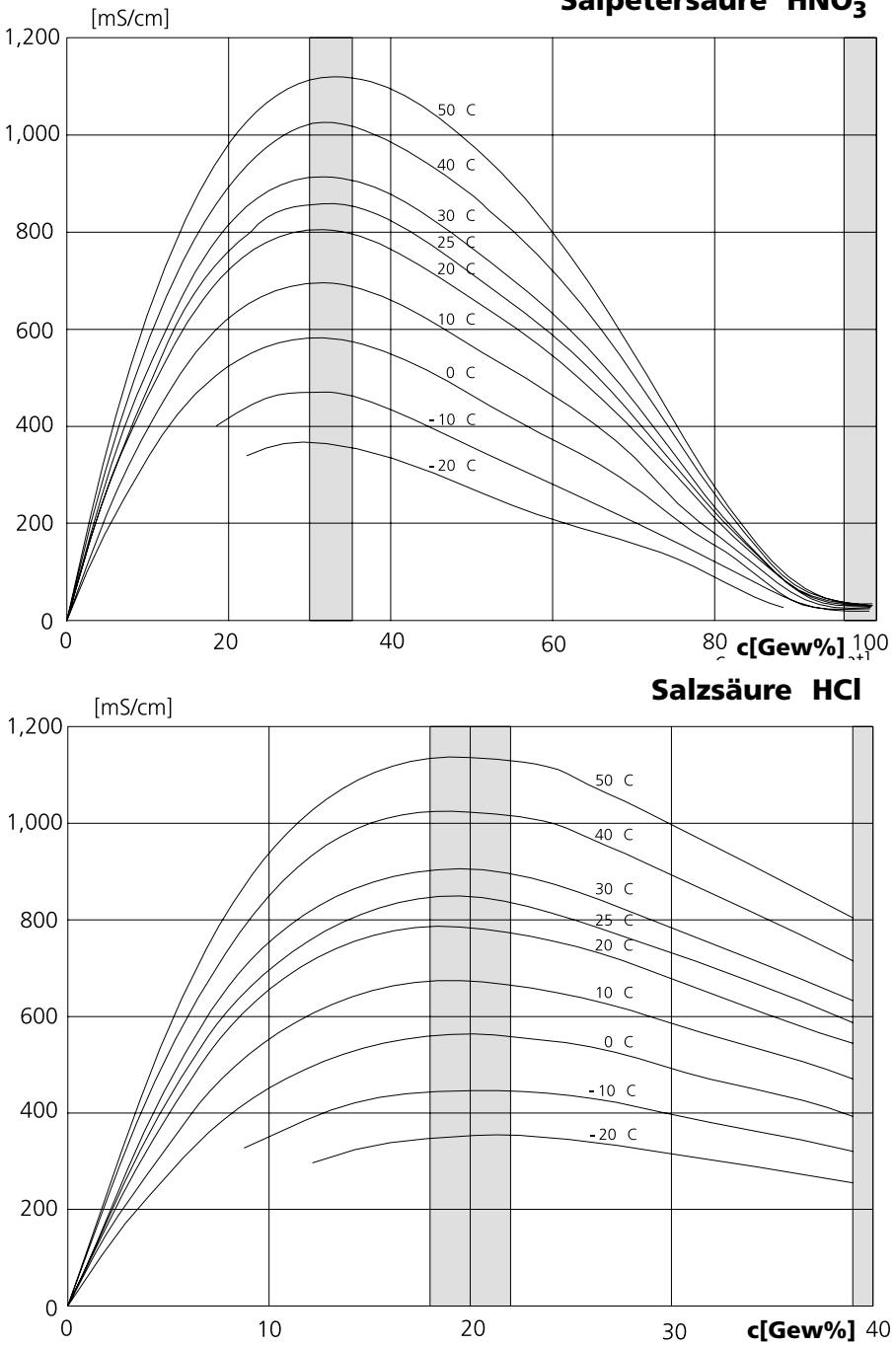

**Natronlauge NaOH**

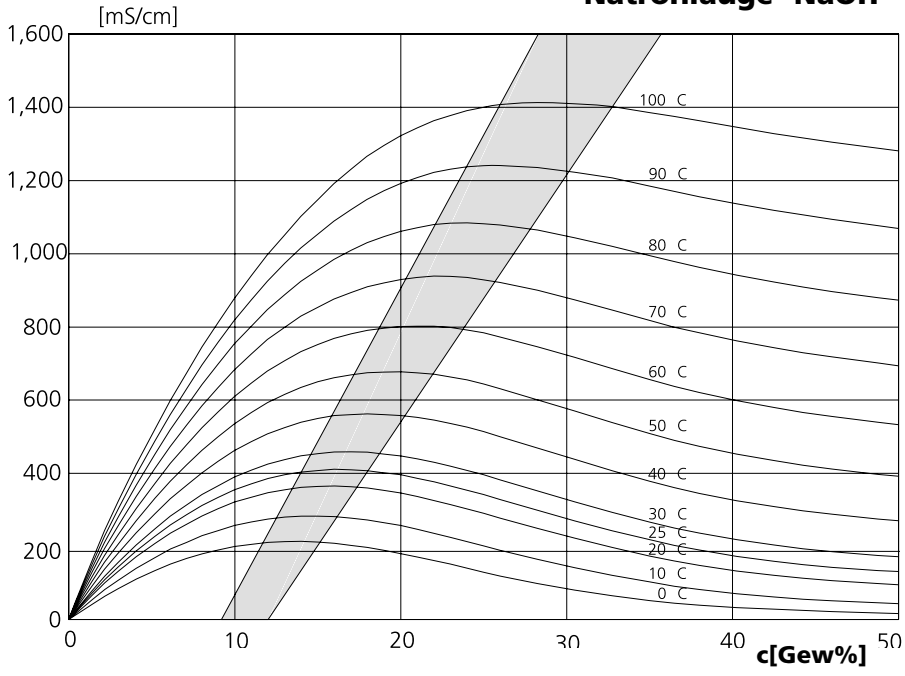

**Kochsalzlösung NaCl**

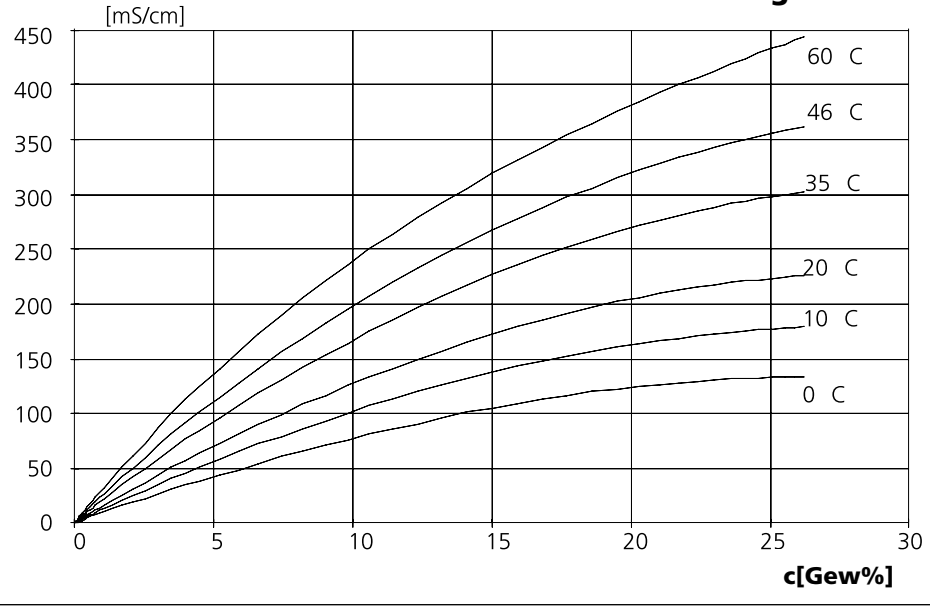

## **Konzentrationstabelle (Zusatzfunktion)**

Menüauswahl: Parametrierung/Systemsteuerung/Konzentrationstabelle Vorgabe einer speziellen Konzentrationslösung für die Leitfähigkeitsmessung

### **Konzentrationstabelle (Zusatzfunktion SW 700-009)**

Für die kundenspezifische Lösung können 5 Konzentrationswerte A-E in einer Matrix mit 5 vorzugebenden Temperaturwerten 1-5 eingegeben werden. Dazu werden zuerst die 5 Temperaturwerte eingegeben, anschließend die zugehörigen Leitfähigkeitswerte für jede der Konzentrationen A-E. Diese Lösungen stehen dann zusätzlich zu den fest vorgegebenen Standard-Lösungen unter der Bezeichnung "Tabelle" zur Verfügung.

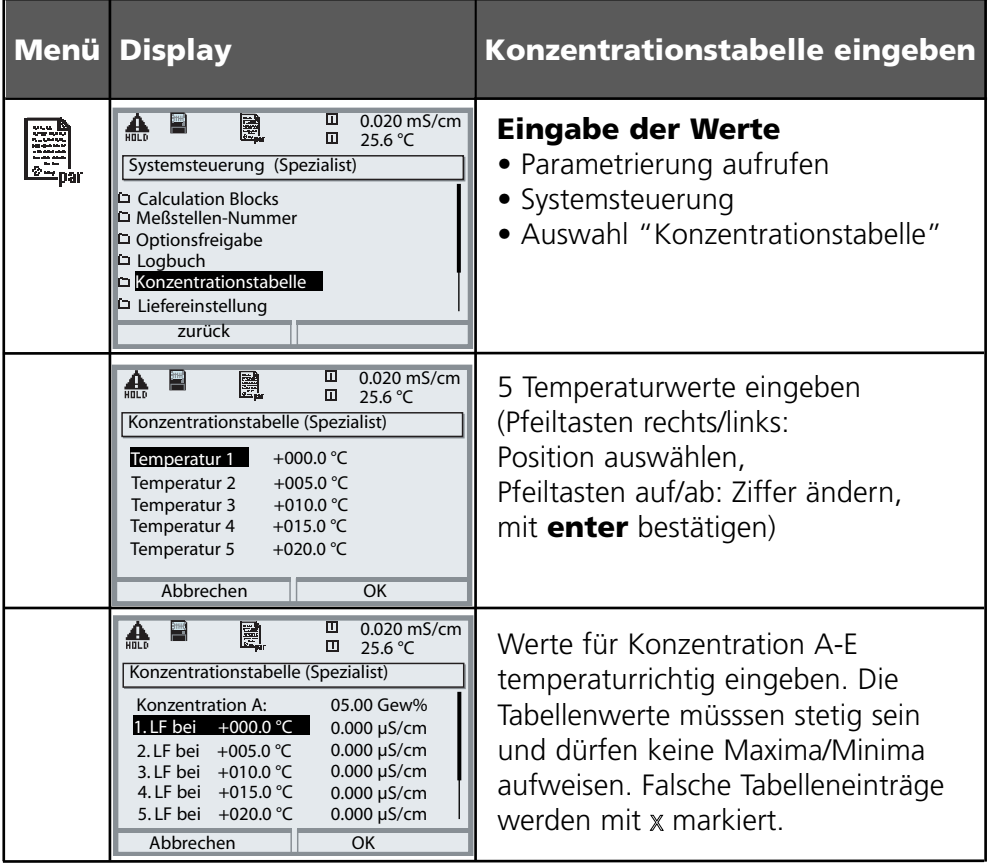

**Die Auswahl der Konzentrationstabelle** erfolgt im Menü: Parametrierung / Modul Cond Ind / Konzentration = EIN / Medium = Tabelle.

## **Calculation Blocks**

Menüauswahl: Parametrierung/Systemsteuerung/Calculation Blocks Verrechnung vorhandener Meßgrößen zu neuen Meßgrößen

### **Calculation Blocks**

Ein Verrechnungsmodul hat zwei Meßmodule mit allen ihren Meßwerten als Eingangswerte. Zusätzlich geht der allgemeine Gerätestatus (NAMUR-Signale) mit ein. Aus den vorhandenen Meßgrößen wird die Differenz berechnet.

### **Stromausgänge**

Alle Stromausgänge können zur Ausgabe der durch die Calculation Blocks gebildeten neuen Meßgrößen parametriert werden

### **Meßwertanzeige**

Alle neuen Meßgrößen sind sowohl als Hauptmeßwert wie auch als Nebenmeßwert darstellbar.

### **Regler**

II

. . . . . . . . . . . . . .

Regelfunktionen werden nicht unterstützt.

### **Funktionsweise Meßmodul**

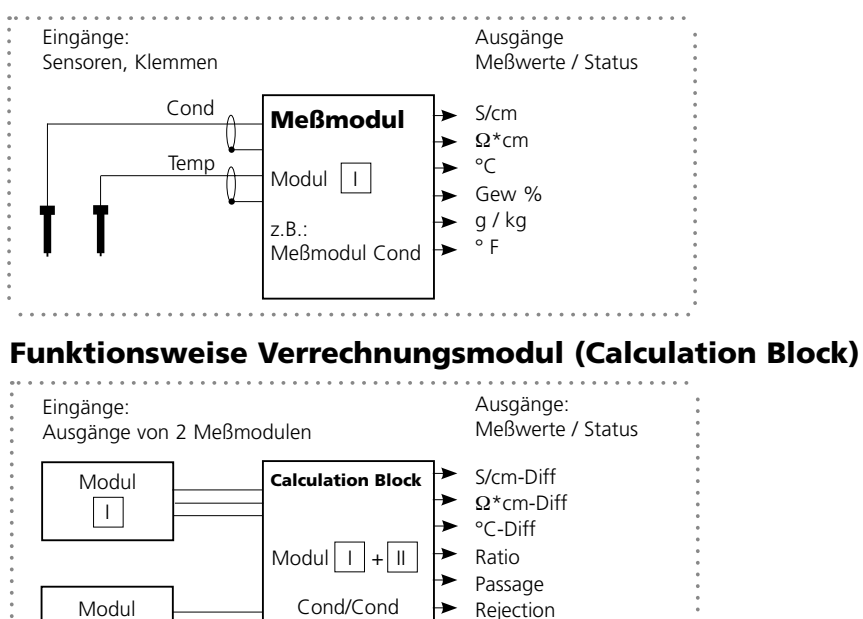

. . . . . . . . . . . . . . . . . .

Deviation

## **Calculation Blocks aktivieren**

Menüauswahl: Parametrierung/Systemsteuerung/Calculation-Blocks Zuordnung von 2 Cond-Meßmodulen zu Calculation Blocks

### **Zuordnung von 2 Cond-Meßmodulen**

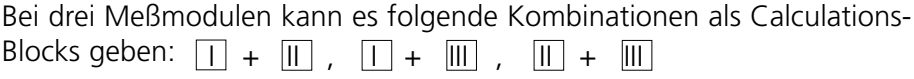

Zwei Calculation Blocks können aktiviert werden.

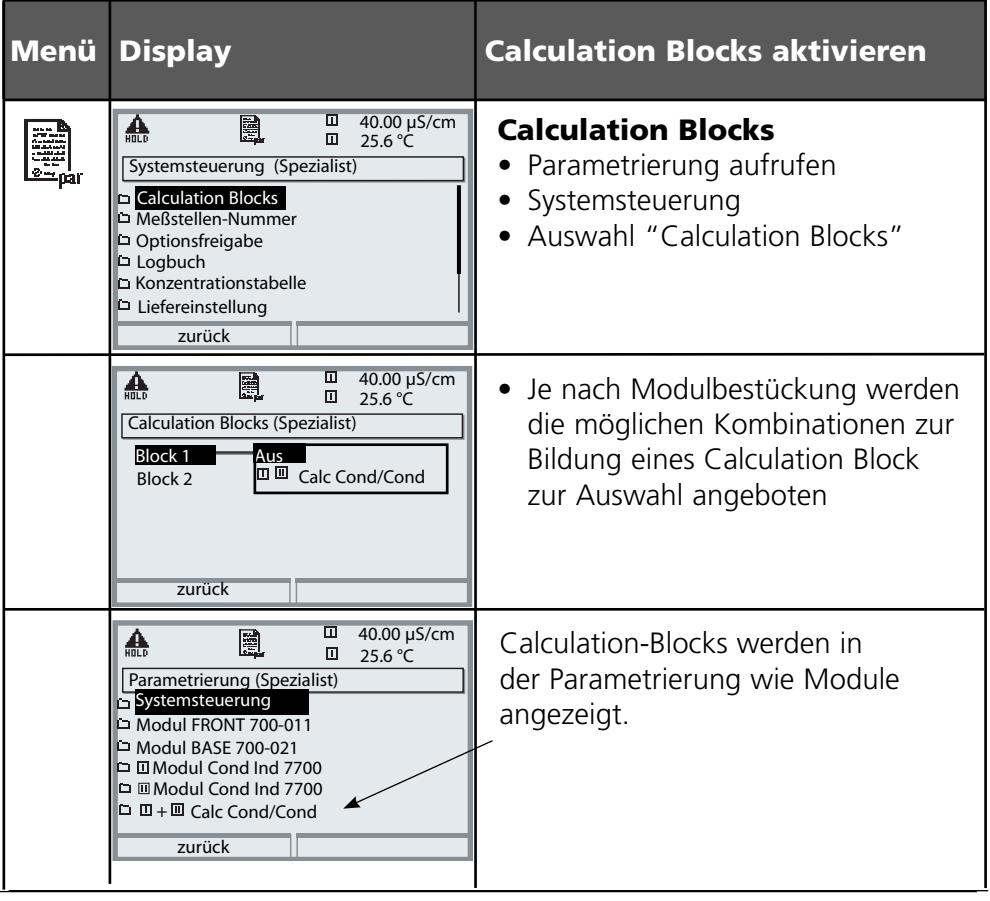

## **Calculation Block parametrieren**

Menüauswahl: Parametrierung/Systemsteuerung/Wahl Calculation Block Festlegen der zu berechnenden Meßgröße

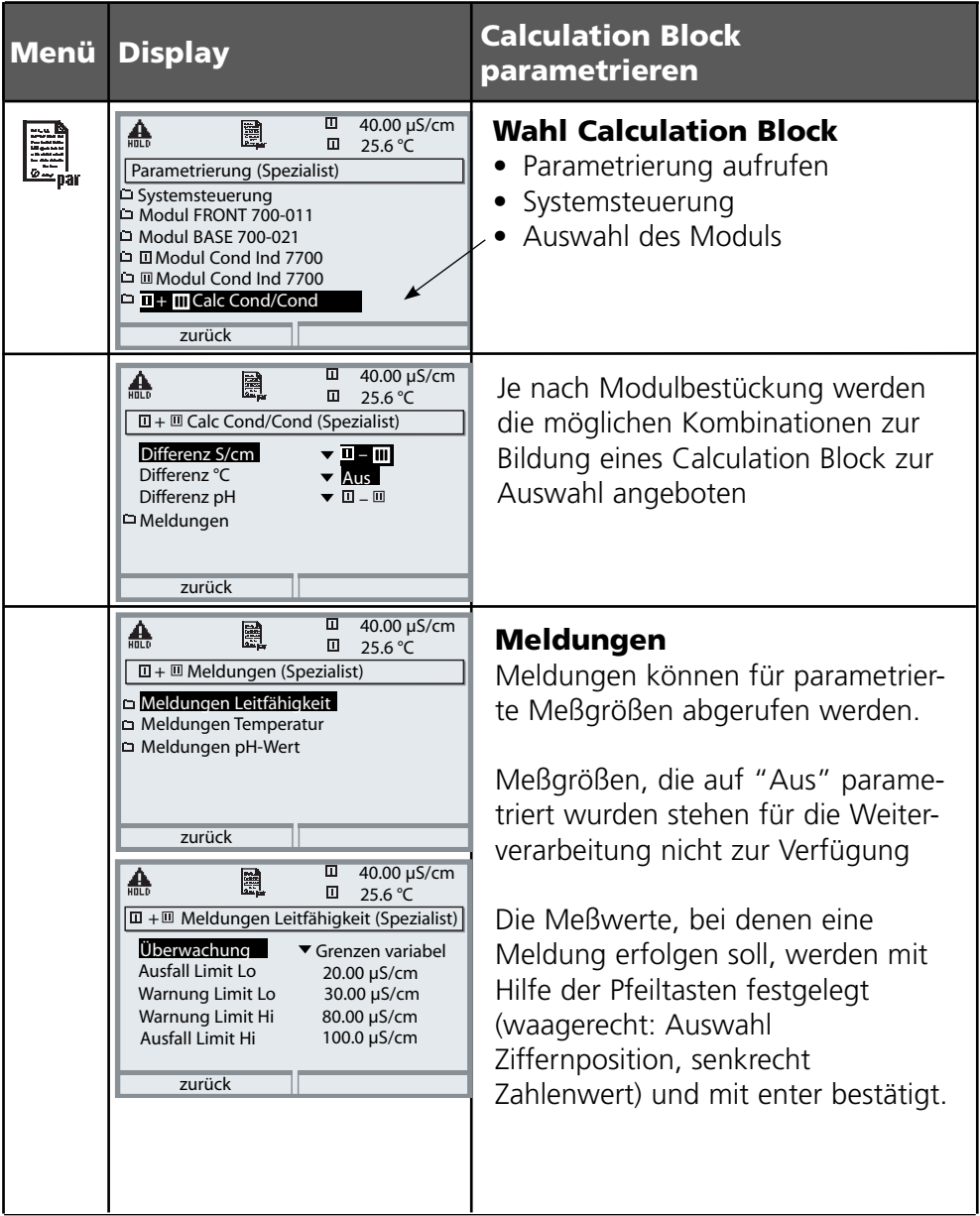

## **Parametrierung**

### Meldungen: Voreinstellung und Auswahlbereich **Hinweis:** Betriebszustand HOLD aktiv

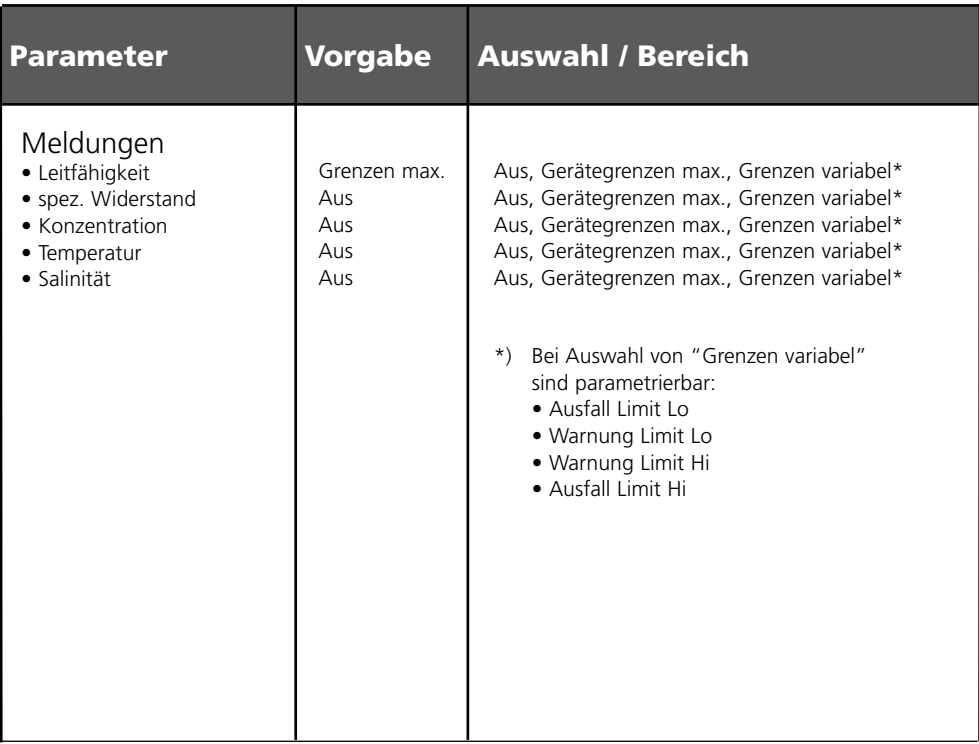

### **Gerätegrenzen**

• Gerätegrenzen max. Maximaler Meßbereich des Gerätes • Grenzen variabel: Wertvorgabe für Meßbereich

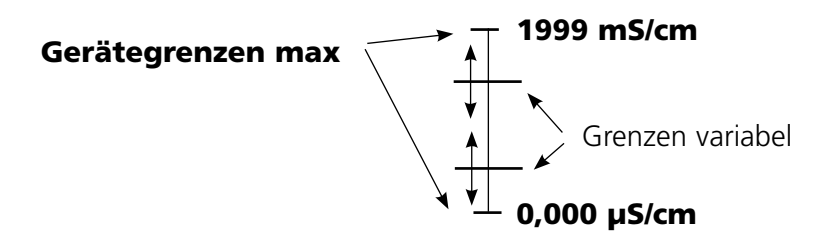

## **Parametrierung von Meldungen**

Meldungen

**Hinweis:** Betriebszustand HOLD aktiv

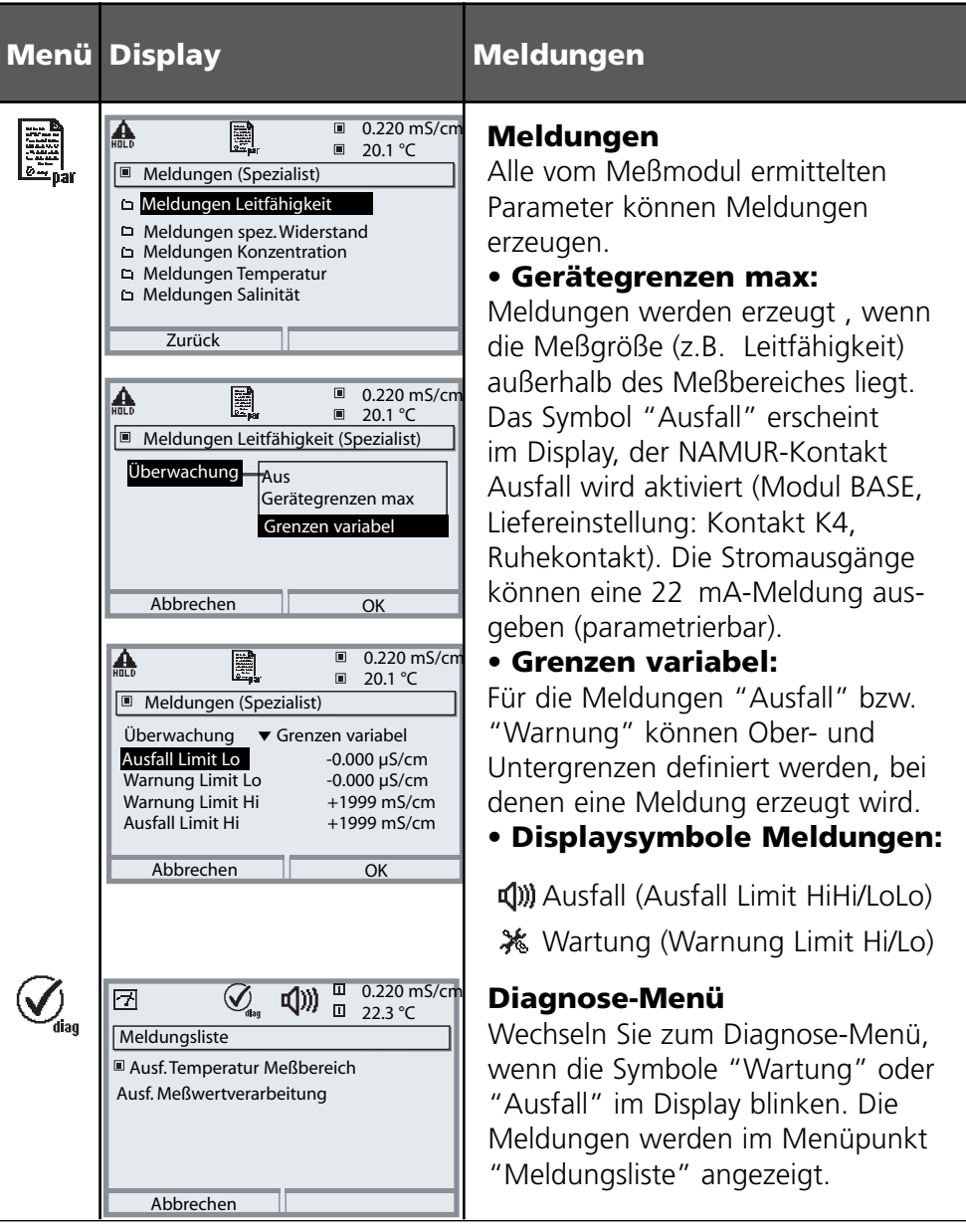

## **Stromausgänge, Kontakte, OK-Eingänge**

Menüauswahl: Parametrierung/Modul BASE **Hinweis:** Betriebszustand HOLD

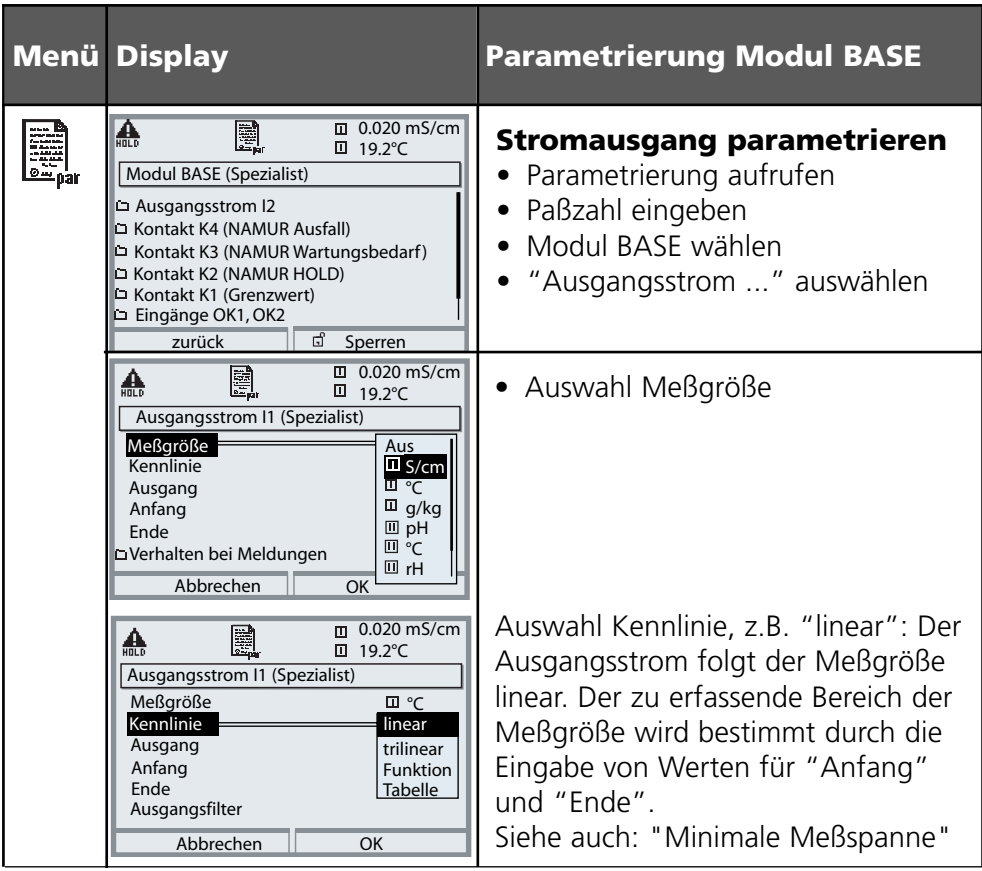

## **Zuordnung von Meßwerten: Anfang (4 mA) und Ende (20 mA)**

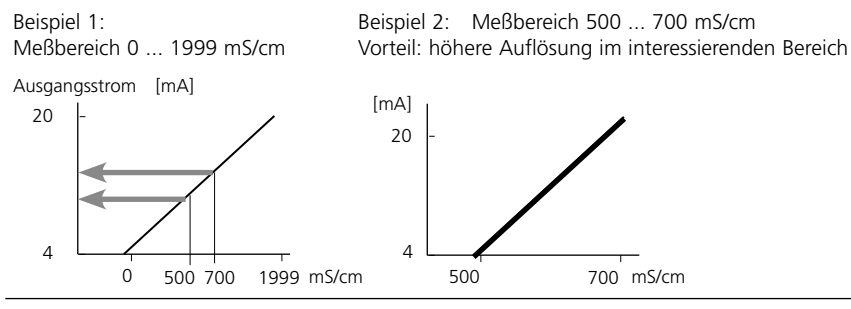

## **Stromausgänge: Kennlinienverlauf**

Menüauswahl: Parametrierung/Modul BASE

### **• Kennlinie linear**

Der Ausgangsstrom folgt der Meßgröße linear.

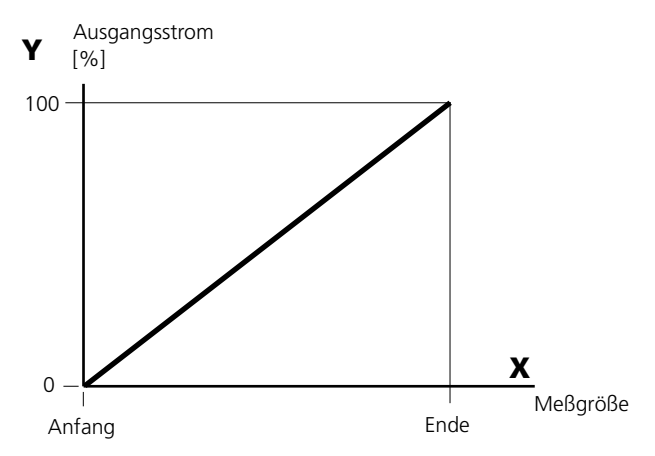

### **• Kennlinie trilinear**

Erfordert die Eingabe zweier zusätzlicher Eckpunkte:

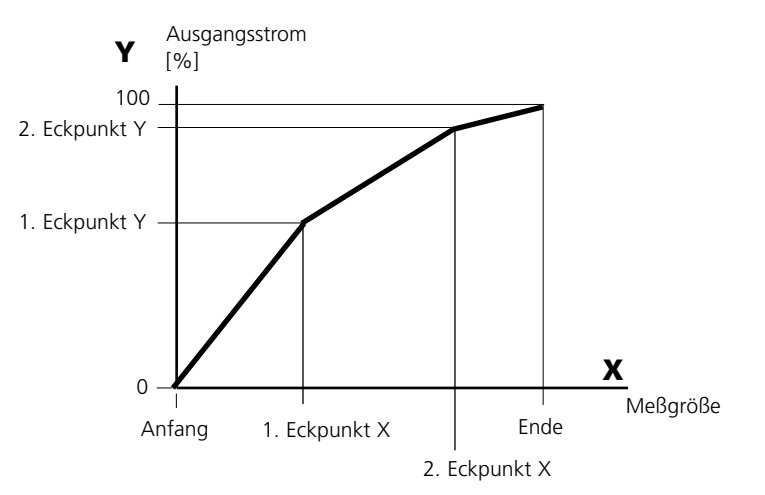

### **• Hinweis: Kennlinie bilinear**

 Für eine bilineare Kennlinie werden die Werte für die beiden Eckpunkte (1. Eckpunkt, 2. Eckpunkt) mit gleichen Parametern eingegeben.

### **• Kennlinie Funktion**

 Nichtlinearer Verlauf des Ausgangsstroms, ermöglicht eine Messung über mehrere Dekaden, z.B. die Messung sehr kleiner Meßwerte mit hoher Auflösung sowie die Messung großer Meßwerte (gering auflösend). Erforderlich: Eingabe des Wertes für 50 % Ausgangsstrom.

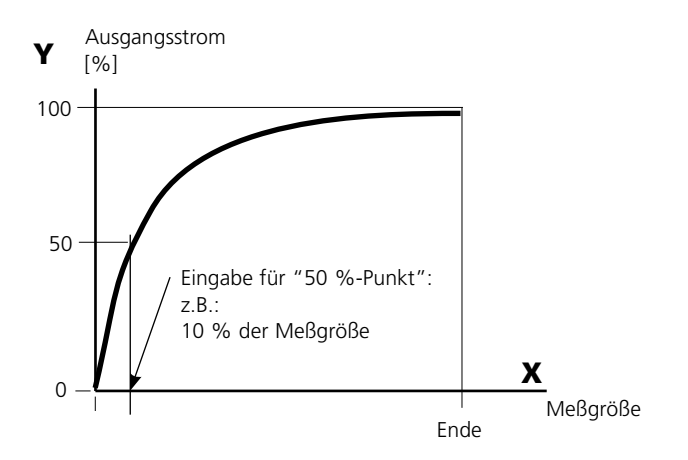

#### **Kennlinienformel**

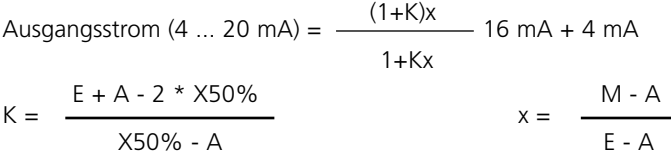

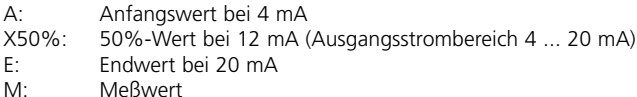

#### **logarithmische Ausgangskennlinie über eine Dekade:**

- A: 10 % der maximalen Meßgröße
- X50%: 31,6 % der maximalen Meßgröße
- E: maximale Meßgröße

#### **logarithmische Ausgangskennlinie über zwei Dekaden:**

- A: 1 % der maximalen Meßgröße
- X50%: 10 % der maximalen Meßgröße
- E: maximale Meßgröße

## **Ausgangsfilter**

Zeitkonstante.

### **Zeitkonstante Ausgangsfilter**

Zur Beruhigung des Stromausgangs kann ein Tiefpaß-Filter mit einstellbarer Zeitkonstante eingeschaltet werden. Bei einem Sprung am Eingang (100 %) steht nach Erreichen der Zeitkonstante am Ausgang ein Pegel von 63 %. Die Zeitkonstante kann im Bereich 0 ... 120 s eingestellt werden. Wird die Zeitkonstante mit 0 s eingestellt, folgt der Stromausgang der Eingangsgröße.

### **Hinweis:**

Das Filter wirkt nur auf den Stromausgang und den Stromwert in der Nebenanzeige, nicht auf das Display, die Grenzwerte bzw. den Regler!

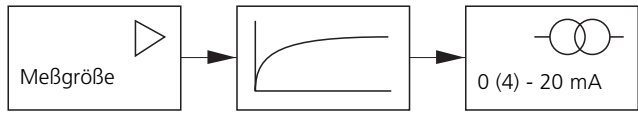

Zeitkonstante 0 ... 120 s

## **NAMUR-Signale: Stromausgänge**

Verhalten bei Meldungen. HOLD, 22 mA-Signal

## **Verhalten bei Meldungen**

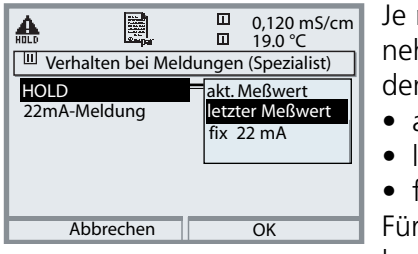

Je nach Parametrierung (" Meldungen") nehmen die Stromausgänge einen der folgenden Zustände ein:

- aktueller Meßwert
- letzter Meßwert (HOLD-Funktion)
- fix  $(22 \text{ mA})$

Für die gewählte Meßgröße (1. Hauptmeßwert) kann im Fehlerfall ein 22 mA-Signal erzeugt werden.

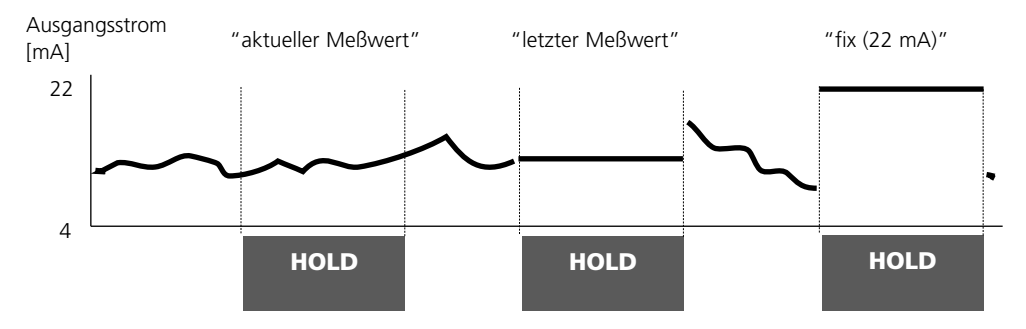

## **Meldung bei Überschreitung des Strombereiches**

Bei Überschreitung des Strombereiches (< 3,8 mA bzw. > 20,5 mA) wird im Lieferzustand die Meldung "Wartungsbedarf" (Warn) erzeugt. Diese Voreinstellung kann in der Parametrierung des betreffenden Meßmoduls, Menü "Meldungen" geändert werden.

Um eine Meldung "Ausfall" zu erzeugen, muß die Überwachung der Meßgröße auf "Grenzen variabel" gesetzt werden: Parametrierung, <Meßmodul>, Meldungen, Grenzen variabel, Ausfall Limit ...

Für die Ausfallgrenzen werden die selben Werte eingestellt wie für den Stromausgang:

Parametrierung, Modul BASE, Ausgangsstrom, Meßgröße Anfang / Ende.

## **NAMUR-Signale: Schaltkontakte**

Ausfall, Wartungsbedarf, HOLD (Funktionskontrolle)

Im Lieferzustand sind die potentialfreien Relaisausgänge des Moduls BASE voreingestellt auf die NAMUR-Signale:

**Ausfall** Kontakt K4, Ruhekontakt (Meldung Stromausfall) **Wartungsbedarf** Kontakt K3, Arbeitskontakt **HOLD** Kontakt K2, Arbeitskontakt

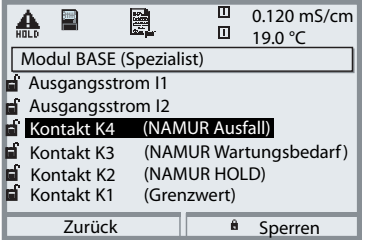

**NAMUR-Signale;** Lieferzustand der Kontaktbelegung

- Parametrierung aufrufen, dort weiter:
- Spezialistenebene
- Modul BASE aufrufen (Abb.) Für "Wartungsbedarf" und "Ausfall" kann jeweils eine Verzögerungszeit parametriert werden. Wenn eine Alarmmeldung auftritt, wird der Kontakt erst nach Ablauf der Verzögerungszeit aktiv.

## **Ausfall** ist aktiv,

wenn ein parametrierter Wert "Ausfall Limit Hi" oder "Ausfall Limit Lo" über- bzw. unterschritten wurde, wenn die Meßbereichsgrenzen des Gerätes überschritten wurden oder bei anderen Ausfallmeldungen. Das bedeutet, daß die Meßeinrichtung nicht mehr ordnungsgemäß arbeitet oder, daß Prozeßparameter einen kritischen Wert erreicht haben. Ausfall ist nicht aktiv bei "HOLD" (Funktionskontrolle).

### **Wartungsbedarf** ist aktiv,

wenn ein parametrierter Wert "Warnung Limit Hi" oder "Warnung Limit Lo" über- bzw. unterschritten wurde oder bei anderen Warnungsmeldungen. Das bedeutet, daß die Meßeinrichtung noch ordnungsgemäß arbeitet, aber gewartet werden sollte oder, daß Prozeßparameter einen Wert erreicht haben, der ein Eingreifen erfordert.

Warnung ist nicht aktiv bei "HOLD" (Funktionskontrolle).

### **HOLD** ist aktiv:

- bei der Kalibrierung
- bei der Wartung (Stromgeber, Meßstellen-Wartung)
- bei der Parametrierung in der Betriebsebene und der Spezialistenebene
- während eines automatischen Spülzyklus.

## **Schaltkontakte: Schutzbeschaltung**

### **Schutzbeschaltung der Schaltkontakte**

Relaiskontakte unterliegen einer elektrischen Erosion. Besonders bei induktiven und kapazitiven Lasten wird dadurch die Lebensdauer der Kontakte reduziert. Elemente, die zur Unterdrückung von Funken und Lichtbogenbildung eingesetzt werden, sind z.B. RC-Kombinationen, nichtlineare Widerstände, Vorwiderstände und Dioden.

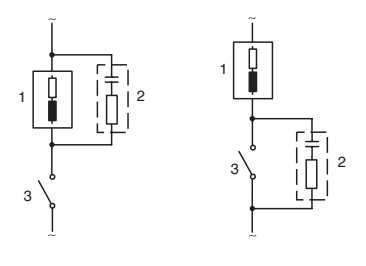

### **Typische AC-Anwendungen bei induktiver Last**

- 1 Last
- 2 RC-Kombination, z.B. RIFA PMR 209 Typische RC-Kombinationen z.B. Kondensator 0,1 µF, Widerstand 100 Ohm / 1 W
- 3 Kontakt

## **Achtung!**

Die zulässige Belastbarkeit der Schaltkontakte darf auch während der Schaltvorgänge nicht überschritten werden!

## **Hinweis zu Schaltkontakten**

Die Relaiskontakte sind im Lieferzustand auch für kleine Signalströme (ab ca. 1 mA) geeignet. Wenn größere Ströme als ca. 100 mA geschaltet werden, brennt die Vergoldung beim Schaltvorgang ab. Die Relais schalten danach kleine Ströme nicht mehr zuverlässig.

## **Schaltkontakte**

Parametrierung/Modul BASE/Schaltkontakte

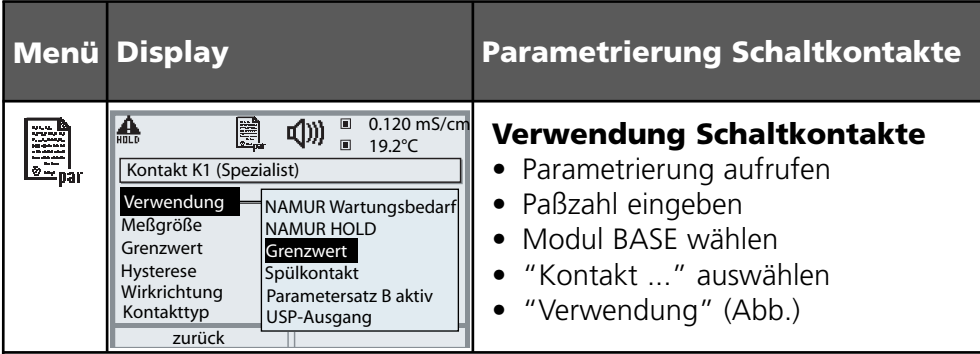

Modul BASE **Alarm (K4) K1 K2 K3**

Das Modul BASE verfügt über 4 Relaiskontakte (max. Belastbarkeit AC/DC jeweils 30 V / 3 A). Der Kontakt K4 ist vorgesehen für die Ausfall-Meldung. Einstellbar ist das Schaltverhalten (Arbeits- bzw. Ruhekontakt), zusätzlich können Einschalt- bzw. Ausschaltverzögerung parametriert werden.

Lieferzustand der frei verwendbaren Schaltkontakte Modul BASE:

- K3: NAMUR-Wartungsbedarf
- K2: NAMUR-HOLD (Funktionskontrolle)
- K1: Grenzwert

Die Kontaktbelegung K1 - K3 ist parametrierbar ("Verwendung"):

- NAMUR Wartungsbedarf
- NAMUR HOLD (Funktionskontrolle)
- Grenzwert
- Spülkontakt
- Parametersatz 2 aktiv
- USP-Ausgang (nur bei Cond Modul) •

**Kontaktbelegung:** siehe Klemmenschild Modul BASE

# **Spülkontakt**

Parametrierung/Modul BASE/Schaltkontakte/Verwendung/Spülkontakt

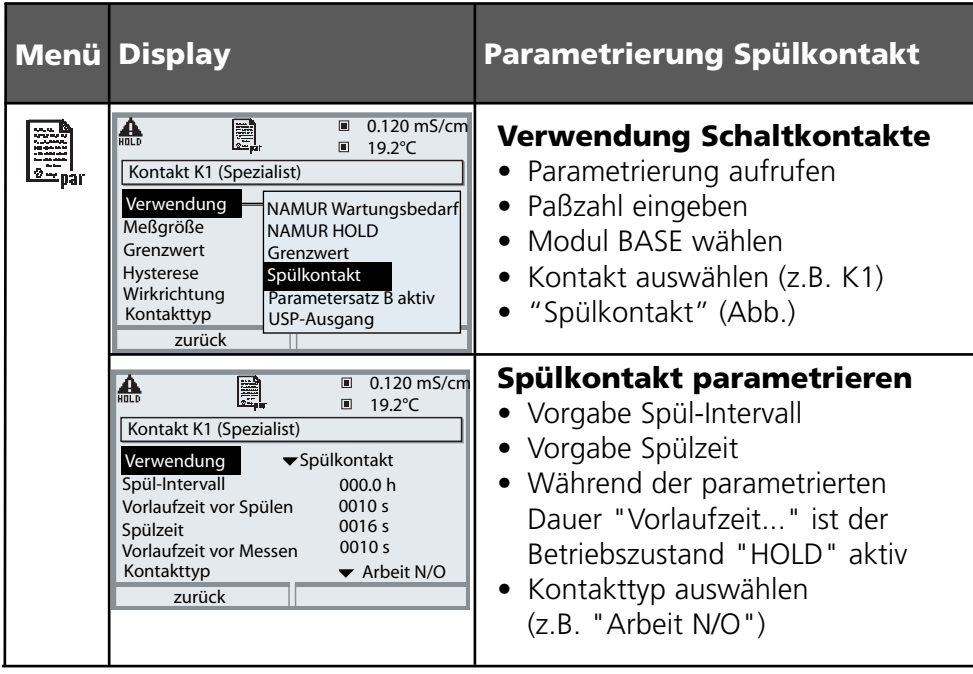

## **Hinweise zum Parametrieren der Funktion "Spülkontakt"**

- Eine bestehender Betriebszustand "HOLD" (z.B. während einer Parametrierung) verzögert die Ausführung der Funktion "Spülkontakt"
- Bis zu 3 Spülfunktionen (Kontakte K1 ... K3) können unabhängig vonein-• ander parametriert werden.
- Mehrere Spülfunktionen arbeiten untereinander nicht synchron •

## **Zeitverhalten**

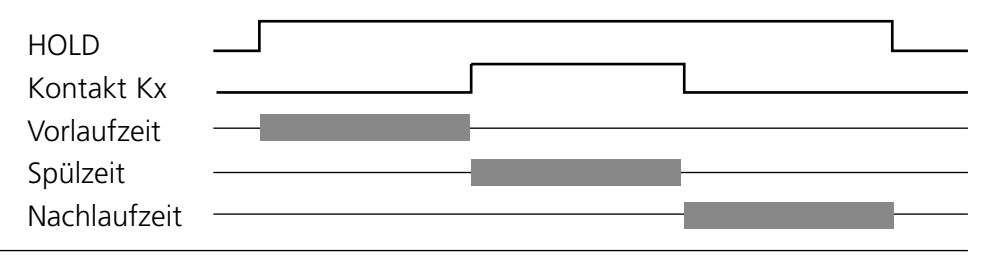

## **Grenzwert, Hysterese, Kontakttyp**

Parametrierung/Modul BASE/Schaltkontakte/Verwendung

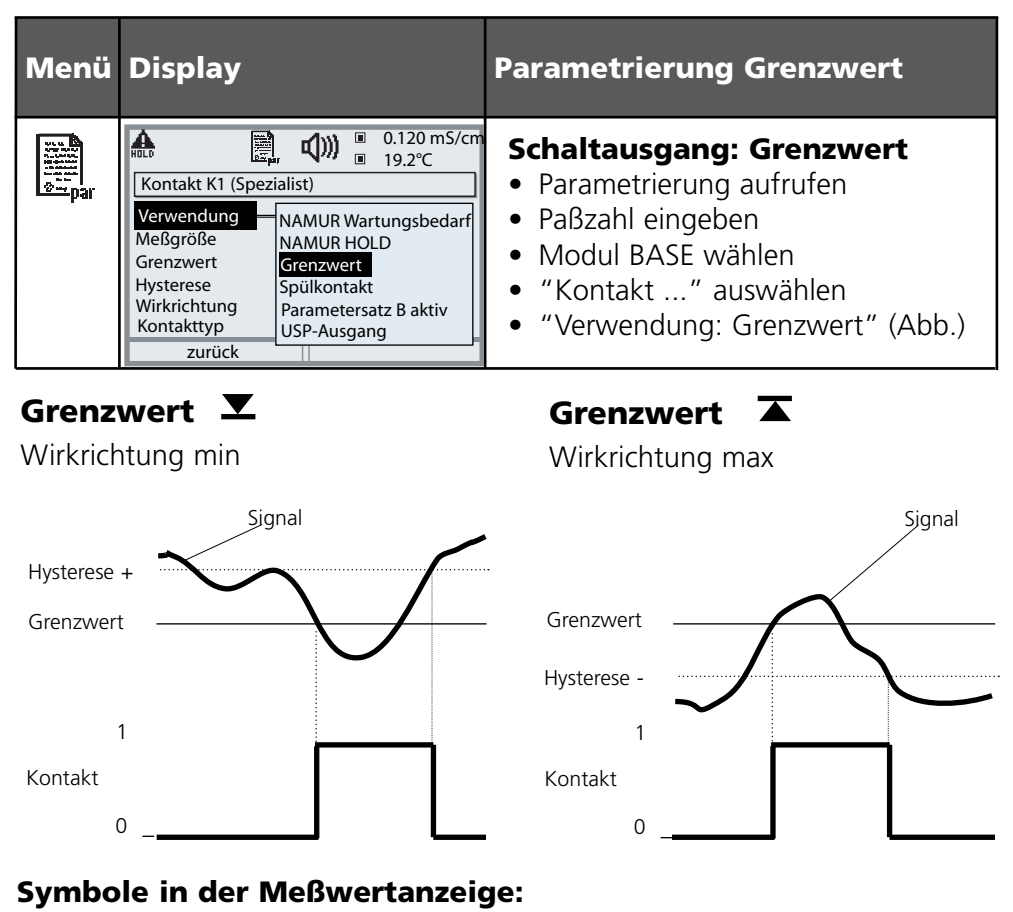

Grenzwert überschritten:  $\blacktriangledown$  Grenzwert unterschritten:  $\blacktriangledown$ 

## **Hysterese**

Toleranzbereich um den Grenzwert, in dem noch kein Schaltvorgang ausgelöst wird. Dient dazu, ein sinnvolles Schaltverhalten am Ausgang zu erzielen und kleine Schwankungen der Meßgröße auszublenden (Abb.)

## **Kontakttyp**

Legt fest, ob der aktive Kontakt geschlossen (Arbeit N/O) oder geöffnet ist (Ruhe N/C).

# **Eingänge OK1,OK2. Pegel festlegen.**

Parametrierung/Modul BASE/Eingänge OK1, OK2 **Hinweis:** Betriebszustand HOLD (Parametrierung: Modul BASE)

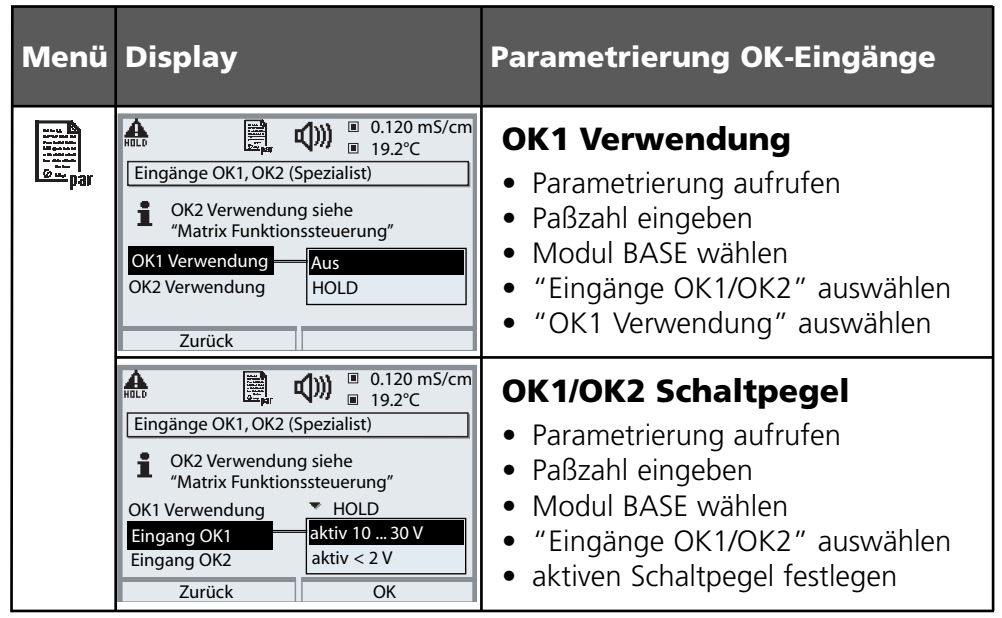

Das Modul BASE verfügt über 2 digitale Eingänge OK1, OK2. Über ein Steuersignal können folgende Funktionen (entsprechend der Parametrierung) ausgelöst werden:

- OK1: "Aus" bzw. "HOLD"; •
- OK2: Auswahl Menü Systemsteuerung/ Matrix Funktionssteuerung. ("Aus", "Parametersatz A/B", Start KI-Recorder")

Der Schaltpegel für das Steuersignal muß parametriert werden: (aktiv 10...30 V bzw. aktiv  $< 2$  V).

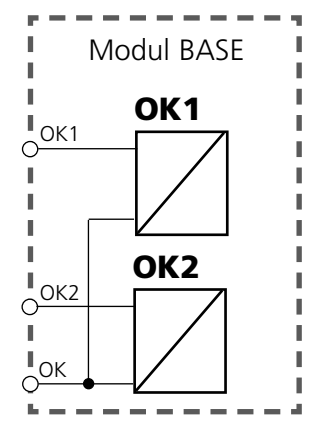

## **Parametersatz über OK2 umschalten**

Parametrierung/Systemsteuerung/Matrix Funktionssteuerung **Hinweis:** Betriebszustand HOLD (Parametrierung: Modul BASE)

### **Parametersätze**

2 komplette Parametersätze (A, B) können im Gerät abgelegt werden. Die Umschaltung der Parametersätze kann über den Eingang OK2 erfolgen. Über einen Schaltkontakt kann signalisiert werden, welcher Parametersatz gerade aktiv ist. In der Meßwertanzeige zeigt ein Symbol den gerade aktiven  $\overline{P}$ arametersatz:  $\overline{P}$ , bzw.  $\overline{P}$ ,

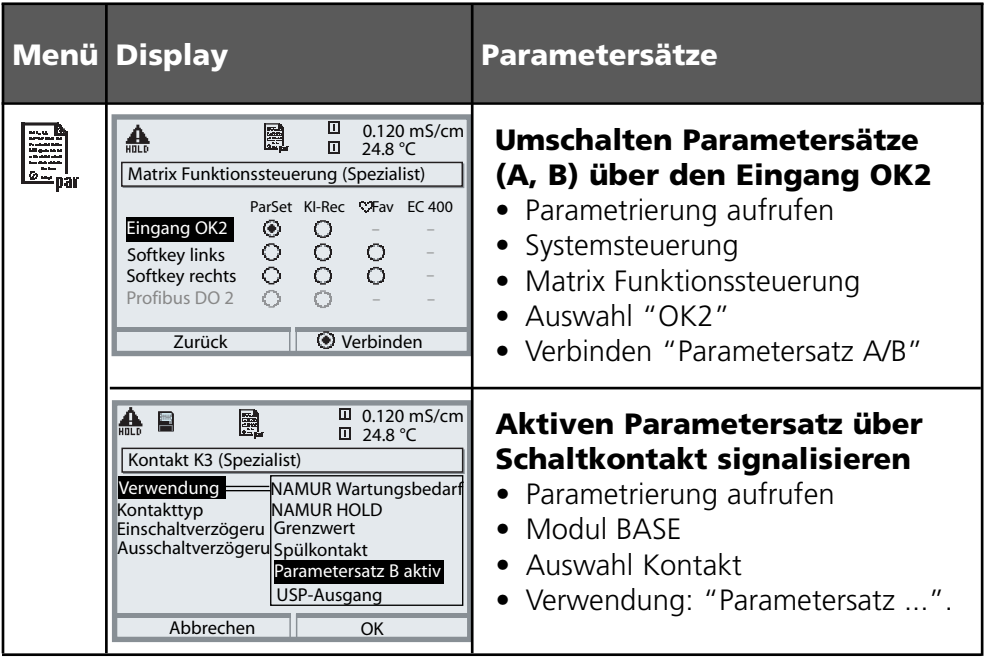

## **Hinweis**

Die Umschaltung ist nicht wirksam, wenn mit SW 700-102 auf SmartMedia-Card gearbeitet wird.

## **Wartung**

Sensormonitor, Temperaturfühlerabgleich **Hinweis:** Betriebszustand HOLD aktiv

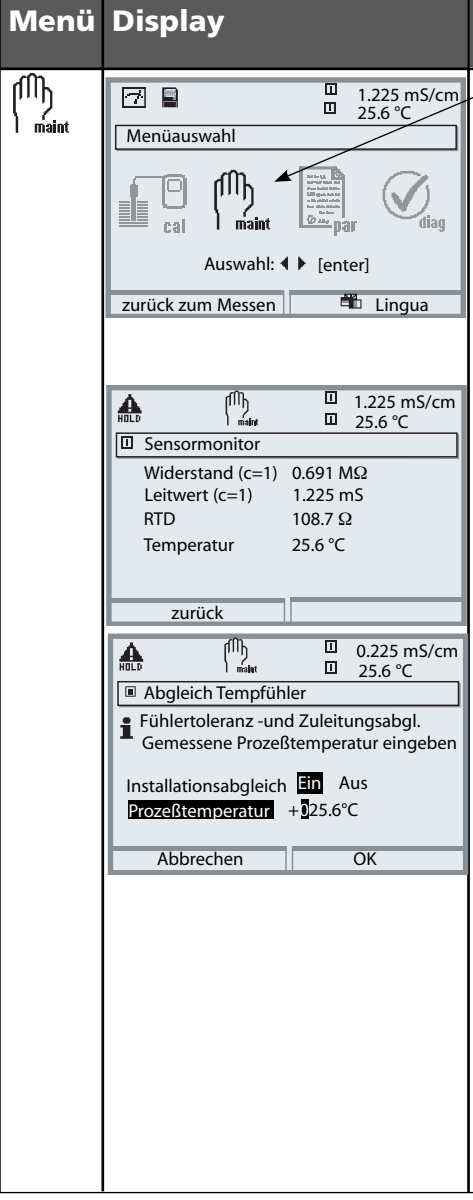

### **Menü Display Wartung**

### **Wartung aufrufen**

Aus dem Meßmodus heraus: Taste **menu**: Menüauswahl. Wartung (maint) mit Pfeiltasten wählen, mit **enter** bestätigen. Paßzahl 2958 (Die Paßzahl kann vom Spezialisten geändert werden) Anschließend Modul Cond Ind wählen.

### **Sensormonitor**

Während der Wartung ermöglicht es der Sensormonitor, den Sensor zu validieren, z. B. mit bestimmten Lösungen zu beaufschlagen und die Meßwerte dabei zu kontrollieren.

## **Abgleich Temperaturfühler**

Diese Funktion dient dazu, die individuelle Toleranz des Temperaturfühlers und den Einfluß der Zuleitungswiderstände abzugleichen, um die Genauigkeit der Temperaturmessung zu erhöhen. Der Abgleich darf nur erfolgen, wenn eine genaue Messung der Prozeßtemperatur mit einem kalibrierten Vergleichsthermometer erfolgt ist! Der Meßfehler des Vergleichsthermometers sollte unter 0,1 °C liegen. Ein Abgleich ohne genaue Messung kann den angezeigten Meßwert stark verfälschen!

## **Diagnosefunktionen**

Informationen zum allgemeinen Status des Meßsystems Menüauswahl: Diagnose

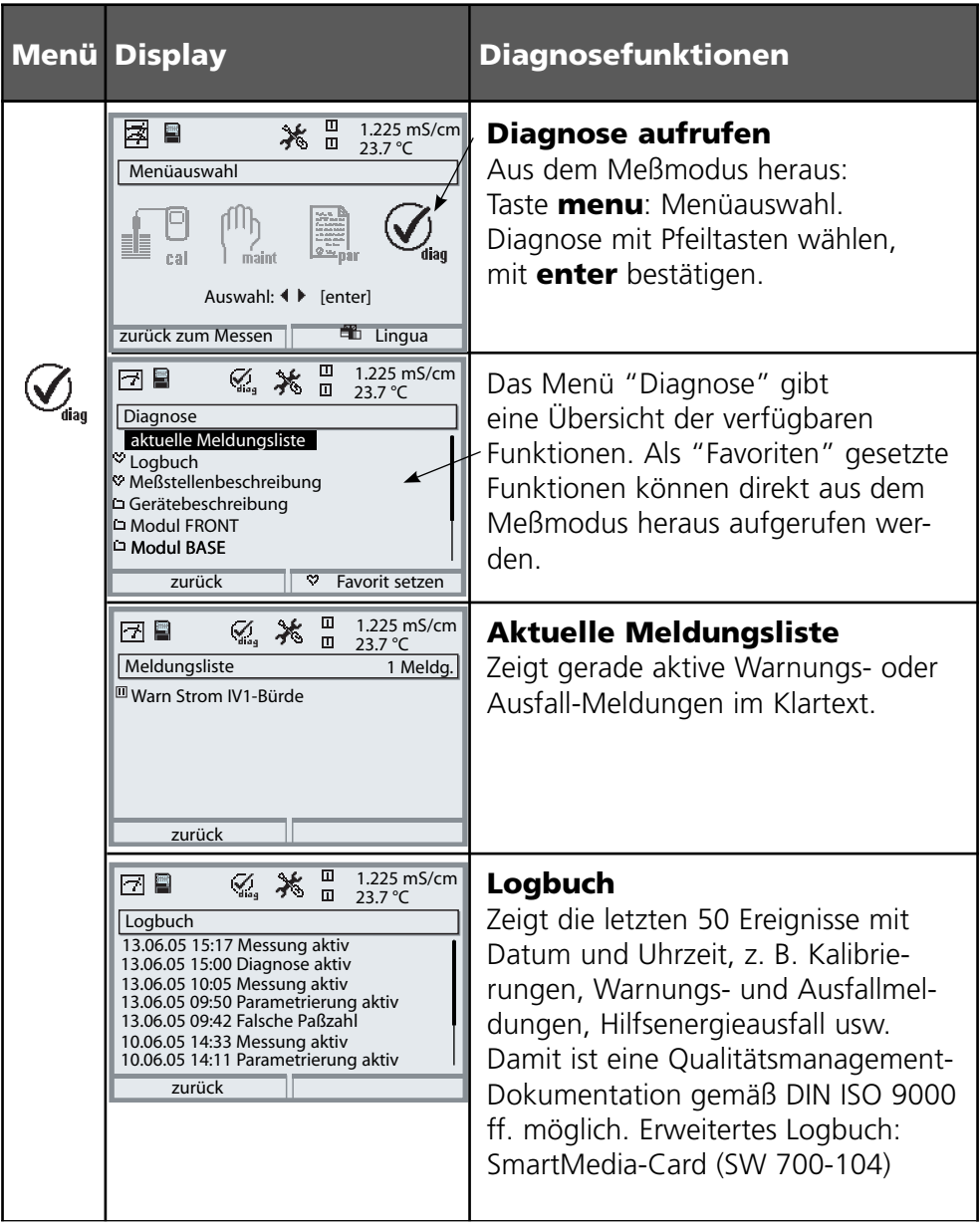

## **Diagnose-Meldungen als Favorit setzen**

Menüauswahl: Parametrierung/Systemsteuerung/Matrix Funktionssteuerung

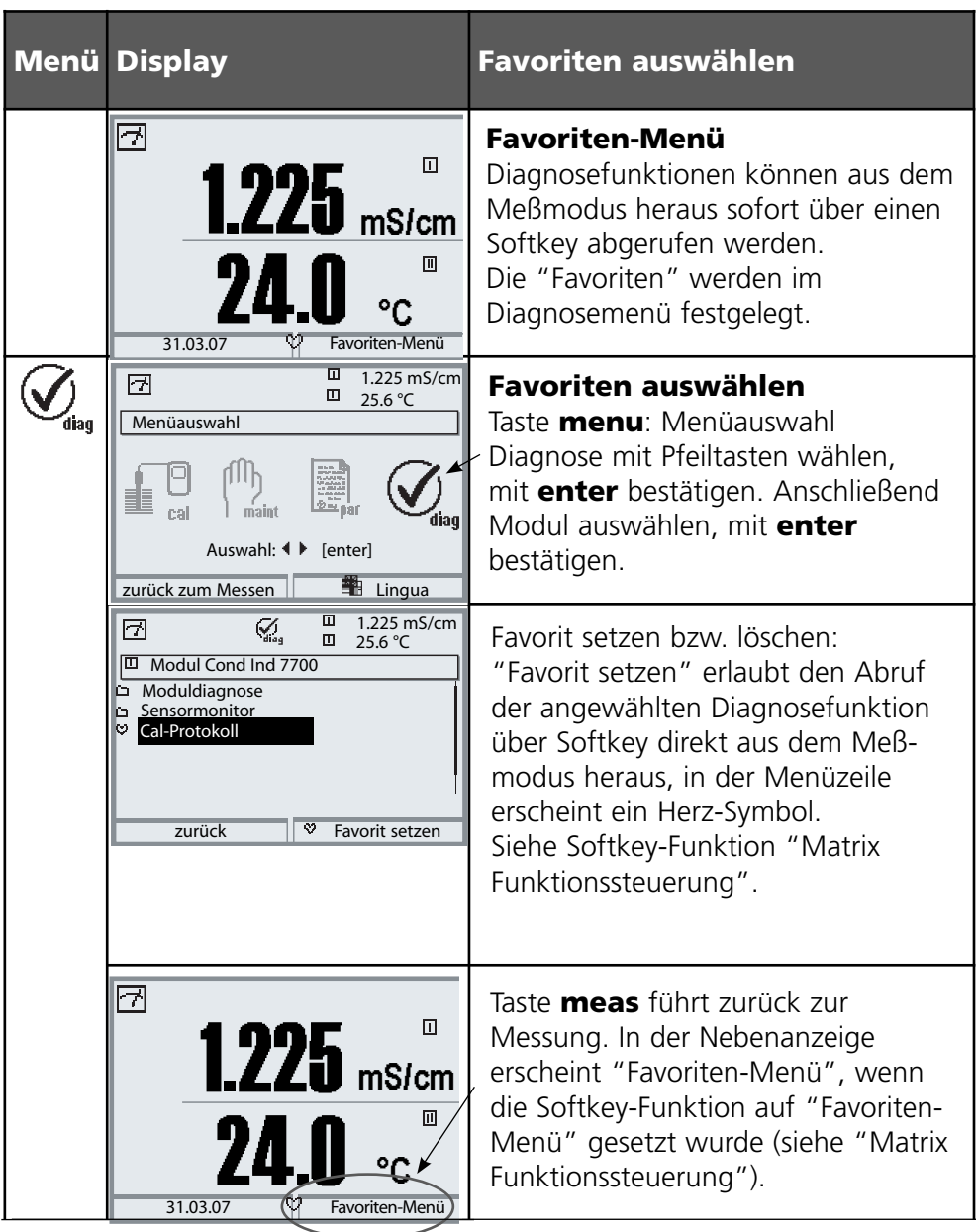
# **Diagnose-Meldungen als Favorit setzen**

Menüauswahl: Parametrierung/Systemsteuerung/Matrix Funktionssteuerung

## **Nebenanzeigen (1)**

Entsprechend der Werksvoreinstellung erfolgt hier die Anzeige zusätzlicher Werte im Meßmodus. Durch Druck auf den zugeordneten Softkey (2) werden die von den Modulen gelieferten Meßgrößen, zusätzlich Datum und Uhrzeit, angezeigt.

Darüber hinaus können die **Softkeys (2)** zum Steuern von Funktionen verwendet werden. Die Zuordnung einer Funktion zu einem Softkey erfolgt über

### **Parametrierung/Systemsteuerung/ Matrix Funktionssteuerung**

Über die Softkeys steuerbare Funktionen:

- Parametersatzauswahl •
- KI-Recorder Start/Stop
- Favoriten
- EC400 (vollautomatische Sondensteuerung)

### **Favoriten**

Ausgewählte Diagnosefunktionen können aus dem Meßmodus heraus sofort über einen Softkey abgerufen werden. Die Auswahl von Favoriten wird auf der folgenden Seite erklärt.

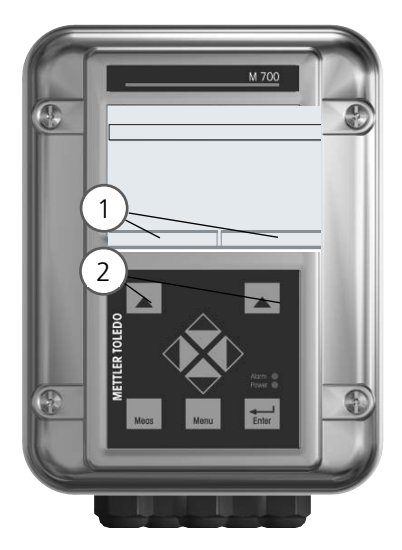

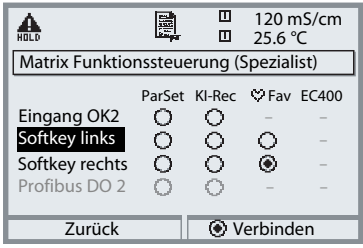

Beispiel:

Auswahl "Favoriten" mit dem zugeordneten "Softkey rechts"

Softkey-Funktion einstellen: Mit Hilfe der Pfeiltasten gewünschte Funktion wählen, mit Softkey "Verbinden" markieren und mit **enter** bestätigen.

Funktion freigeben: Mittels Softkey "Trennen", mit **enter** bestätigen.

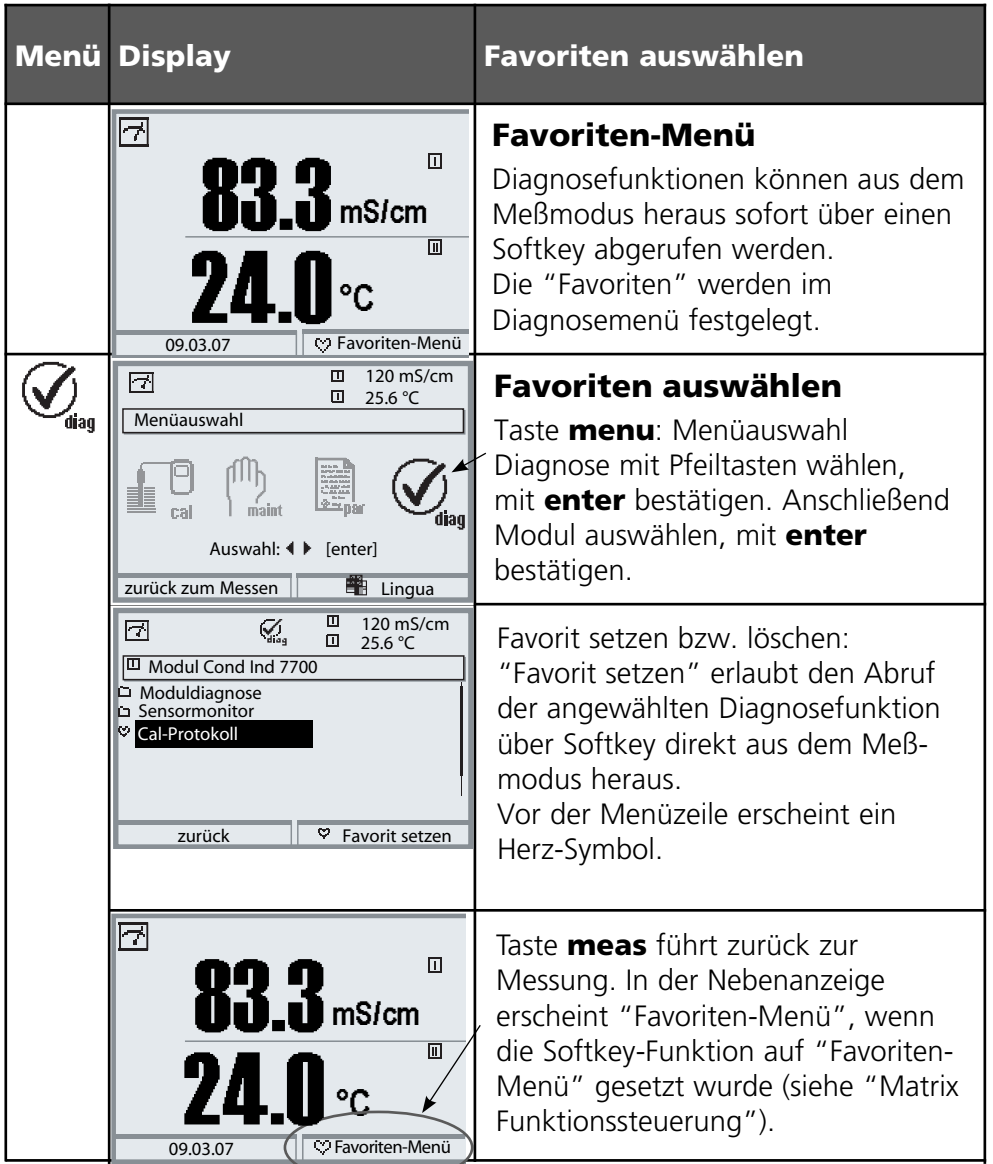

## **Hinweis:**

Wenn einem der beiden Softkeys die Funktion "Favoriten-Menü" zugewiesen wurde, können als "Favorit" gesetzte Diagnosefunktionen im Meß modus direkt aufgerufen werden.

# **Diagnosefunktionen**

Informationen zum allgemeinen Status des Meßsystems Menüauswahl: Diagnose - Aktuelle Meldungsliste

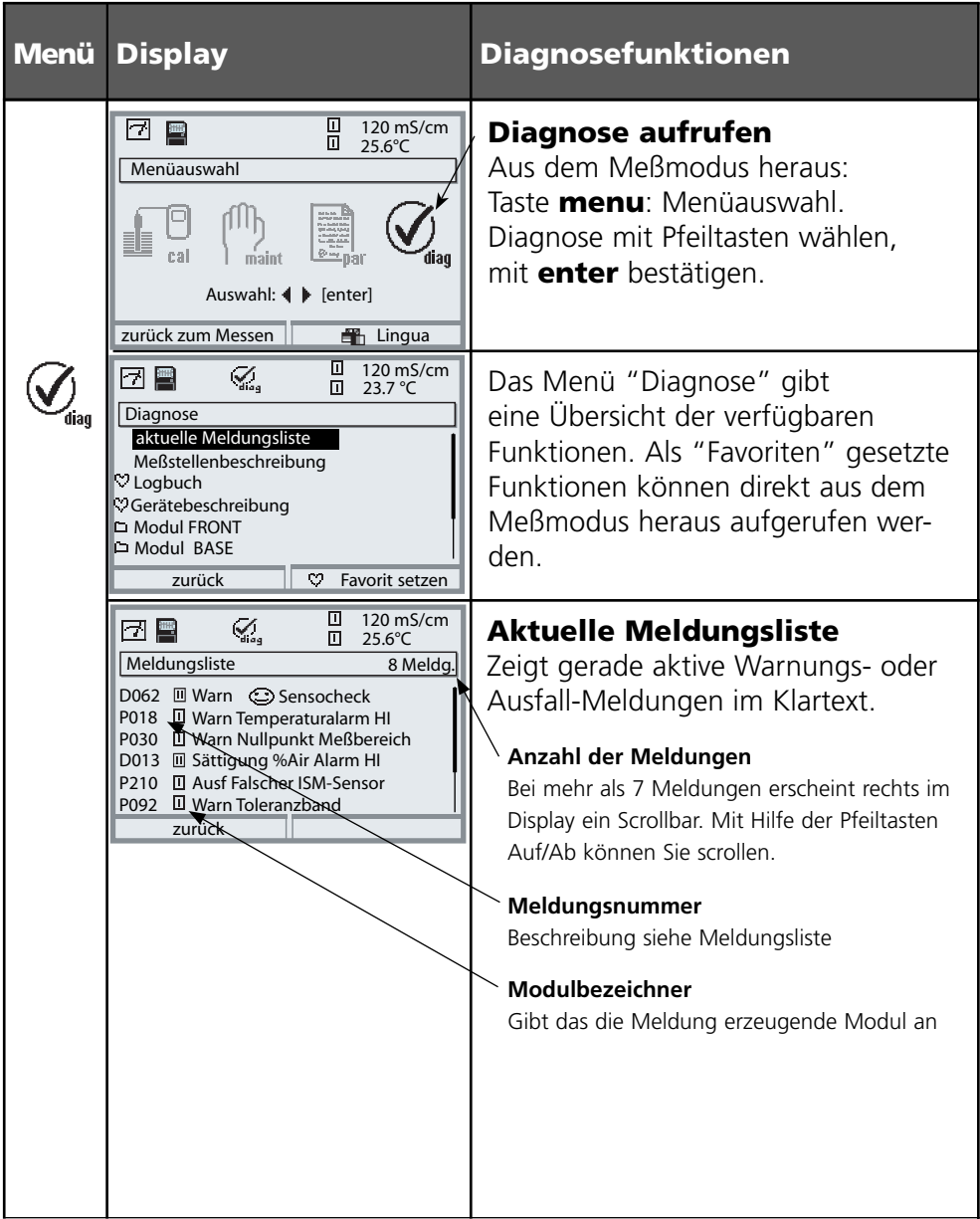

## **Modul Cond Ind 7700(X)**

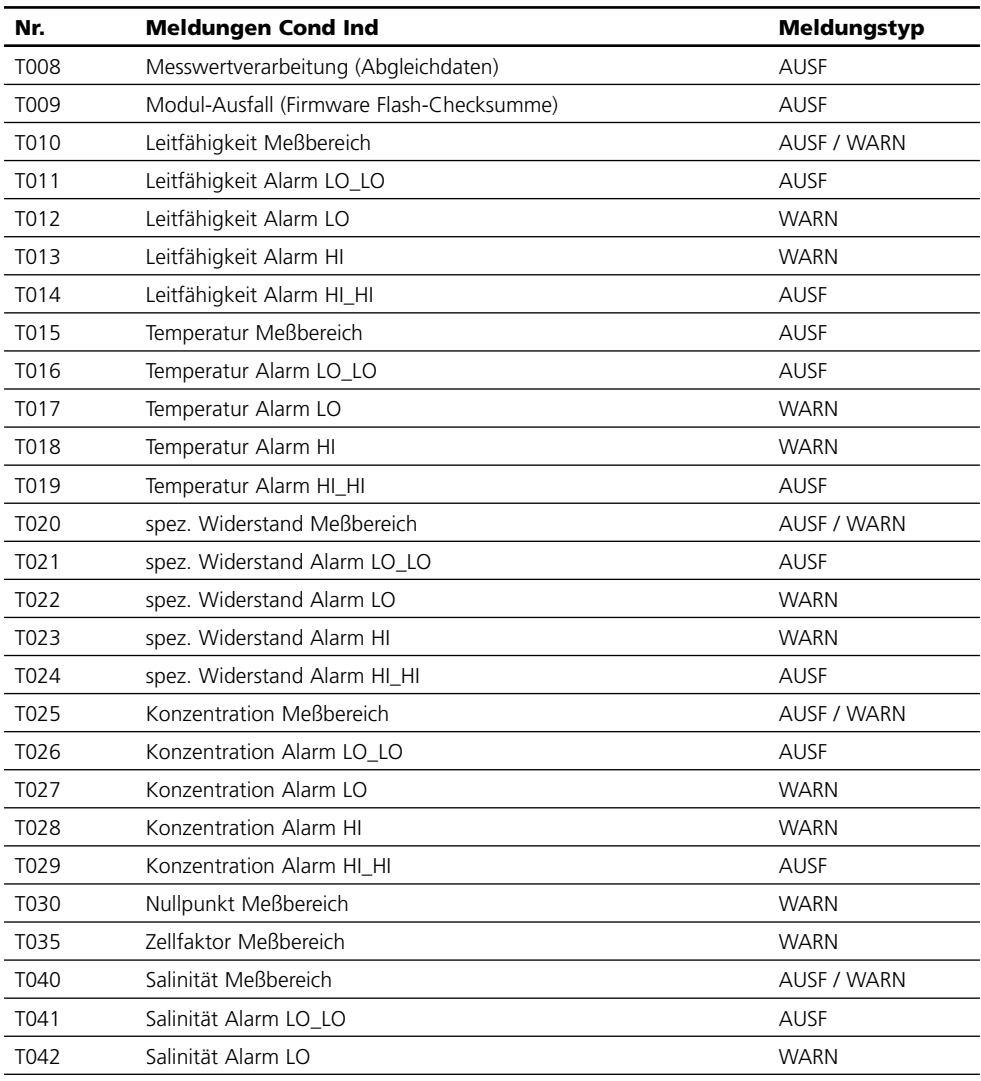

# **Meldungen**

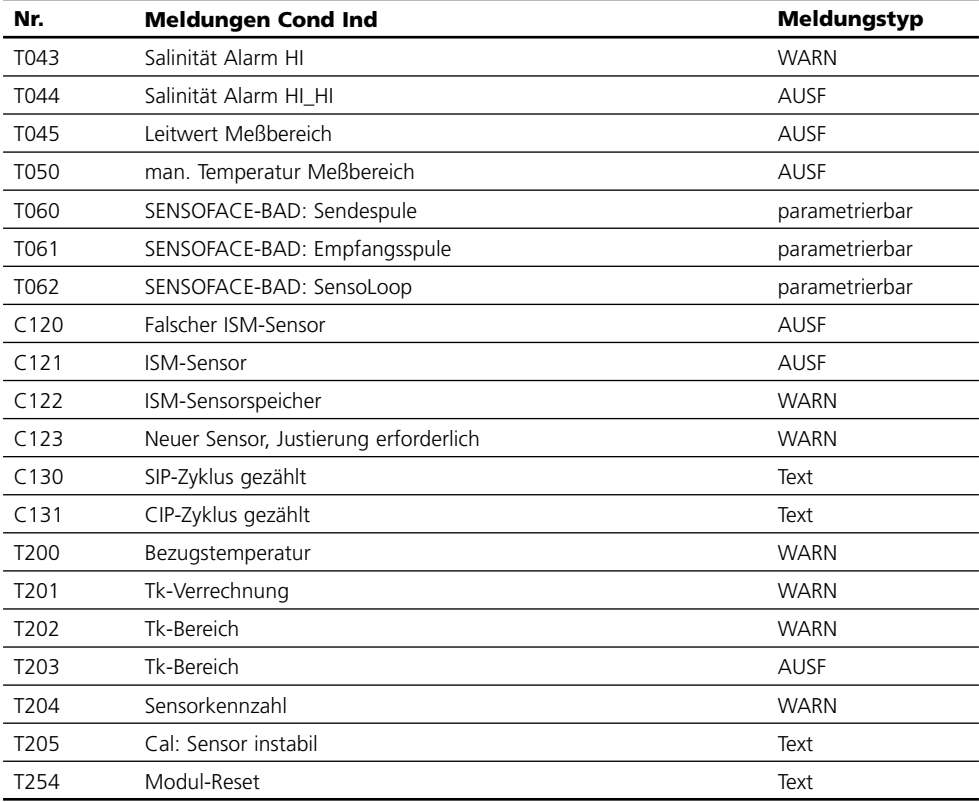

## **Technische Daten M700 Cond Ind 7700(X)**

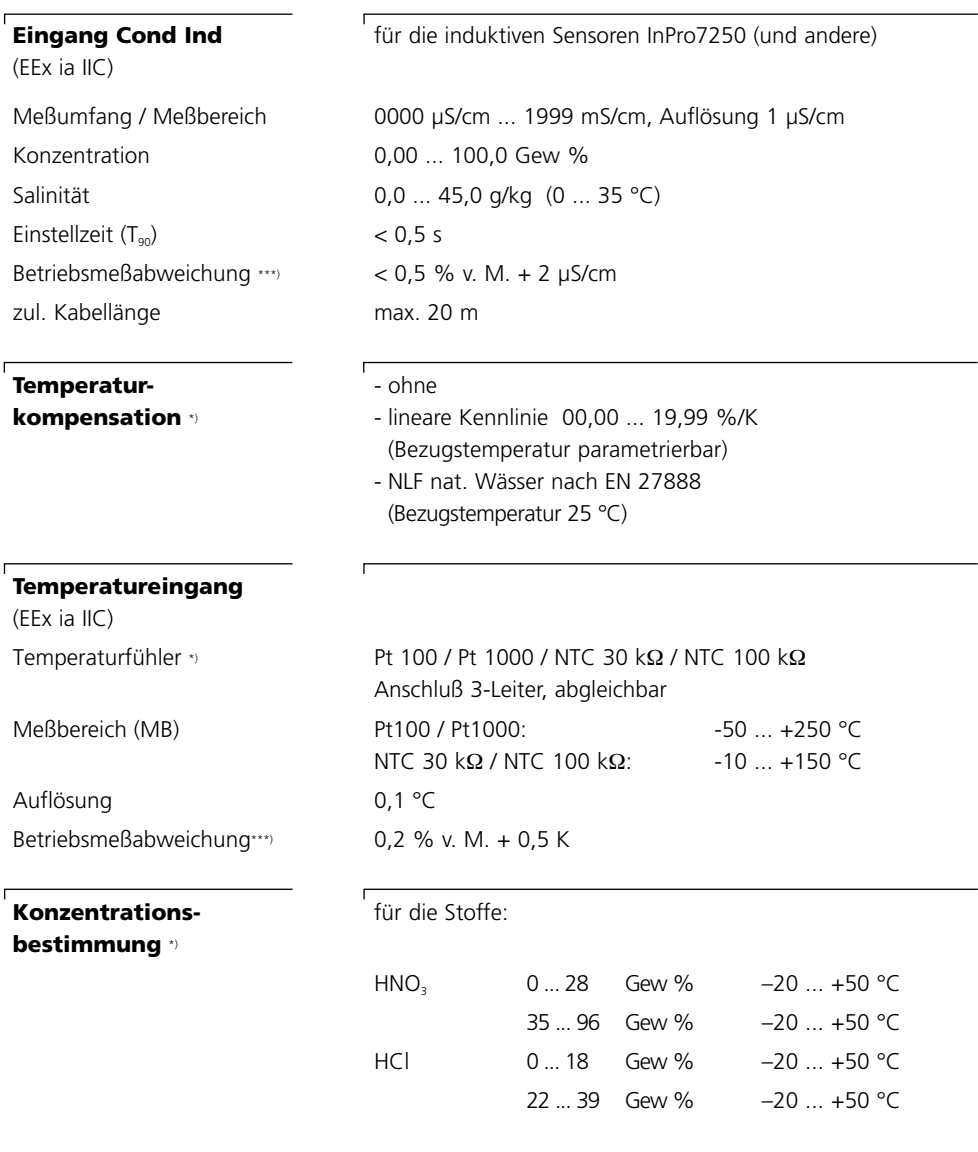

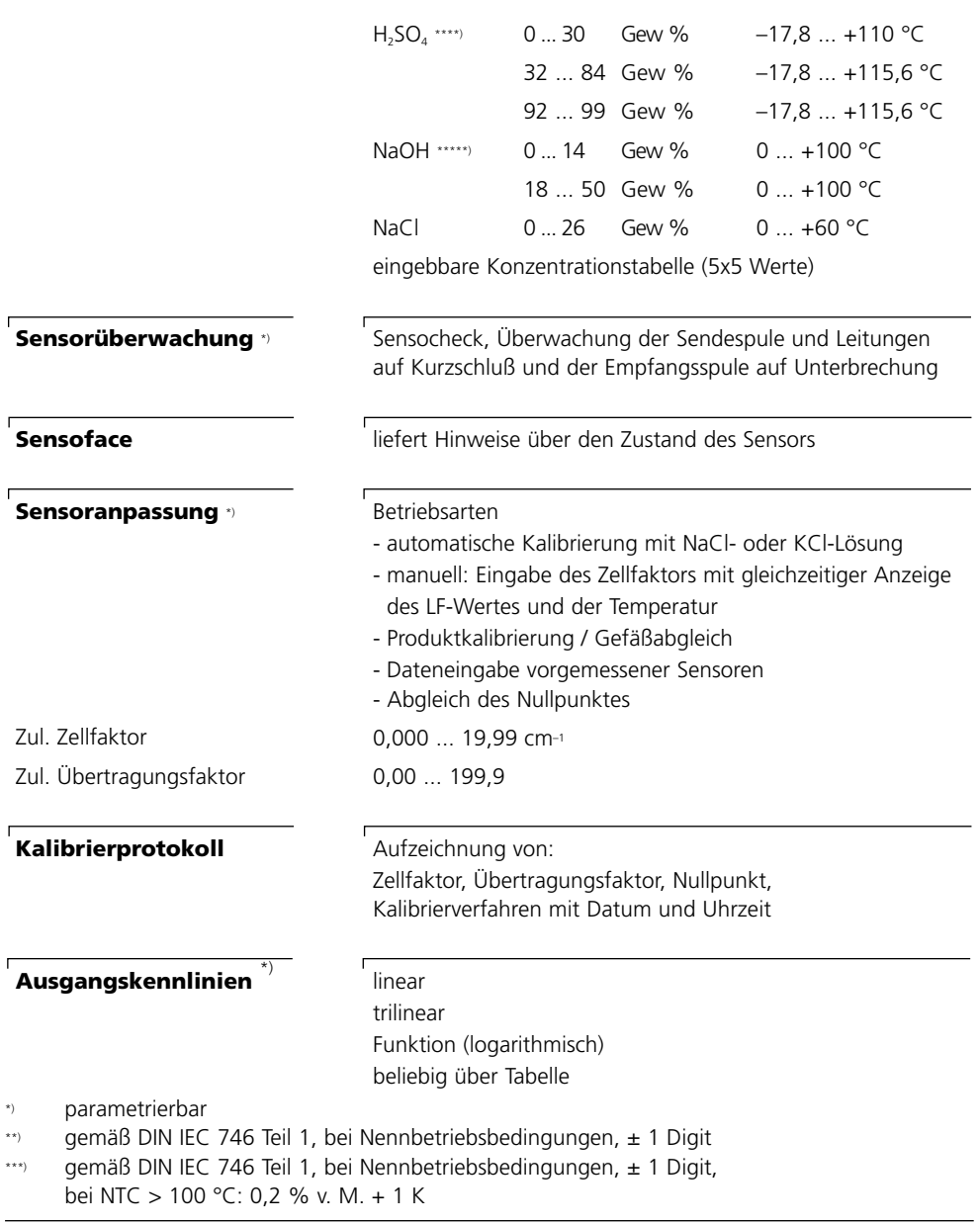

## **Allgemeine Daten**

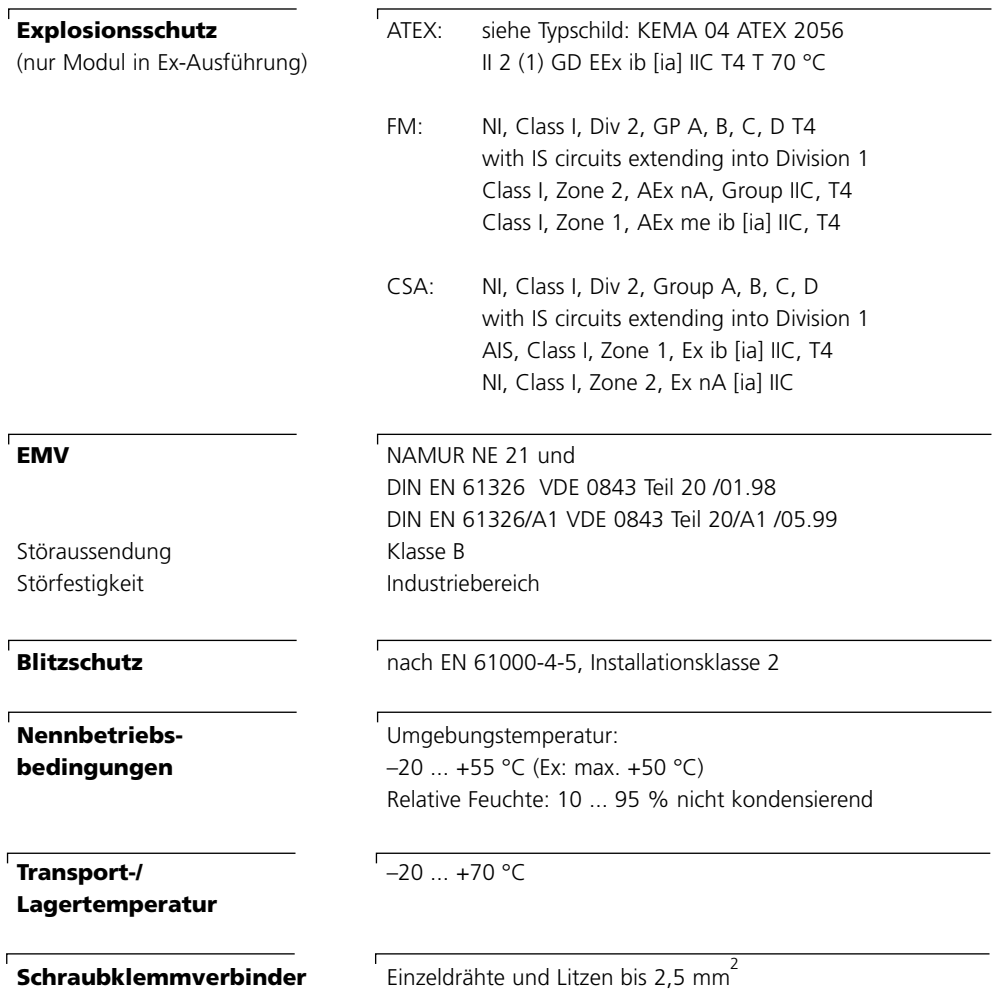

# **Anhang:**

## **Minimale Meßspannen bei Stromausgängen**

Das Modul Cond Ind 7700(X) ist ein Meßmodul und verfügt nicht über Stromausgänge. Diese sind im Modul BASE (Grundgerät) oder in Kommunikationsmodulen (z. B. Modul Out) vorhanden und sind auch dort zu parametrieren.

Die minimale Stromspanne soll verhindern, daß die Auflösungsgrenze der Meßtechnik (± 1 Digit) bereits stark im Strom zu erkennen ist.

## **Modul Cond Ind 7700(X)**

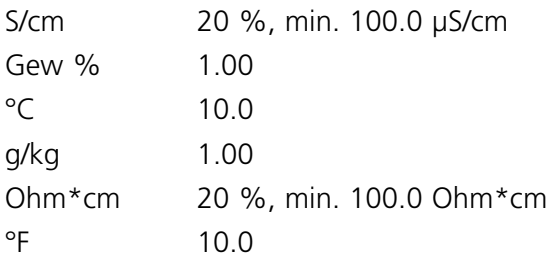

## **Calculation Block COND/COND**

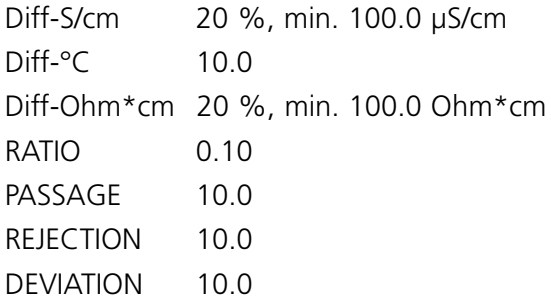

## **Übersicht zur Parametrierung**

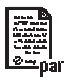

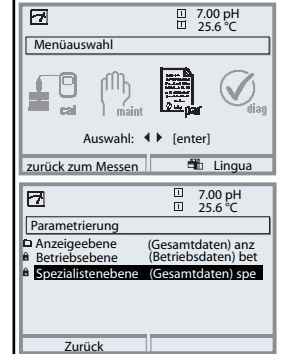

#### **Parametrierung**

Aufruf aus dem Meßmodus: Taste **menu**: Menüauswahl. Parametrierung mit Pfeiltasten wählen, mit **enter** bestätigen. **Spezialistenebene**

Zugriff auf sämtliche Einstellungen, auch die Festlegung der Paßzahlen. Freigeben und Sperren von Funktionen für den Zugriff aus der Betriebsebene heraus.

#### **Betriebsebene**

Zugriff auf alle in der Spezialistenebene freigegebenen Einstellungen. Gesperrte Einstellungen erscheinen grau und können nicht verändert werden.

#### **Anzeigeebene**

Nur Anzeige, keine Änderung möglich!

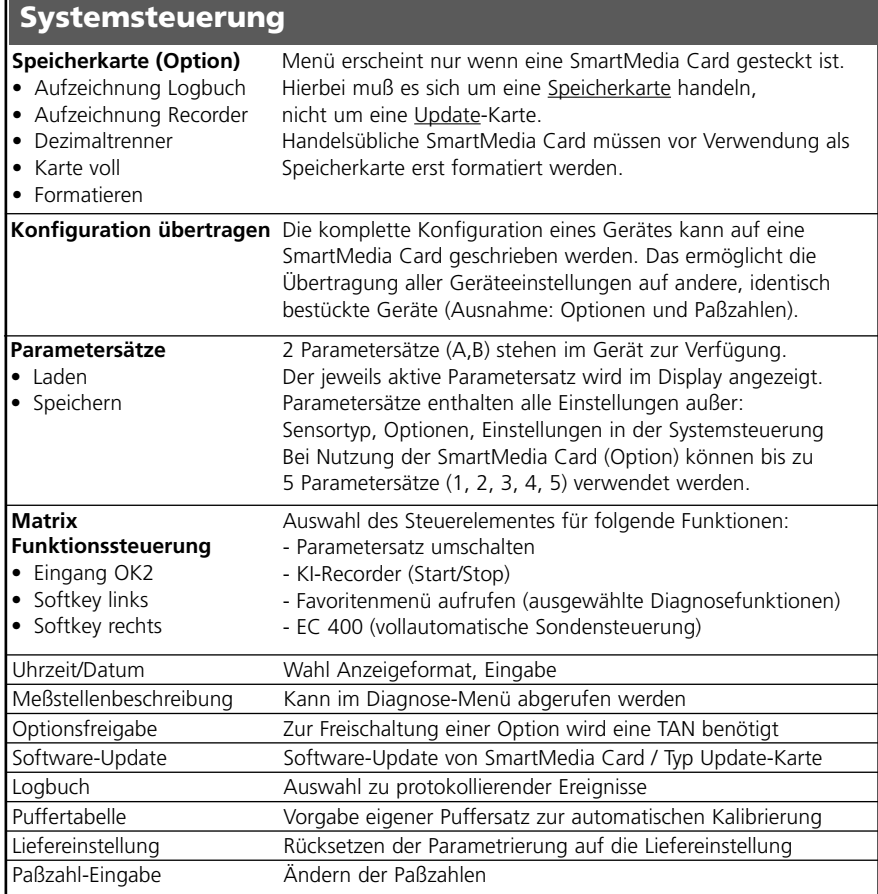

## **Menü Parametrierung**

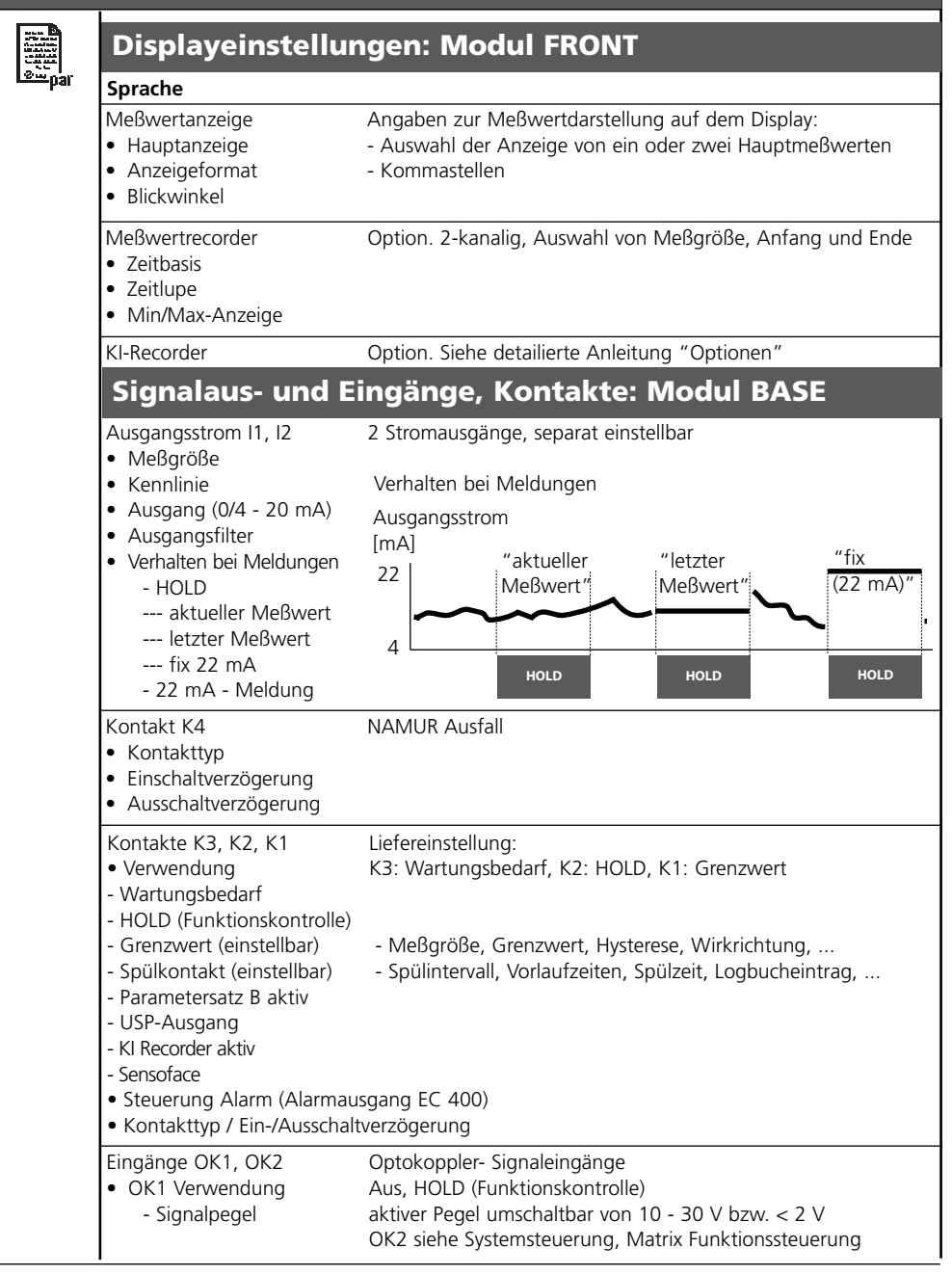

# **Menü Parametrierung**

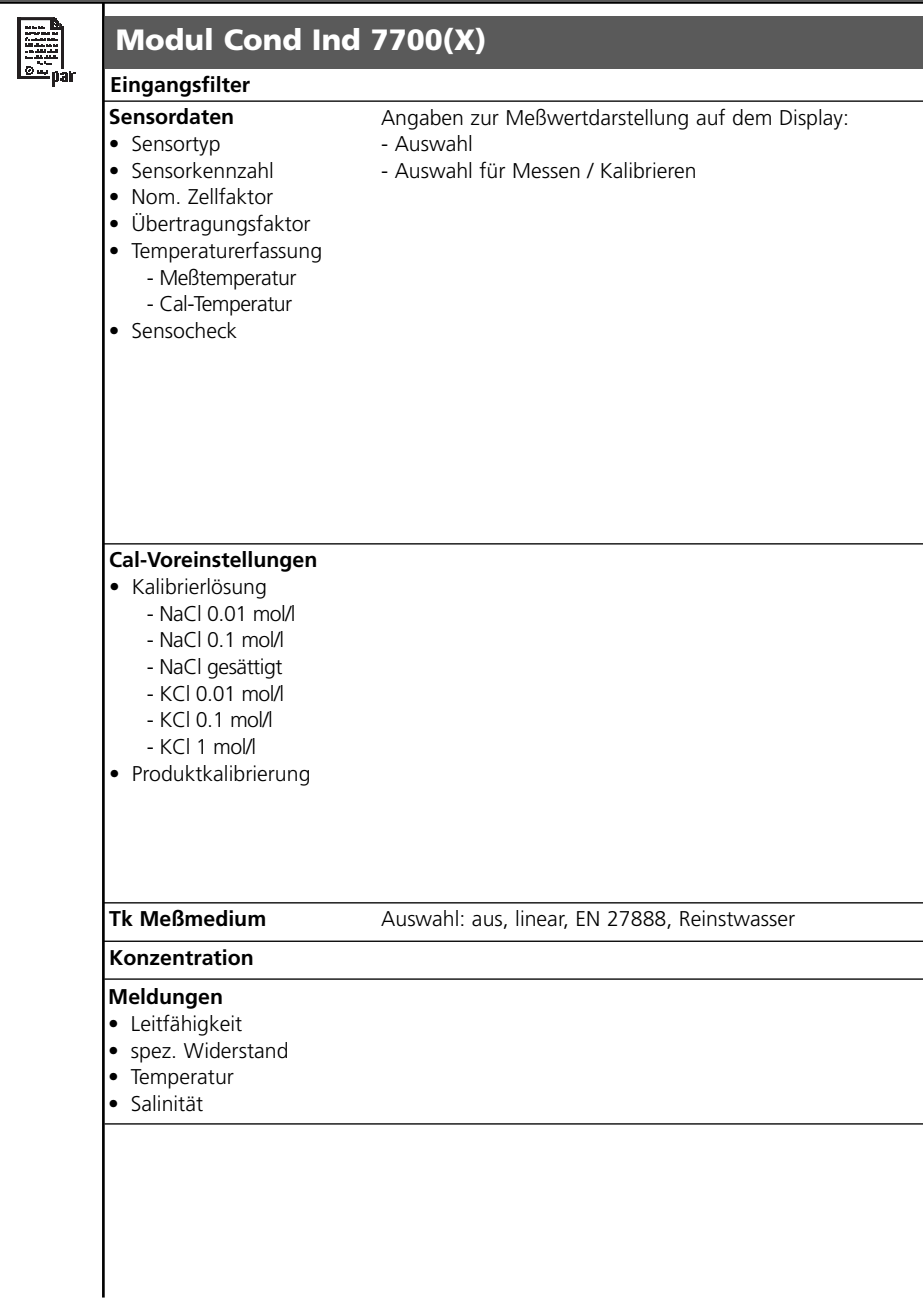

# **Menü Kalibrierung**

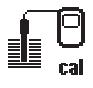

## **Modul Cond Ind 7700(X)**

#### **Automatik**

**Vorgabe Kalibrierlösung Produktkalibrierung Dateneingabe Nullpunkt-Korrektur**

## **Menü Wartung**

**Modul BASE**

րՊի  $\left\{ \begin{array}{c} \lambda \\ \text{max} \end{array} \right.$ 

**Stromgeber** Ausgangsstrom einstellbar 0 ... 22 mA

### **Modul Cond Ind 7700(X)**

**Sensormonitor Abgleich Temp.-Fühler** Widerstand, Leitwert, RTD, Temperatur Ausgleich der Leitungslänge

## **Menü Diagnose**

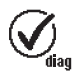

**Aktuelle Meldungsliste Meßstellenbeschreibung Logbuch Gerätebeschreibung**

Liste aller Warn- und Ausfallmeldungen

Hardwarevers., Seriennr., (Modul-)Firmware, Optionen

## **Modul FRONT**

**Moduldiagnose Displaytest Tastaturtest**

### **Modul BASE**

**Moduldiagnose Ein-/Ausgangsstatus**

### **Modul Cond Ind 7700(X)**

**Moduldiagnose Sensormonitor Cal-Protokoll**

interner Funktionstest Anzeige der aktuell vom Sensor gelieferten Meßwerte Daten der letzten Justierung / Kalibrierung

## $\mathbf{A}$

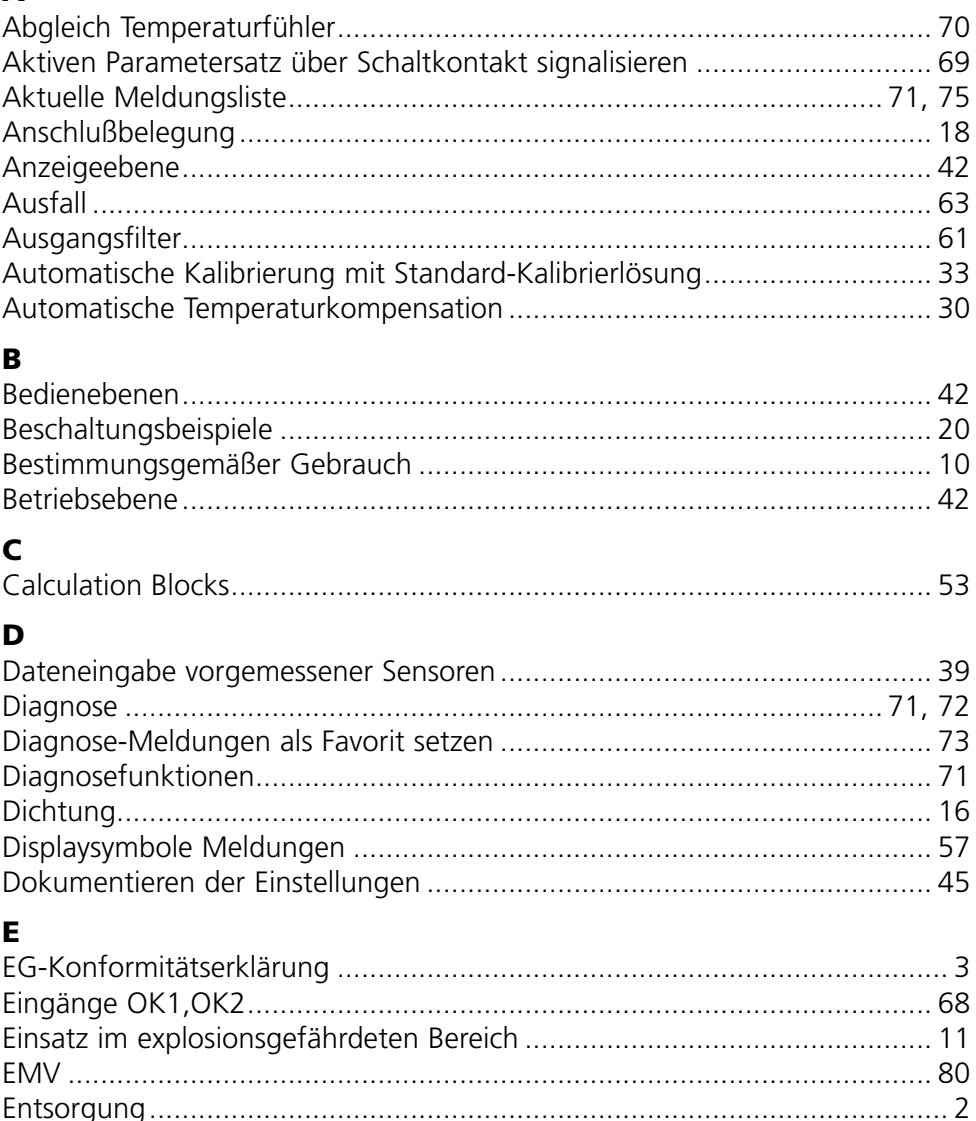

## F

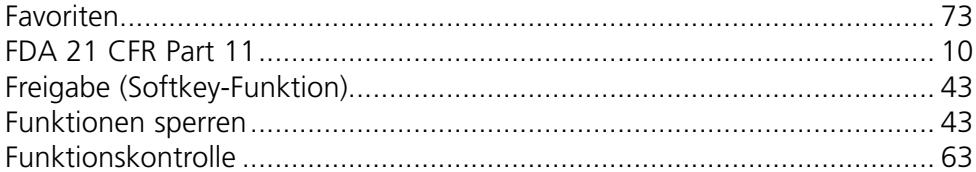

## $\mathbf{G}$

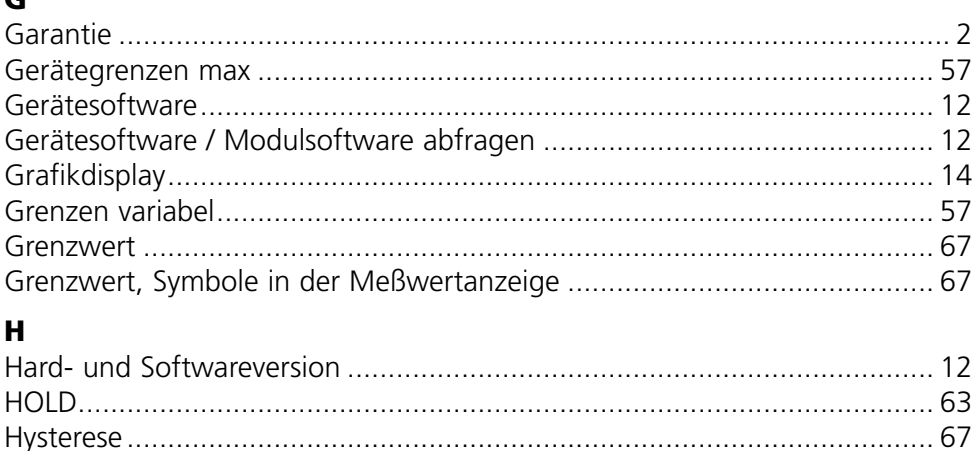

## $\mathbf J$

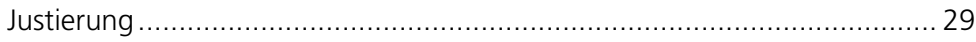

## $\overline{\mathbf{K}}$

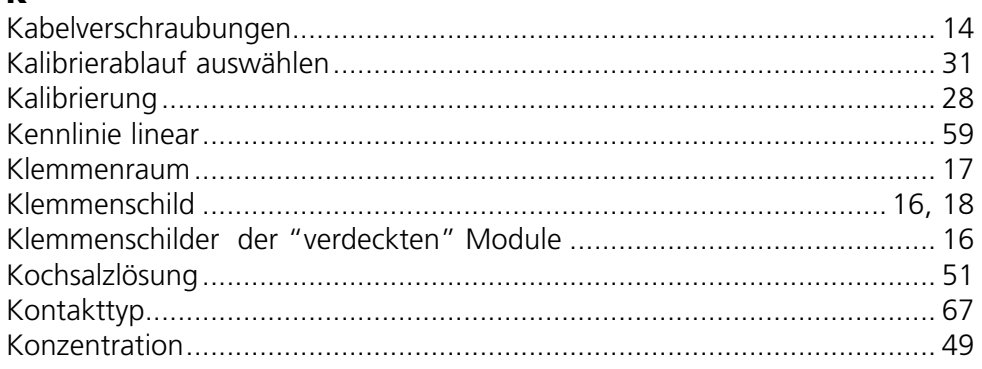

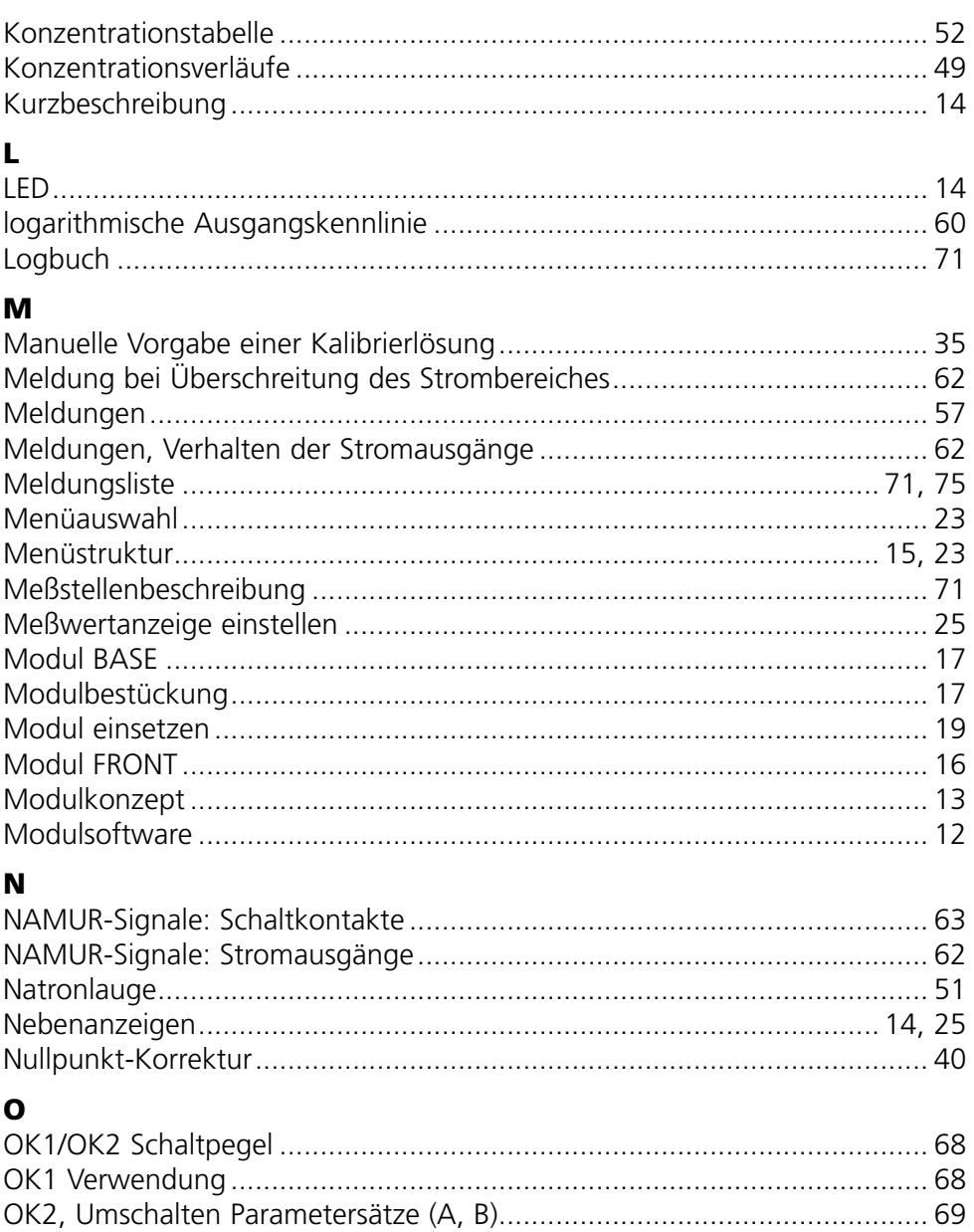

## P

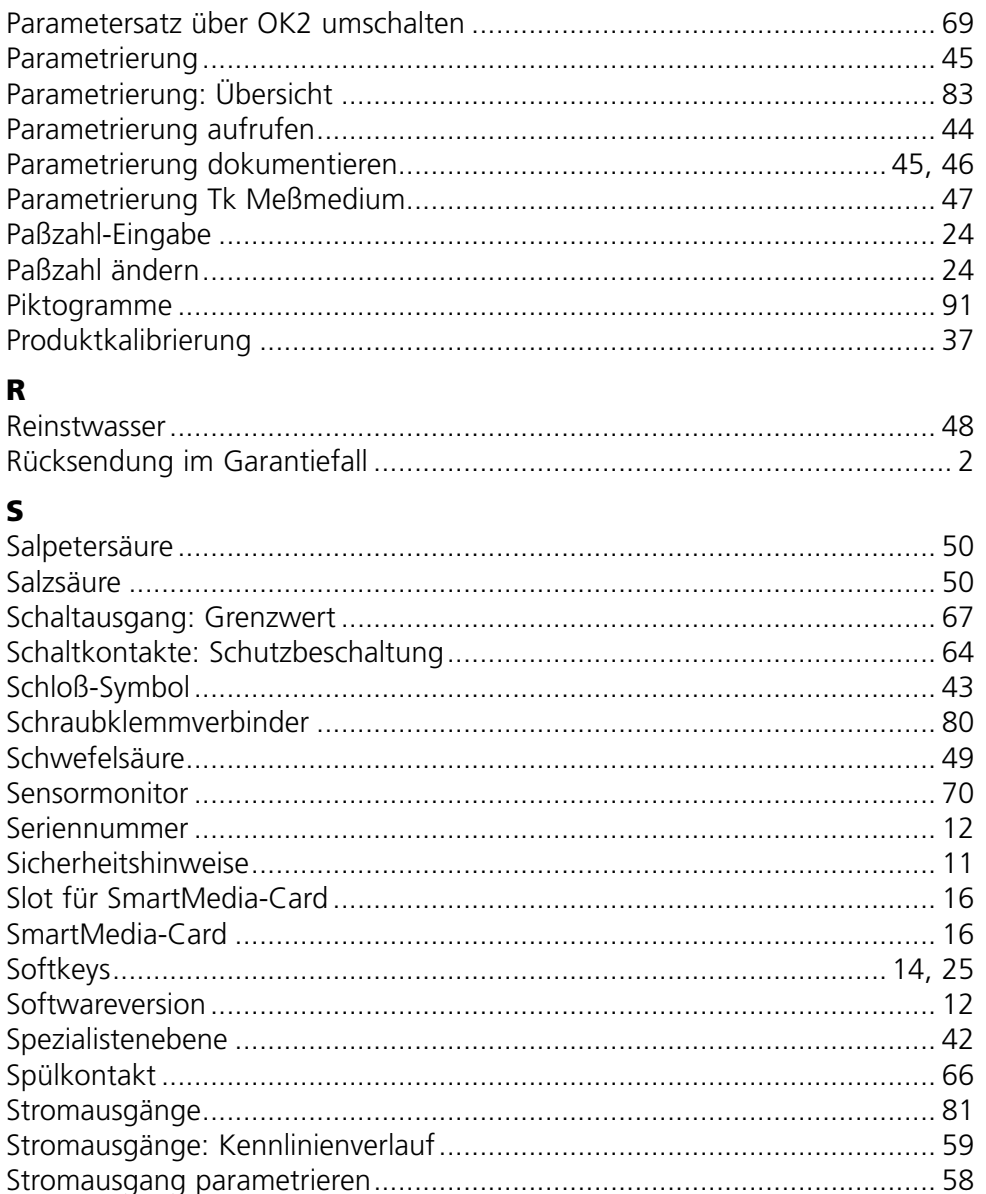

 $\sim$ 

## $\mathbf{T}$

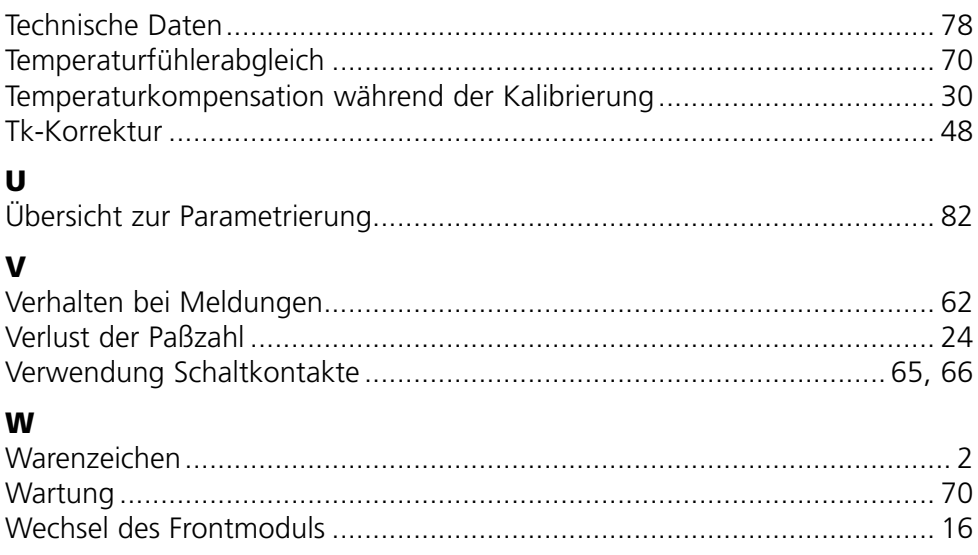

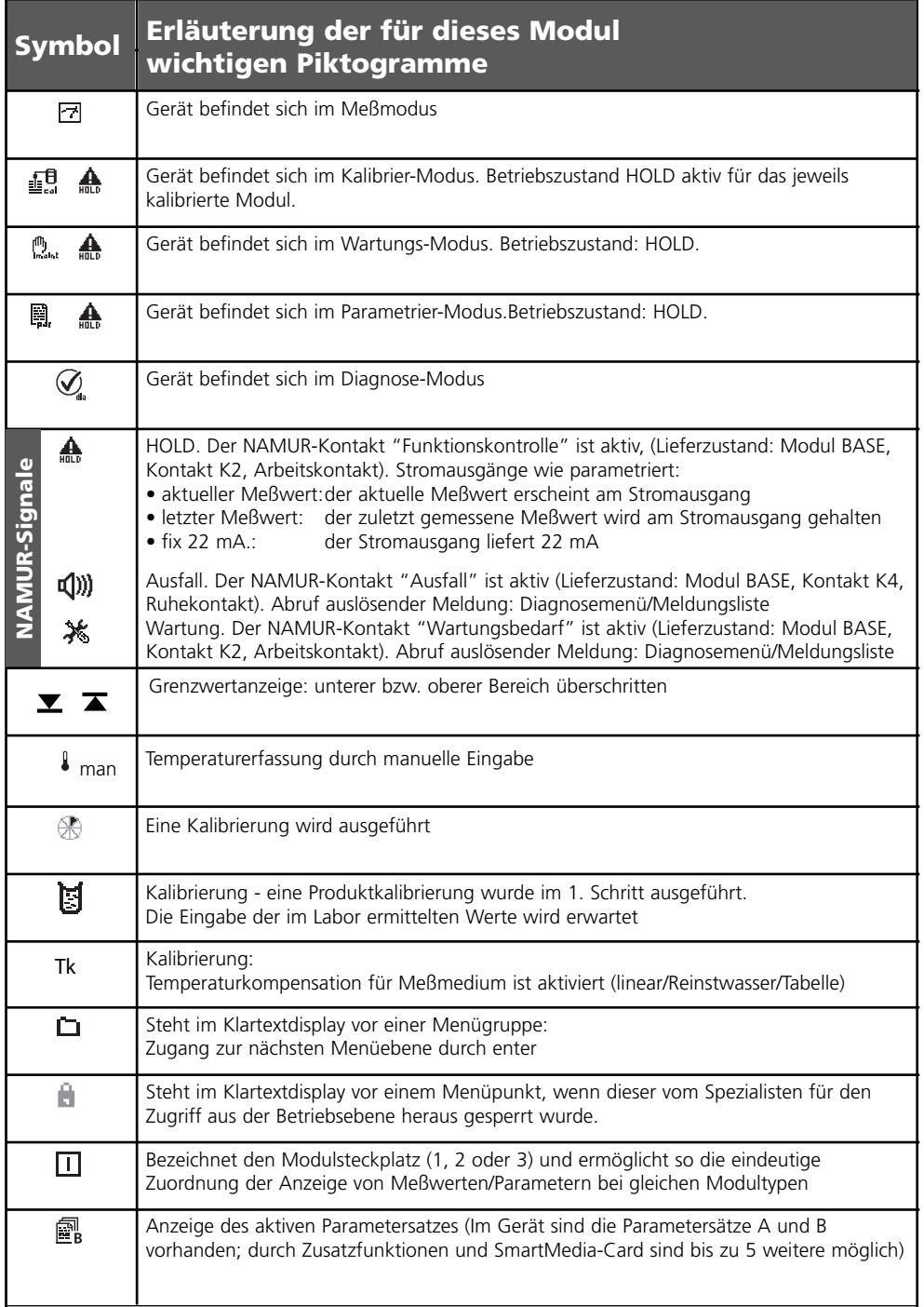

# **Menüauswahl**

Modul Cond Ind 7700(X)

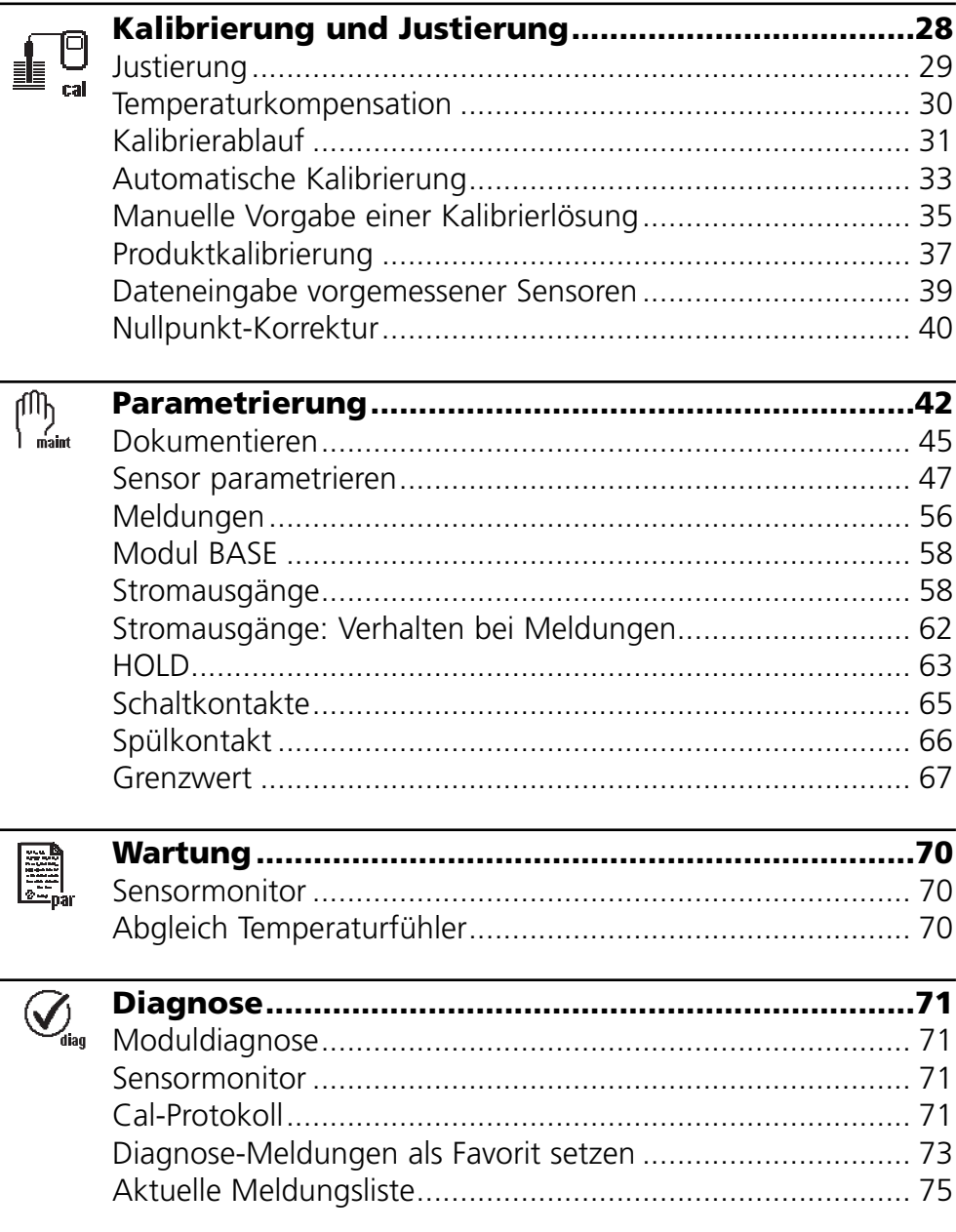